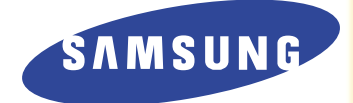

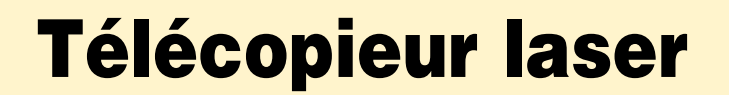

#### **Mode d'emploi**

## **SF-6800**

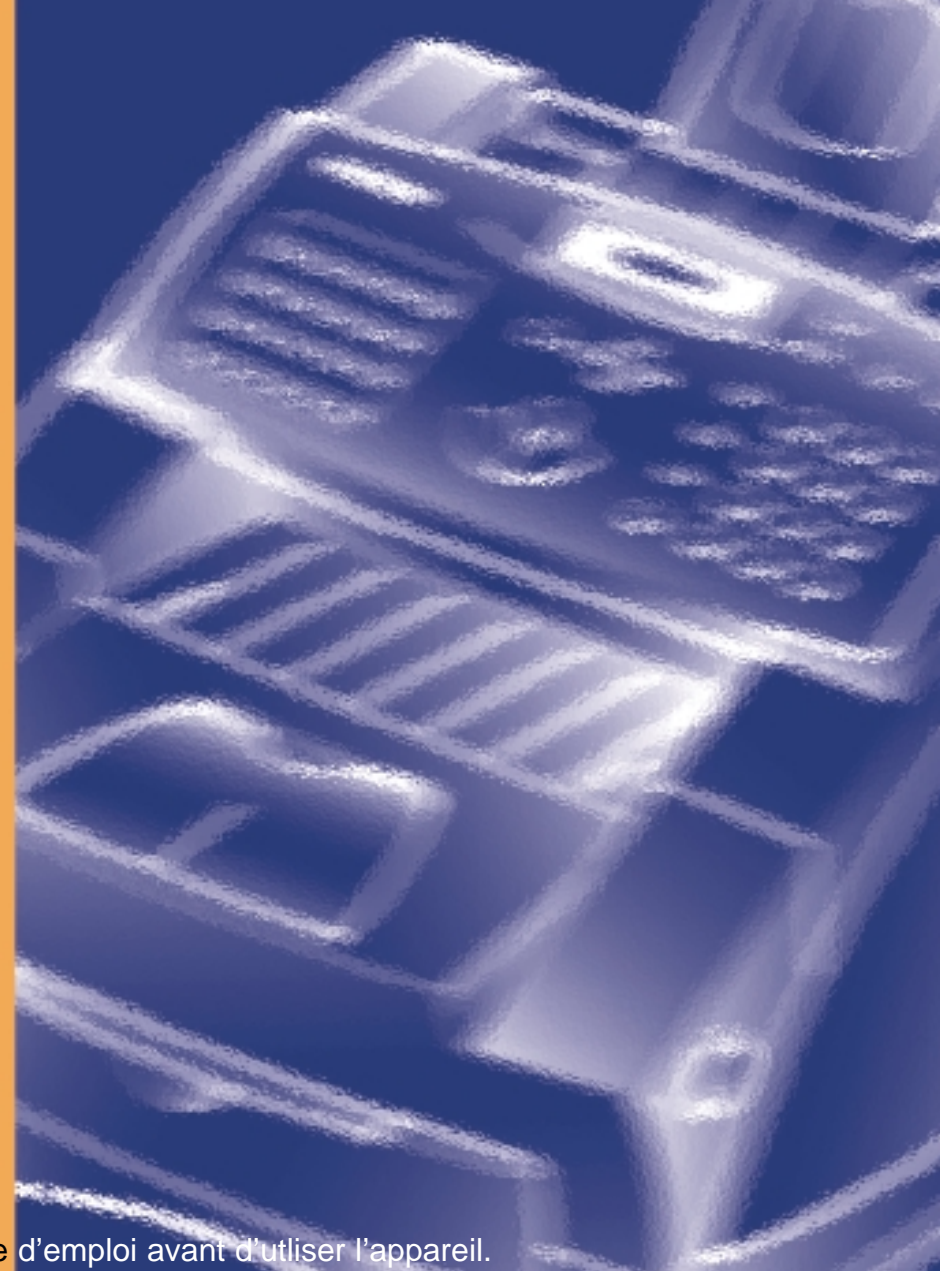

Veuillez lire ce mode d'emploi avant d'utliser l'appareil.

#### **CET APPAREIL EST DISTRIBUÉ PAR :**

**ZI PARIS NORD II 305, Rue de la Belle Etoile B.P. 50051 95947 ROISSY C.D.G. CEDEX**

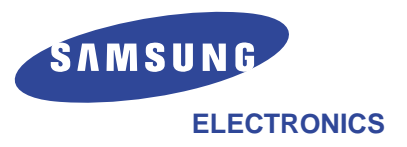

**Pour toute information ou tout renseignement complémentaire sur nos produits, notre service consommateurs est à votre disposition au :**

#### **01 48 63 21 00**

**En cas de panne, contacter notre centre d'appel technique au :**

#### **01 49 38 65 65**

Visitez l'un de nos sites : **http:/www.samsungelectronics.com** ou **http://samsung.fr** Si vous avez accès à ce service en ligne, vous pouvez télécharger le mode d'emploi et les pilotes fournis par Samsung Electronics.

#### **Marques déposées**

- Windows est une marque de Microsoft Corporation.
- IBM est une marque d'International Business Machines.
- Centronics est une marque de Centronics Data Computer.
- Les autres noms et marques mentionnés dans ce manuel sont des marques de leurs détenteurs respectifs.

## **Table des matières**

#### **Chapitre 1 Prise en main**

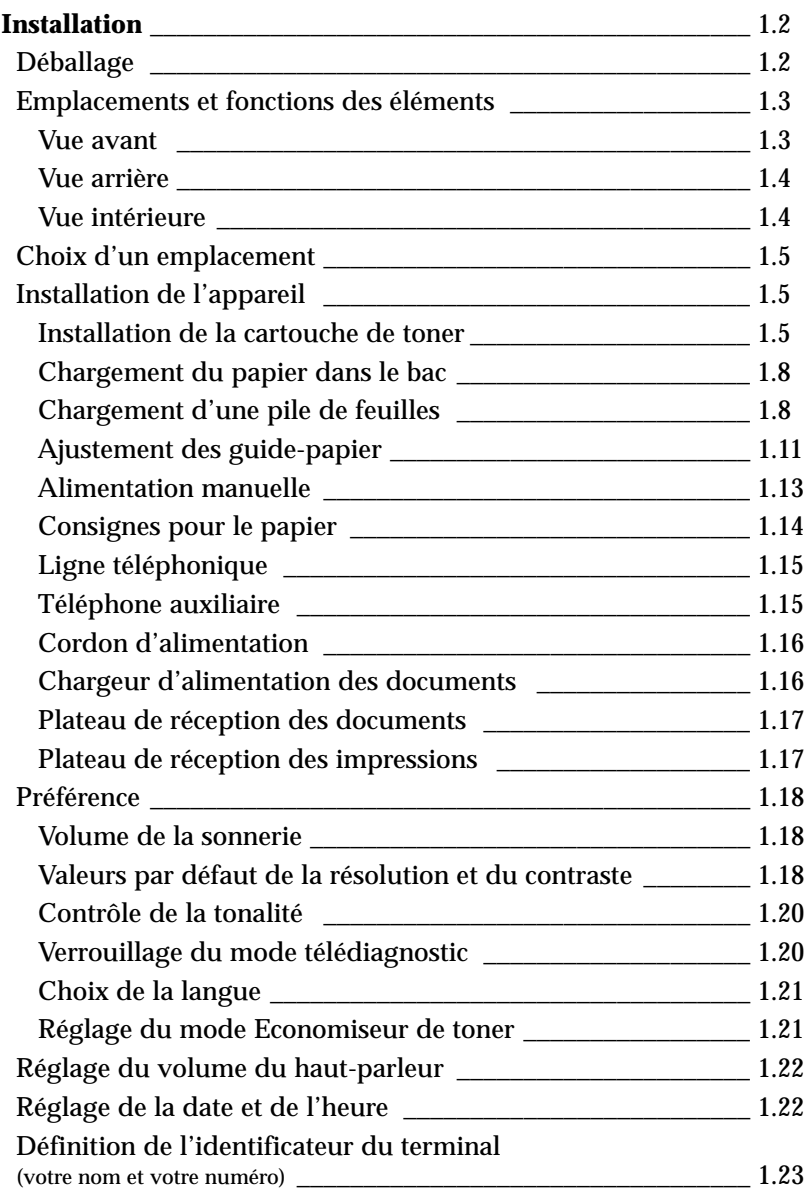

### **Annexe** Annexe

#### **Chapitre 2 Fonctions**

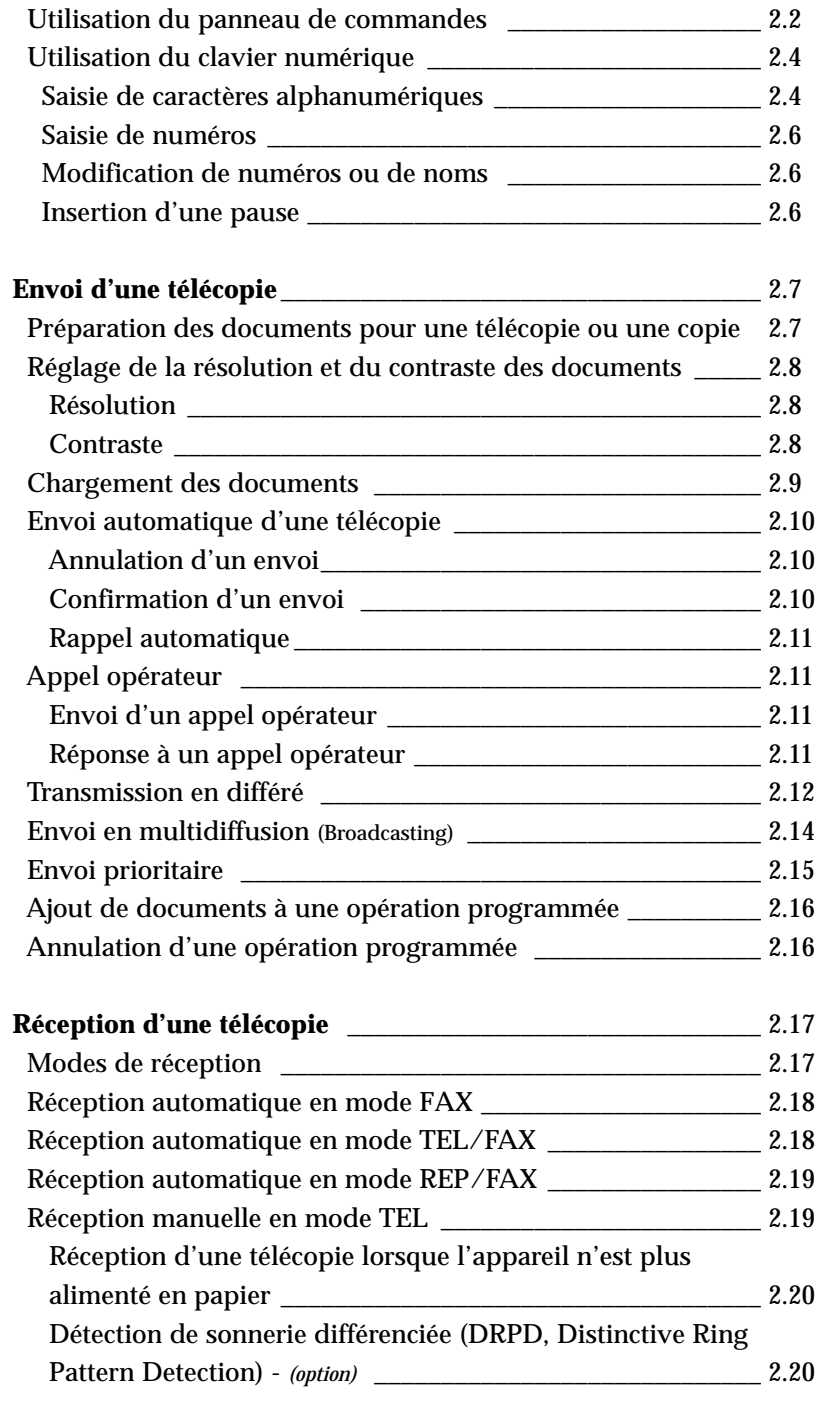

#### **Chapitre 2 Fonctions** (Suite)

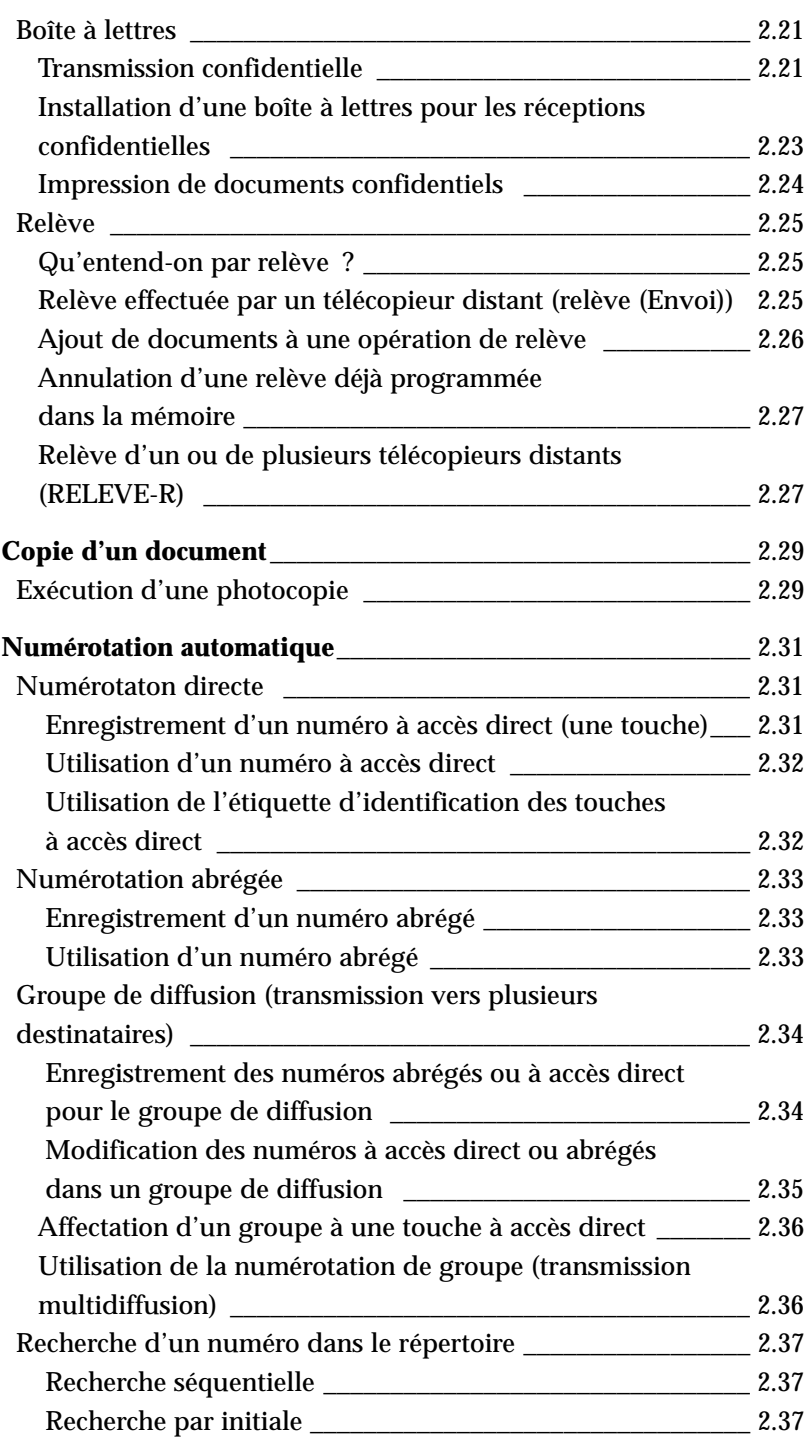

#### **Fonctions** (Suite) **Chapitre 2**

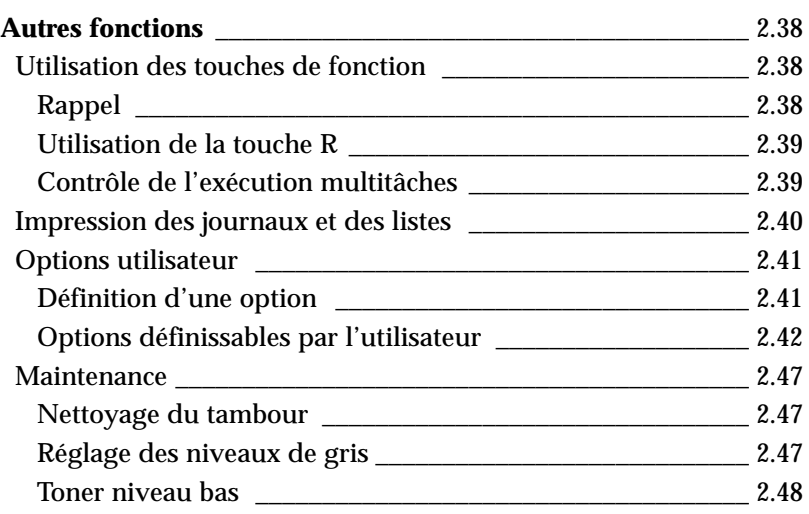

#### **Chapitre 3 Dépannage**

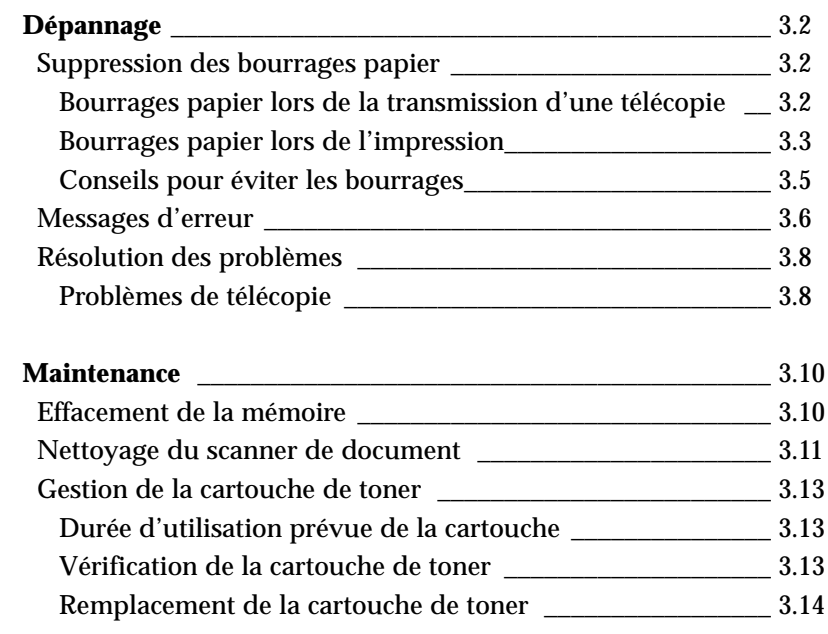

#### **Annexe**

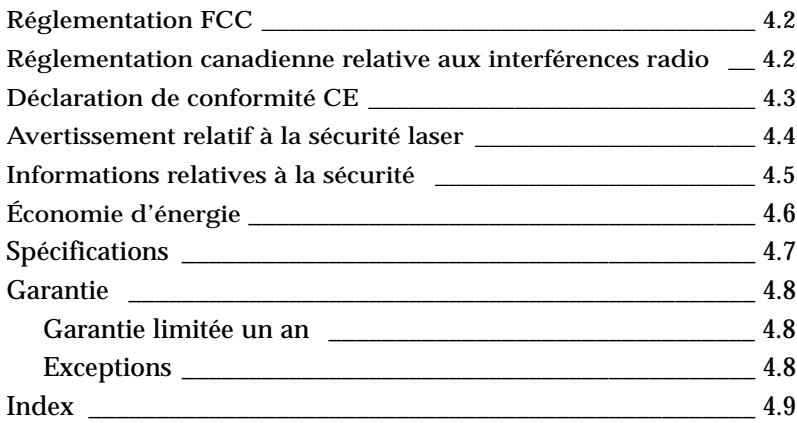

#### **Informations importantes relatives à la sécurité**

Lors de l'utilisation de ce télécopieur, ayez toujours à l'esprit les recommandations de sécurité suivantes, afin de réduire les risques d'incendie, d'électrocution et autres blessures :

- 1. Lisez attentivement toutes les instructions.
- 2. Prenez des précautions identiques à celles recommandées pour l'utilisation d'un appareil électrique.
- 3. Observez toutes les mises en garde et instructions mentionnées sur le produit et sur la documentation qui l'accompagne.
- 4. Si une instruction de fonctionnement semble être en contradiction avec une information relative à la sécurité, tenez compte de cette dernière. Il se peut que vous ayez mal compris l'instruction de fonctionnement. Si vous êtes dans l'impossibilité de résoudre cette contradiction, contactez votre distributeur ou votre technicien de maintenance.
- 5. Avant de nettoyer votre appareil, débranchez-le de la prise murale et de la prise téléphonique. N'utilisez aucun détergent liquide ni nettoyant en aérosol. Utilisez uniquement un chiffon humide.
- 6. Ne placez pas le télécopieur sur une surface non stable. Il pourrait provoquer de sérieux dégâts s'il venait à tomber.
- 7. Votre télécopieur ne doit en aucun cas être placé à proximité d'un radiateur, d'un chauffage, ni d'une conduite d'air conditionné ou de ventilation.
- 8. Veillez à ce que rien ne soit posé sur les cordons d'alimentation, de téléphone ou d'interface PC. Ne placez pas votre télécopieur là où les cordons pourraient être piétinés.
- 9. Ne branchez pas un trop grand nombre d'appareils électriques dans une même prise murale ou sur un câble prolongateur. Une prise surchargée réduit les performances et constitue une source potentielle d'incendie et de décharges électriques.
- 10. Veillez à ce qu'aucun animal domestique ne mâche les cordons d'alimentation, de téléphone et d'interface PC.
- 11. N'introduisez jamais d'objet dans les ouvertures du boîtier ou de l'habillage du télécopieur. Il pourrait entrer en contact avec des points de tension dangereux, créant ainsi un risque d'incendie ou de décharge électrique. Ne renversez jamais de liquide sur ou dans le télécopieur.
- 12. Afin de réduire le risque de décharge électrique, ne démontez en aucun cas le télécopieur. Amenez-le chez un technicien de maintenance qualifié si une réparation s'avère nécessaire. L'ouverture ou le retrait des capots peut vous exposer à des tensions dangereuses ou à d'autres risques. Un remontage incorrect peut provoquer des décharges électriques une fois l'appareil remis sous tension.
- 13. Débranchez l'appareil des prises téléphonique, PC et murale, puis adressez-vous à un technicien de maintenance qualifié si :
	- une partie du cordon téléphonique, d'alimentation ou de la prise est endommagée ou mise à nu,
	- du liquide a été renversé dans l'appareil,
	- l'appareil a été exposé à la pluie ou à l'eau,
	- l'appareil ne fonctionne pas correctement alors que toutes les instructions ont été suivies.
	- l'appareil est tombé ou que le boîtier semble détérioré,
	- les performances de l'appareil se dégradent.
- 14. Réglez uniquement les commandes abordées dans le mode d'emploi. Un mauvais réglage des autres commandes pourrait endommager l'appareil et nécessiter l'intervention d'un technicien de maintenance qualifié pour remettre l'appareil en état de marche.
- 15. Evitez d'utiliser le télécopieur pendant un orage. Il peut y avoir en effet un risque de décharge électrique par la foudre. Si possible, débranchez les cordons d'alimentation, de téléphone et d'interface PC pendant toute la durée de l'orage.
- 16. Ne jetez jamais les piles usagées, ni leur emballage au feu. Il y a risque d'explosion et/ou de dégagement de produits chimiques hautement toxiques.
- 17. CONSERVEZ PRÉCIEUSEMENT CES RECOMMANDATIONS.

# *Prise en main*

## **Installation**

#### **Déballage Appareil Cartouche de toner Chargeur Plateau de réception des impressions d'alimentation des documents** D B 0 02 04 04 04 06 07 08 09 10 11 12 13 14 15 16 17 18 19 20 **Cordon d'alimentation Cordon téléphonique/ Étiquettes Mode d'emploi secteur \*1 ligne modem \*1 d'identification des du télécopieur**

**laser**

**touches à accès direct**

*\*1 La forme des cordons téléphonique et d'alimentation secteur peut varier selon le pays.*

#### **Emplacements et fonctions des éléments**

Prenez le temps de vous familiariser avec les principaux éléments de votre appareil et leurs fonctions.

**Avertissement** : l'utilisation de réglages ou commandes autres que ceux spécifiés dans le présent manuel risque d'entraîner une exposition à des rayonnements dangereux.

#### **Vue avant**

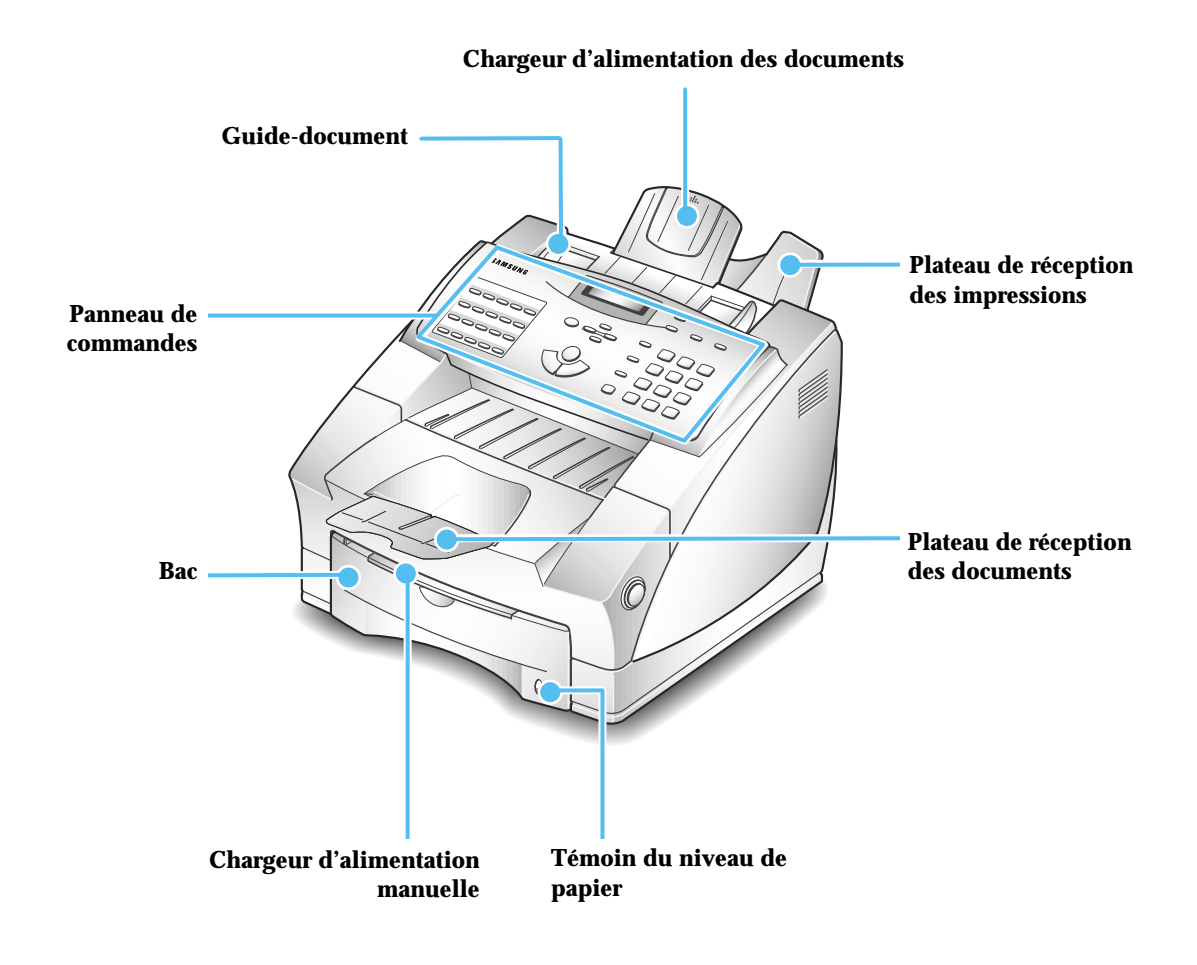

*Remarque : votre appareil peut être légèrement différent de celui représenté ci-dessus.*

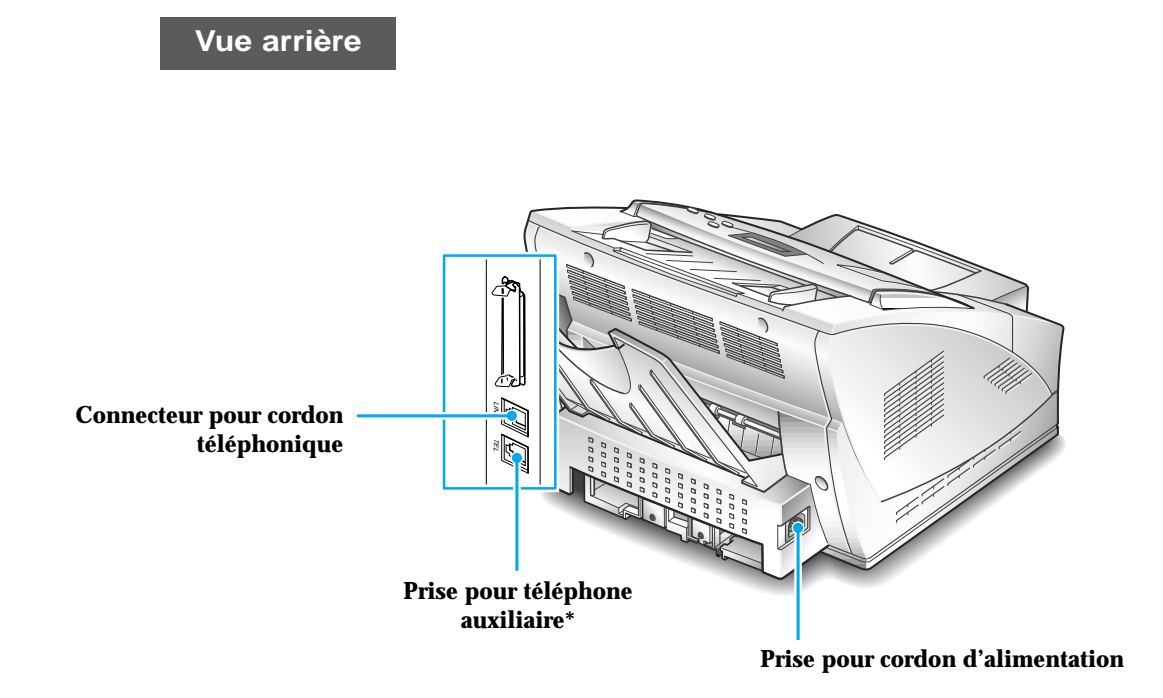

*\* Dans certains pays.*

**Vue intérieure**

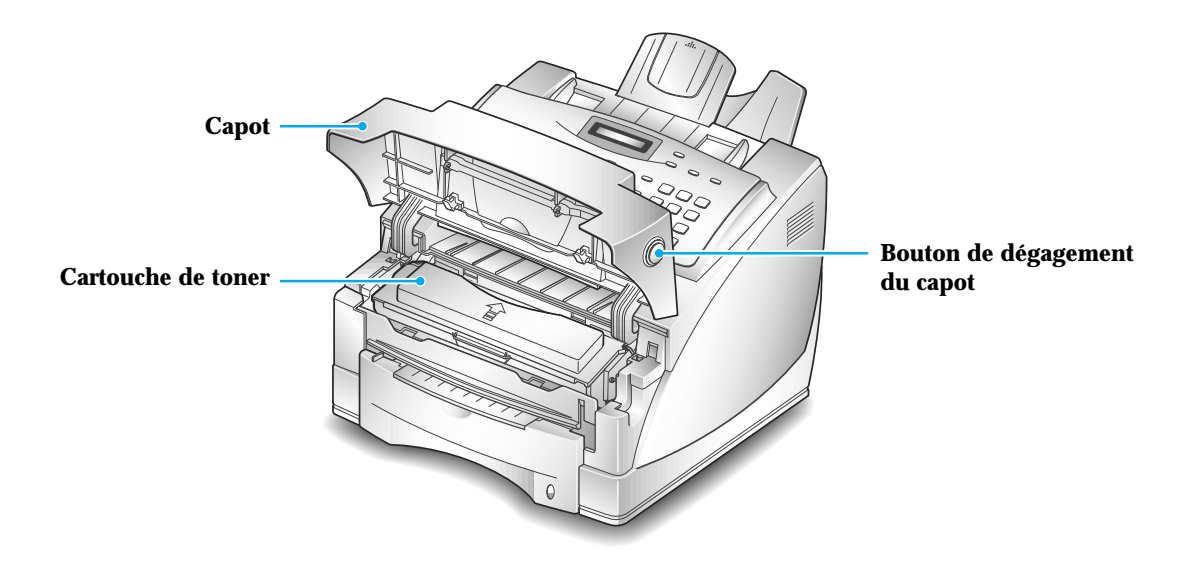

#### **Choix d'un emplacement**

Pour garantir un fonctionnement optimal de votre appareil, placez-le sur une surface plane et stable, près de votre poste de travail. Laissez suffisamment d'espace pour faciliter le chargement et la sortie du papier, ainsi que l'ouverture du capot avant.

Ne placez pas votre appareil :

- en plein soleil,
- près d'une source de chaleur ou d'un climatiseur,
- dans un environnement sale ou poussiéreux.

#### **Installation de l'appareil**

#### **Installation de la cartouche de toner**

1. Ouvrez le capot en appuyant sur le bouton de dégagement.

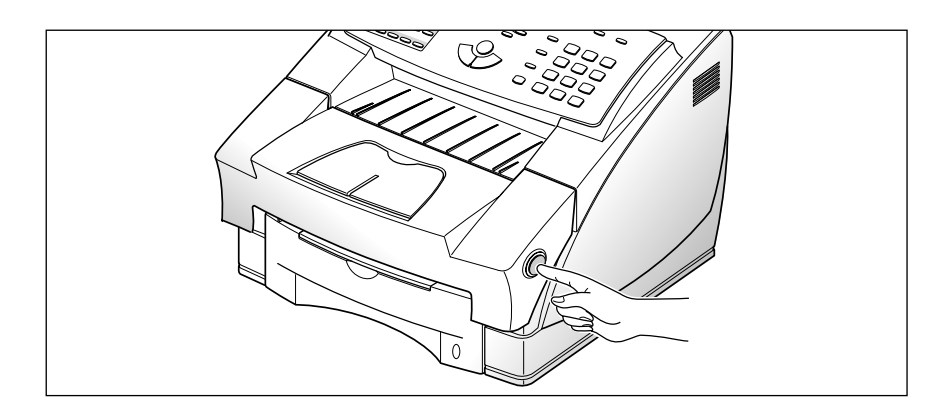

2. Soulevez le capot.

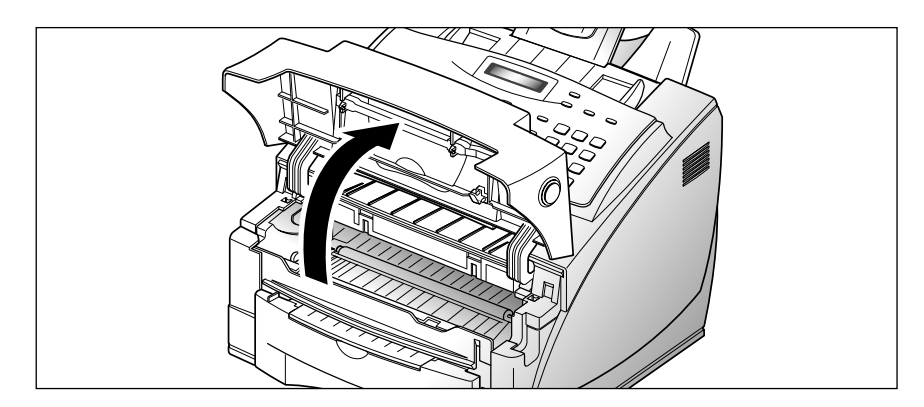

3. Retirez la cartouche de toner de son emballage. Saisissez-la fermement et tirez doucement sur l'adhésif de protection. Il se peut que vous rencontriez une résistance au départ.

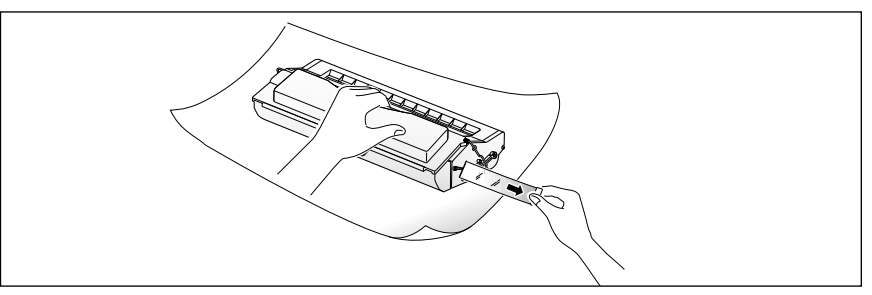

En tirant sur l'adhésif, faites attention à ne pas projeter du toner sur vos vêtements car chaque extrémité de l'adhésif en comporte une petite quantité.

4. Agitez la cartouche latéralement 5 ou 6 fois pour répartir le toner uniformément à l'intérieur.

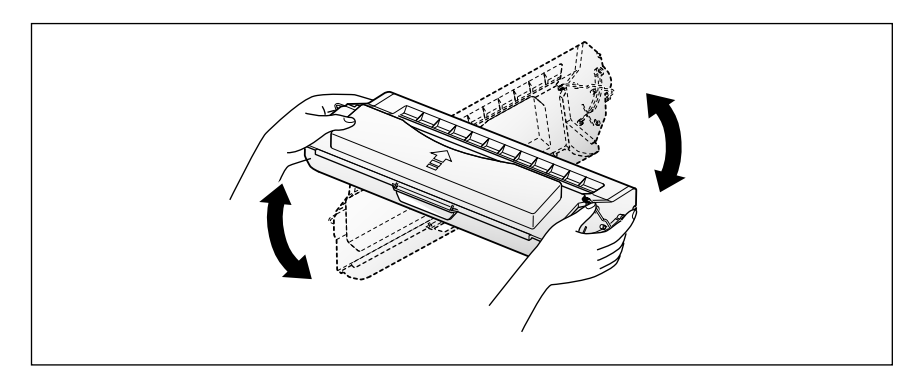

5. Repérez les rainures de guidage de la cartouche sur les côtés de l'intérieur de l'appareil.

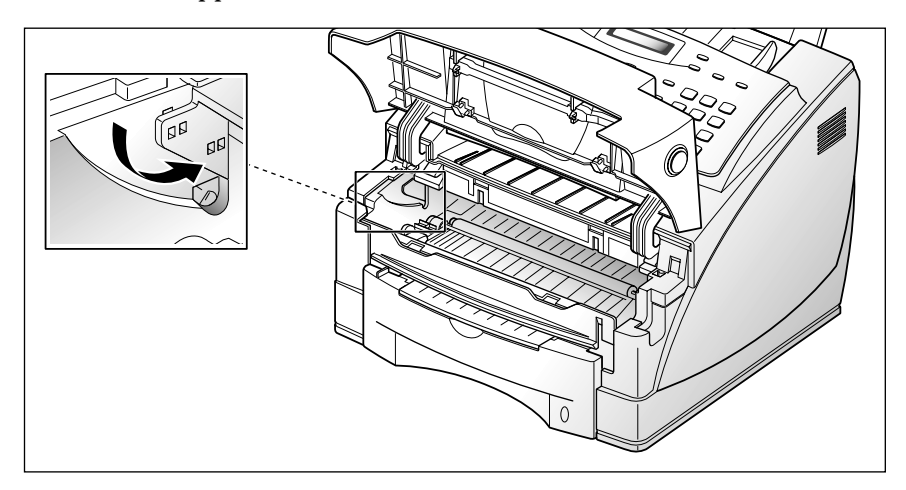

6. Saisissez la poignée et faites glisser la cartouche entre les rainures de guidage, jusqu'à ce qu'elle se mette en place par enclenchement.

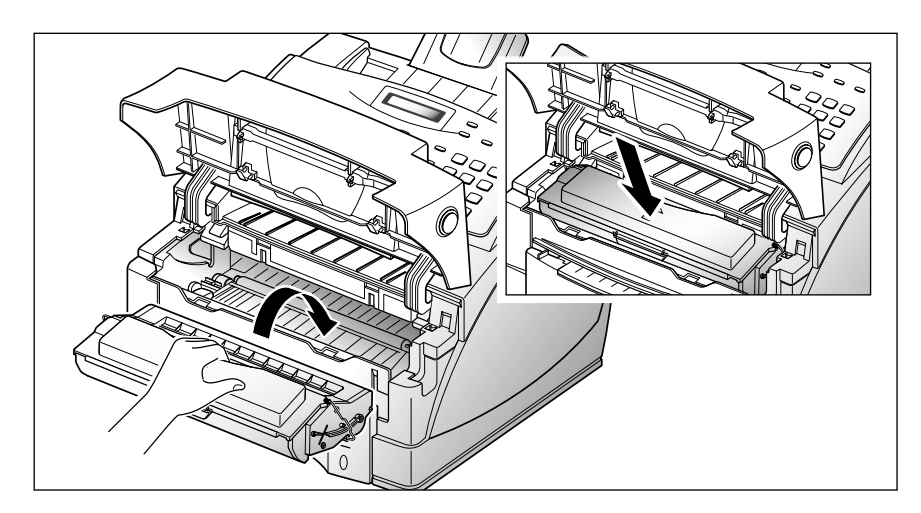

7. Fermez le capot. Assurez-vous qu'il est bien fermé.

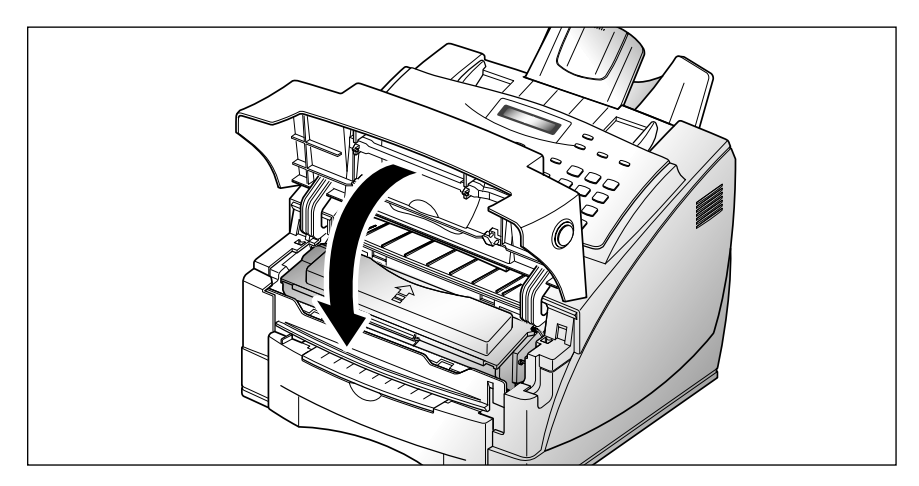

#### *Remarques :*

- *N'exposez pas la cartouche en plein soleil ni à l'intensité d'une lumière excessive.*
- *Pour éviter d'endommager le tambour photosensible, n'ouvrez jamais son compartiment.*
- *Pour éviter d'endommager la cartouche, procédez à son installation le plus rapidement possible.*
- *Si de l'encre est projetée sur vos vêtements, essuyez-la avec un chiffon sec et lavez vos vêtements à l'eau froide.*
- *Si vous imprimez du texte à 5 % de couverture, la cartouche de toner vous permettra d'imprimer environ 6000 pages.*

#### **Chargement du papier dans le bac**

Le bac peut recevoir environ 250 feuilles de papier.

Un témoin situé sur le devant du bac à papier indique la quantité de papier restante. Quand le bac est vide, le témoin est totalement rouge.

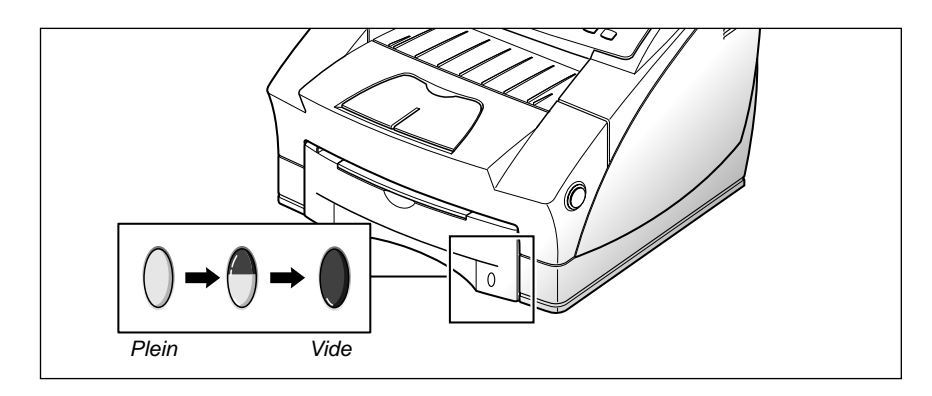

#### **Chargement d'une pile de feuilles**

1. Retirez le bac à papier en le tirant vers vous.

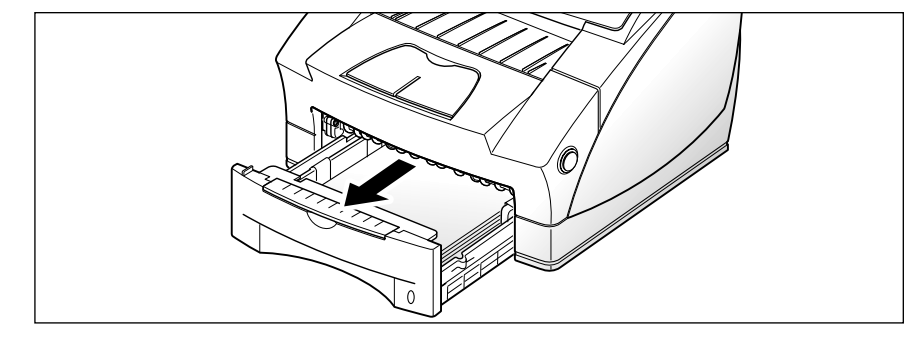

2. Déramez le papier et insérez-le sous les guide-papier avec la face à imprimer vers le bas. Celle-ci est généralement indiquée sur l'emballage.

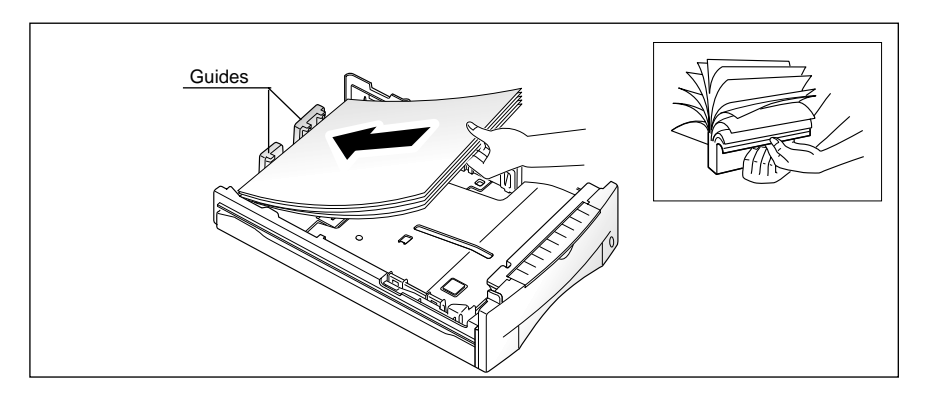

Si vous utilisez du papier préimprimé, tel que du papier à en-tête, tournez la face imprimée vers le bas, le haut de la page, étant orienté vers l'avant du bac.

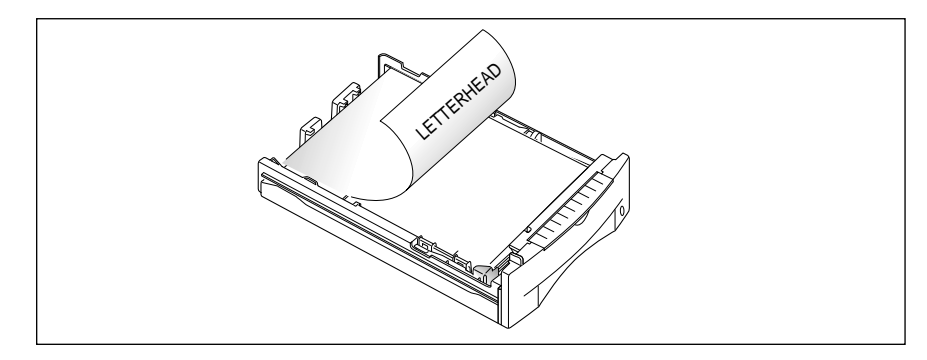

3. Assurez-vous que la pile de papier est placée sous le clip métallique  $\,\Theta\,$ retenant le papier. Une surcharge en papier peut provoquer des bourrages.

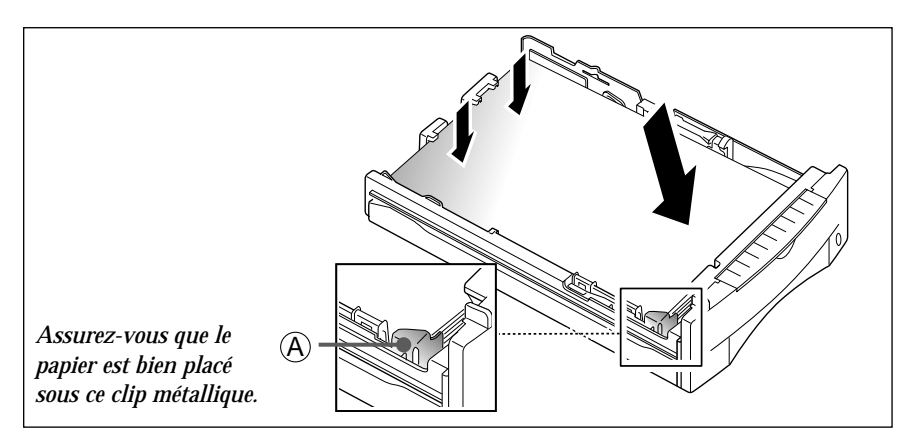

4. Assurez-vous que la pile de papier ne dépasse pas la ligne indiquée par le symbole  $\blacktriangleright$  figurant sur le côté gauche, à l'intérieur du bac.

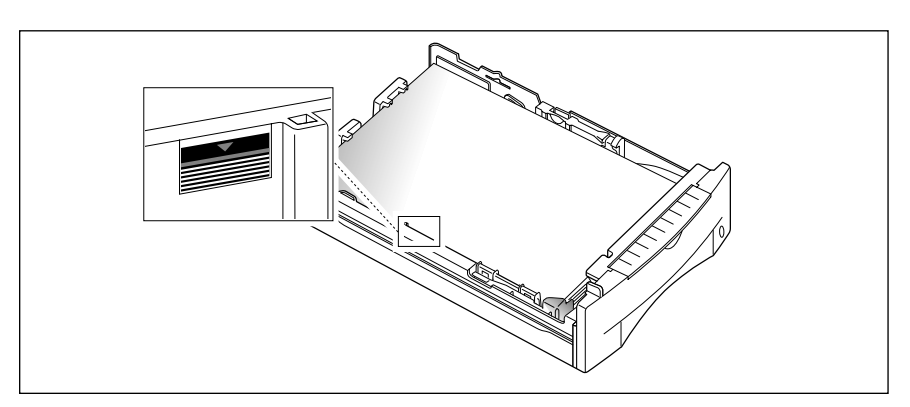

5. Pincez le guide-papier latéral, comme illustré ci-dessous, pour l'ajuster à la largeur du papier.

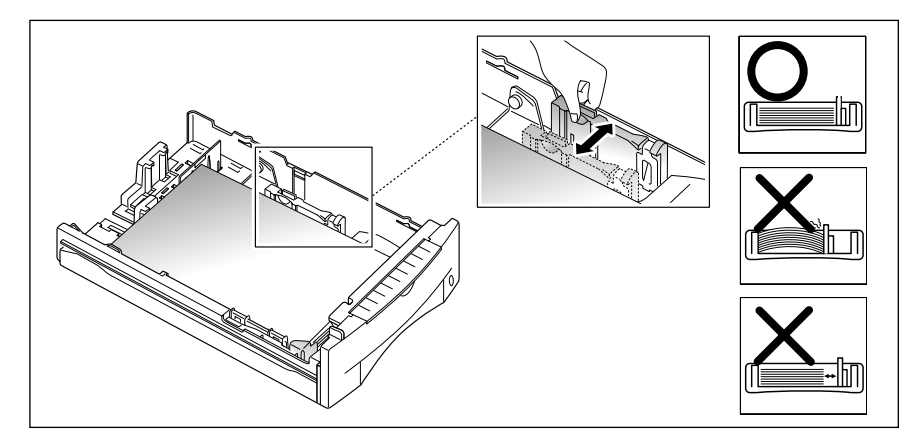

Le bac à papier est préréglé pour contenir du papier format lettre. Si vous voulez charger du papier A4 ou legal, ajustez la largeur du bac en fonction du type de papier à charger. Pour plus de détails, reportez-vous à la section "Ajustement des guide-papier" à la page 1.11.

6. Replacez le bac dans l'appareil.

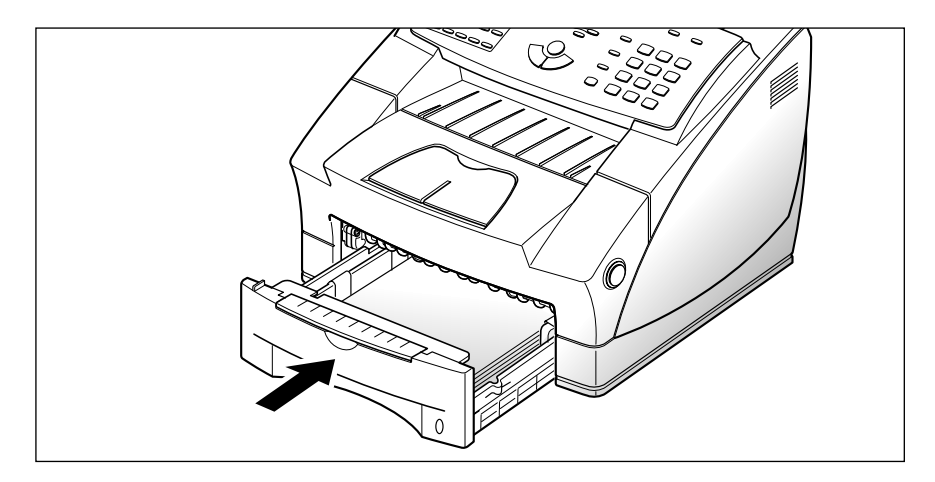

#### **Ajustement des guide-papier**

#### Guides longitudinaux

Il existe deux guide-papier principaux et un guide auxiliaire à adapter à la longueur du papier (voir illustration ci-dessous). L'un des guides principaux est destiné au papier de format legal, A4 ou folio, et l'autre au papier de format letter (LTR), executive (EXEC) ou B5. Lors du chargement de papier de format lettre, il est recommandé d'utiliser le guide auxiliaire situé dans l'angle supérieur droit du bac, en plus du guide principal adéquat.

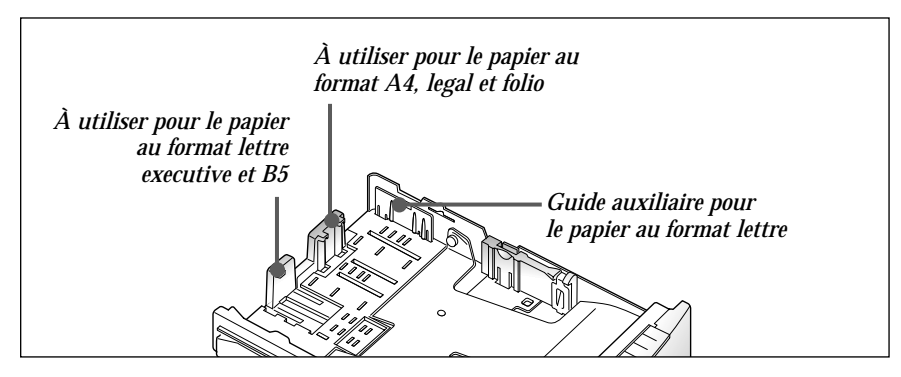

Pour ajuster au format legal ou folio, pincez le guide de droite, puis faitesle glisser jusqu'à ce qu'il entre en contact avec sur le bord de la pile de papier.

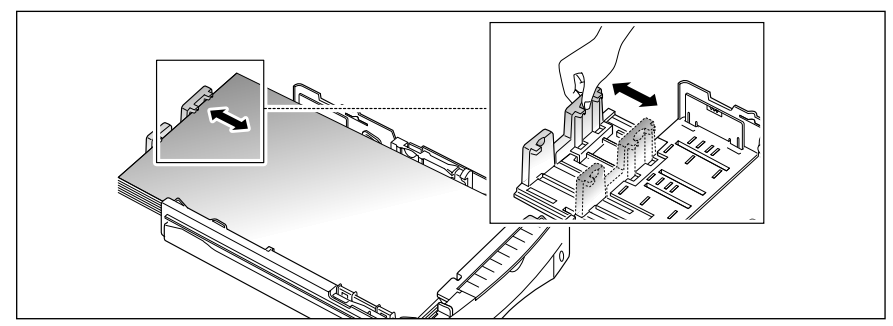

Pour ajuster au format lettre (LTR), executive (EXEC), JIS B5 ou ISO B5, pincez le guide de gauche et faites-le glisser jusqu'à ce qu'il entre en contact avec la pile de papier.

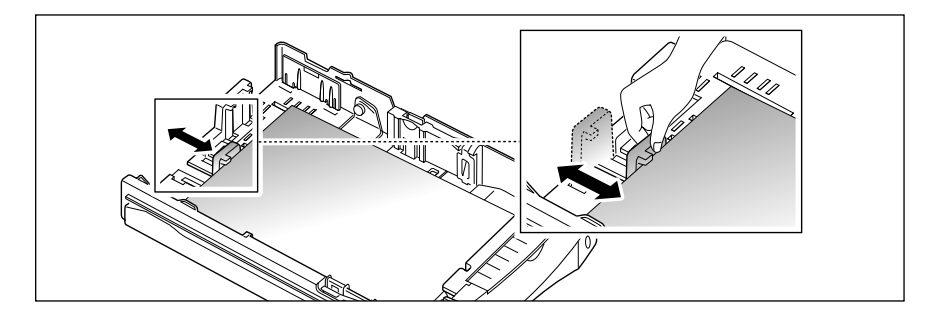

Lorsque vous chargez du papier au format lettre, executive ou B5, il est recommandé d'utiliser le guide auxiliaire, en plus du guide principal. Pour ajuster le guide auxiliaire, retirez le guide  $\lfloor\underline{1}\rfloor$ , puis installez-le dans la position  $\boxed{2}$  .

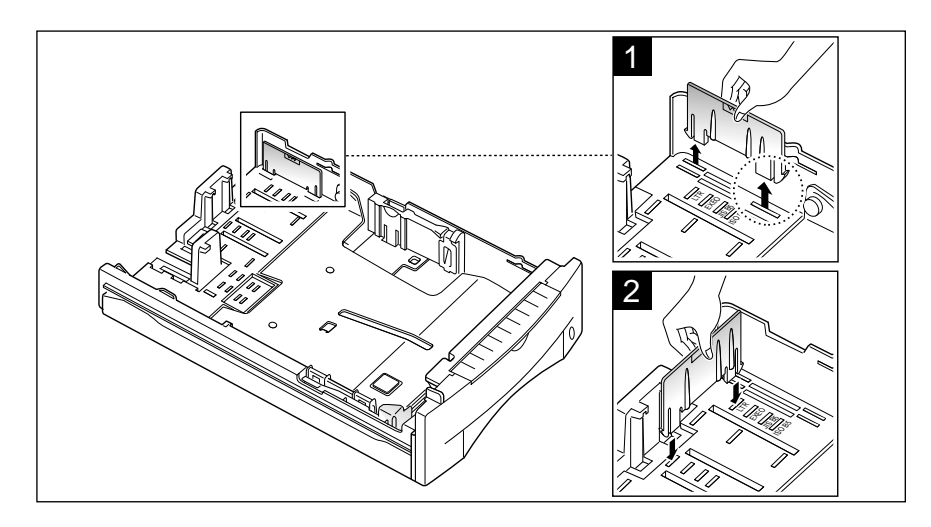

#### Guide latéral

Pincez le guide comme indiqué sur l'illustration et faites-le glisser sur la gauche, jusqu'à ce qu'il entre en contact avec le bord de la pile de papier.

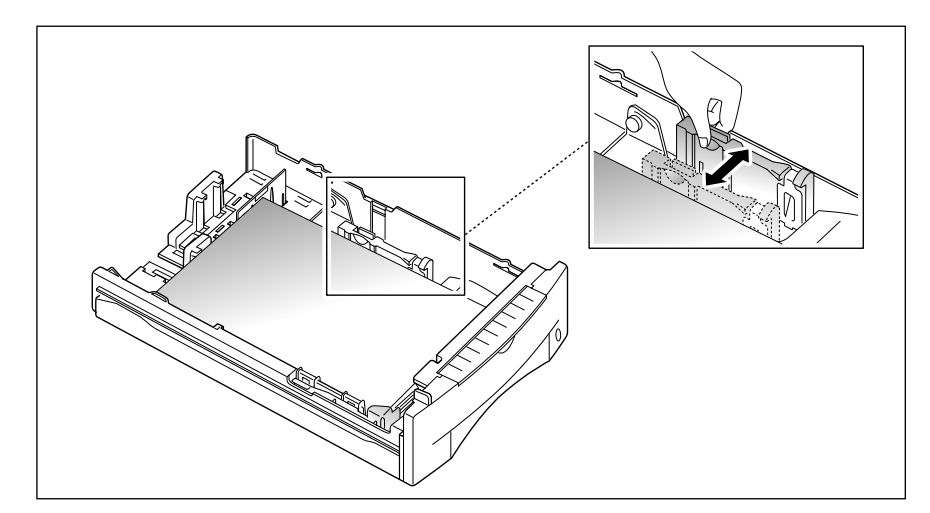

*Remarque : ne poussez pas le guide trop loin au risque de plier le papier. Si vous ne réglez pas la position du guide latéral, vous risquez de provoquer des bourrrages papier.*

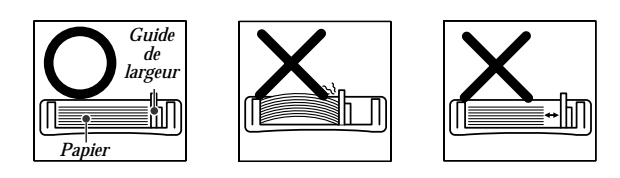

#### **Alimentation manuelle**

Lorsque vous photocopiez des documents sur du papier épais ou des transparents, vous devez charger chaque feuille une à une dans la fente d'alimentation manuelle. Cette fente est située dans la partie supérieure du bac à papier.

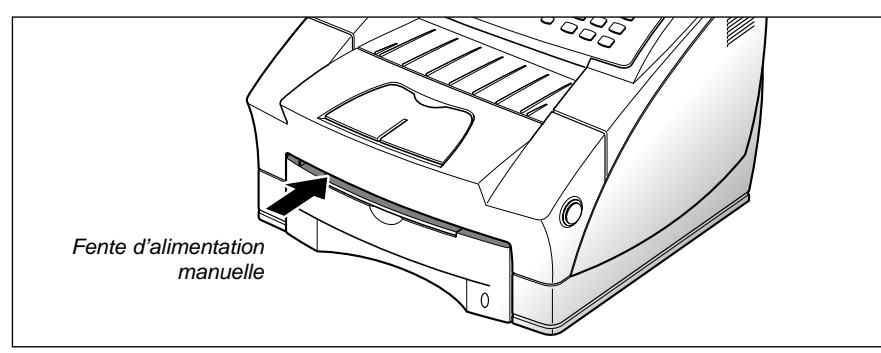

1. Tirez sur le bac à papier, soulevez, puis rabaissez le plateau d'alimentation manuelle vers vous.

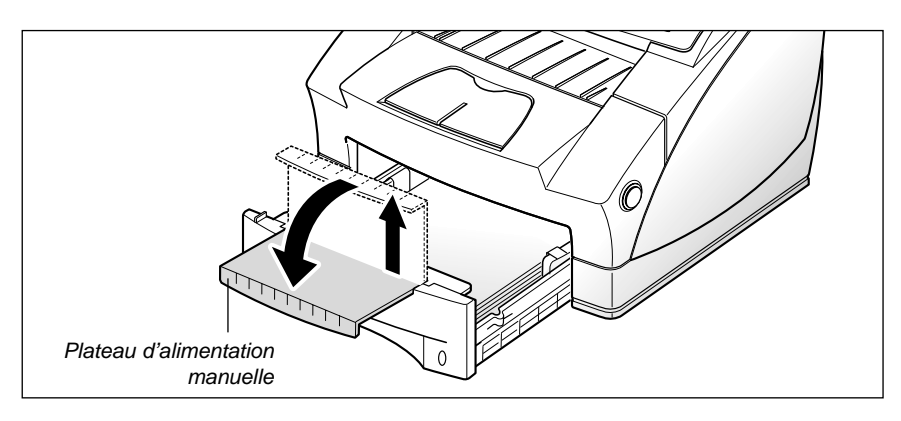

2. Insérez le support d'impression dans la fente d'alimentation manuelle, en plaquant le côté gauche du support contre le côté gauche de la fente. Vous ne pouvez charger qu'une seule feuille à la fois.

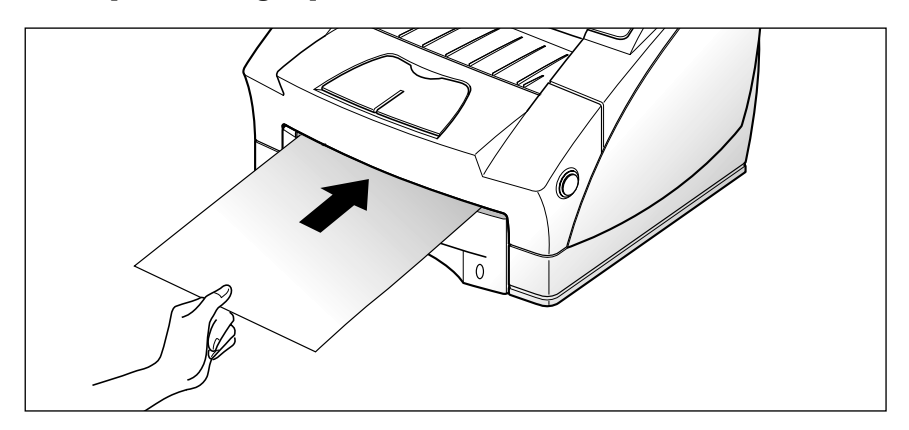

#### **Consignes pour le papier**

Tenez compte des spécifications suivantes lors du choix ou du chargement du papier ou d'un autre support.

- L'utilisation de papier humide, ondulé, froissé ou déchiré peut provoquer des bourrages papier et une mauvaise qualité d'impression.
- Utilisez uniquement des feuilles de papier découpées. Vous ne pouvez pas utiliser de liasses de papier continu.
- Utilisez uniquement du papier pour photocopie de haute qualité. Evitez d'utiliser du papier gauffré, perforé ou dont la texture est trop lisse ou trop rugueuse.
- Le papier de couleur doit être d'une qualité équivalente à celle du papier blanc pour photocopie. Les pigments doivent pouvoir résister à la température de fusion de l'imprimante équivalente à 200 °C pendant 0,1 seconde. N'utilisez pas de papier enduit de colorant en postproduction.
- Les formulaires pré-imprimés doivent être traités avec des encres ininflammables, résistantes à la chaleur qui ne fondent pas, ne s'évaporent pas et ne dégagent pas d'émissions dangereuses lorsque le document est soumis à la température de fusion de l'imprimante d'environ 200 °C pendant 0,1 seconde.
- Conservez le papier dans son emballage d'origine jusqu'au moment de son utilisation. Déposez les cartons d'emballage sur des palettes ou des étagères, mais pas sur le sol. Ne posez pas d'objets lourds sur le papier, qu'il soit encore dans son emballage ou non. Conservez le papier à l'abri de l'humidité ou d'autres variations climatiques qui risquent de le faire plisser ou onduler.
- Pour le stockage, utilisez un emballage étanche (boîte ou sac plastique) afin d'éviter que la poussière et l'humidité n'endommagent le papier.
- Utilisez toujours du papier ou d'autres supports conformes à ceux indiqués à la section "Spécifications" à la page 4.7.

#### **Ligne téléphonique**

Branchez une extrémité du cordon téléphonique dans la prise marquée **LINE** à l'arrière de l'appareil et l'autre extrémité sur une prise téléphonique murale standard.

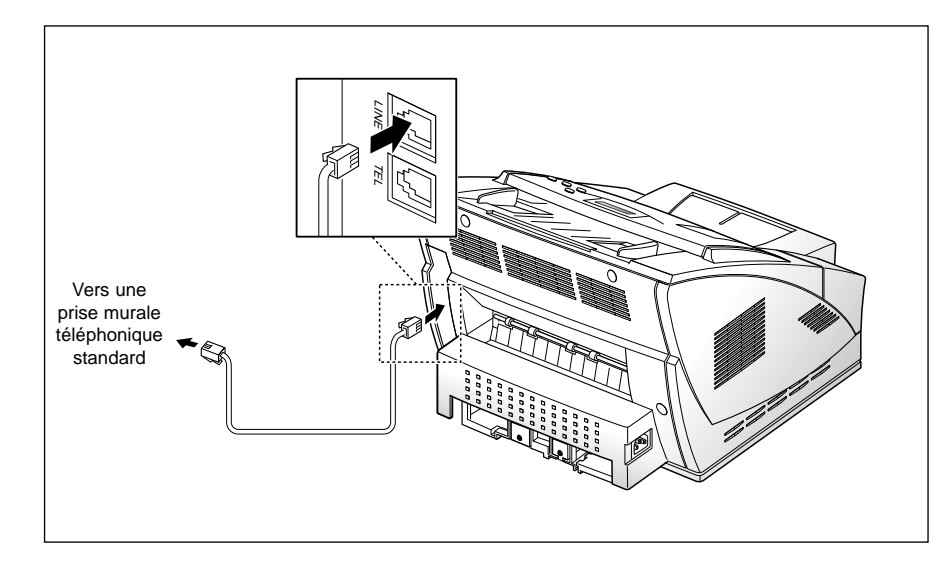

#### **Téléphone auxiliaire**

Si vous souhaitez utiliser un téléphone classique ou un répondeur avec votre appareil, connectez votre téléphone sur la prise gigogne du télécopieur.

Sur la prise gigogne du télécopieur, branchez un téléphone ou un répondeur comme indiqué sur le dessin ci-dessous.

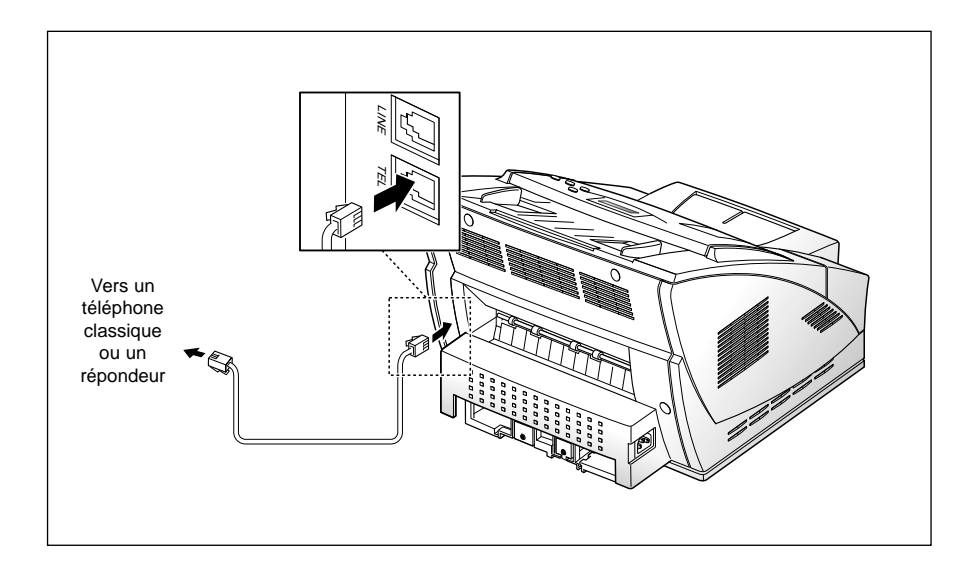

#### **Cordon d'alimentation**

Branchez une extrémité du cordon à l'arrière de l'appareil et l'autre extrémité sur une prise secteur standard (120 Volts seulement).

L'appareil se met sous tension. Si aucune cartouche n'est installée, ou s'il n'y a pas de papier, l'affichage indique "CAPOT OUVERT" ou CAPOT CHAUF OUVERT" ou "[MANQUE PAPIER]".

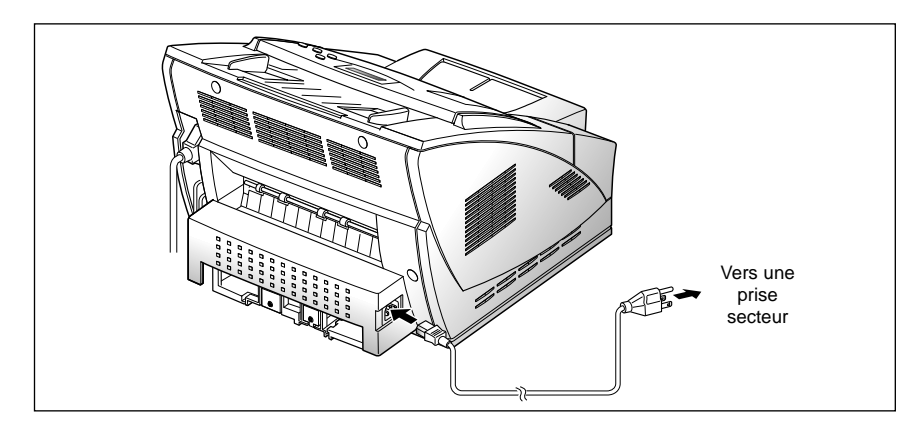

Si vous souhaitez mettre l'appareil hors tension, débranchez le cordon d'alimentation.

#### **Chargeur d'alimentation des documents**

Tenez le chargeur d'alimentation des documents des deux mains et insérez l'un des ergots du chargeur dans l'ouverture, comme le montre l'illustration ci-dessous. Poussez doucement l'autre côté du chargeur vers le centre, afin que le second ergot se place facilement dans l'autre ouverture. Dépliez la rallonge si nécessaire.

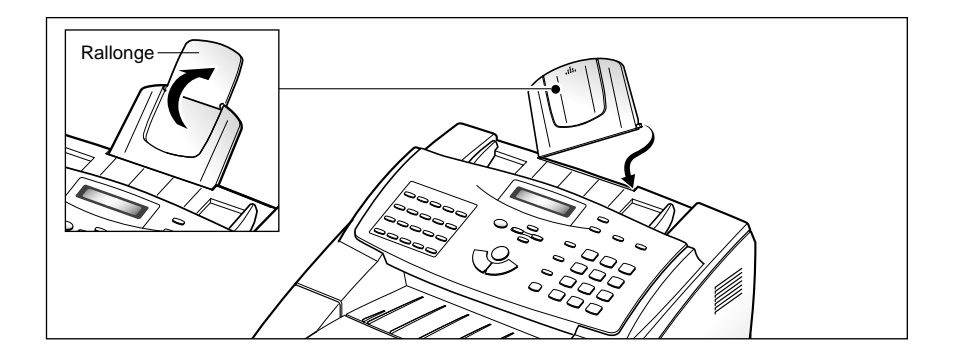

#### **Plateau de réception des documents**

Dépliez le plateau de réception des documents, si nécessaire.

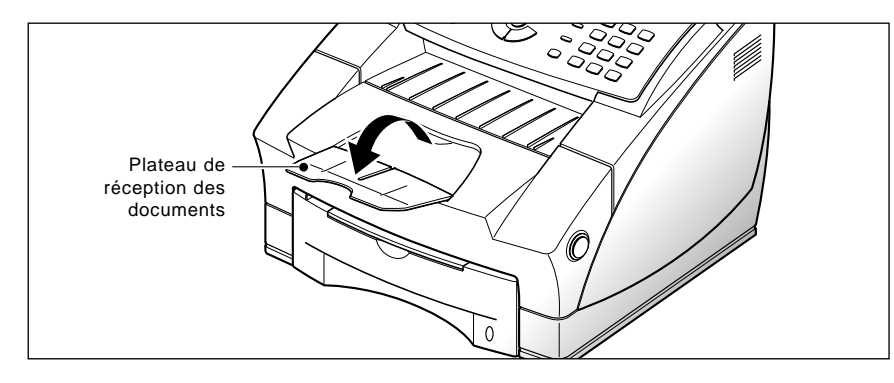

#### **Plateau de réception des impressions**

Maintenez la partie arrondie du plateau et insérez les deux ergots dans les ouvertures correspondantes à l'arrière de l'appareil.

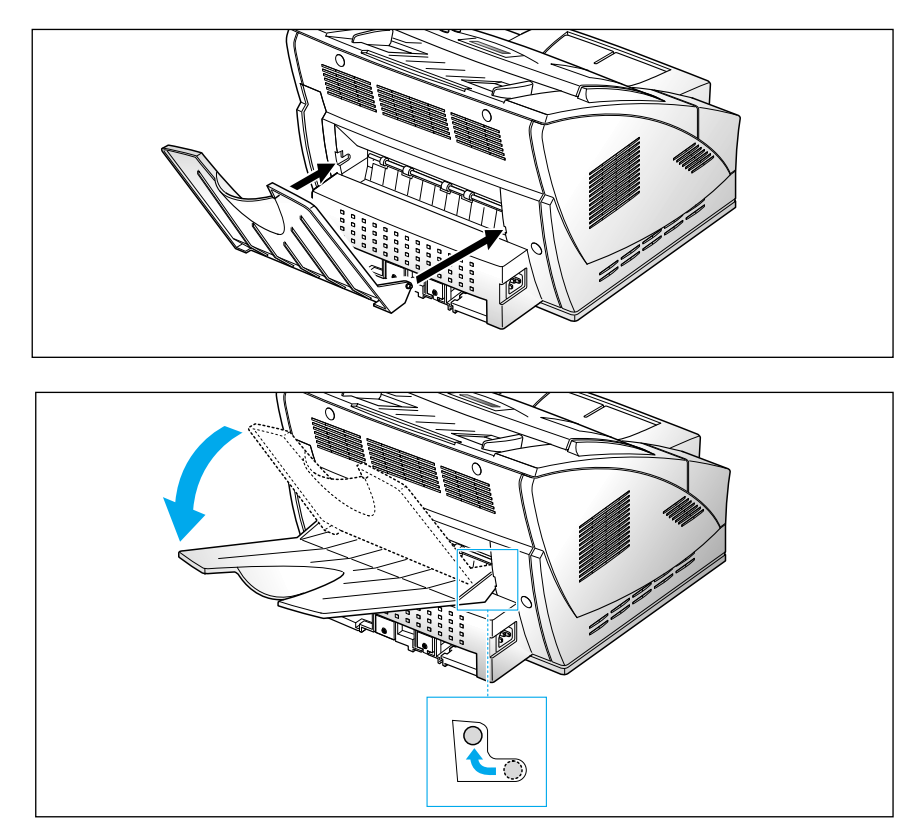

Inclinez le plateau de réception des impressions vers le haut ou vers le bas, en fonction du type de papier. Pour les transparents tels que les films OHP, placez le plateau vers le bas, comme sur l'illustration. A la fin de l'impression, remettez le plateau en place.

#### **Préférence**

#### **Volume de la sonnerie**

Vous pouvez régler la sonnerie au volume désiré.

1. Appuyez sur la touche **Menu**, puis sur la touche à accès direct **Préférence**.

Le message "VOLUME SONNERIE ?" s'affiche.

2. Appuyez sur **Envoi/Entrée**, puis utilisez les touches **△** et ▼ pour choisir le volume de sonnerie désiré.

La sonnerie choisie retentit et le symbole > indique le niveau du son sur l'écran.

Si aucun symbole > ne figure, la sonnerie est désactivée. L'appareil fonctionne normalement même si la sonnerie est désactivée.

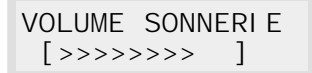

- 3. Une fois le volume souhaité sélectionné, appuyez sur **Envoi/Entrée**. L'option de menu suivante apparaît sur l'écran : "REGLAGE EMIS. ?" Pour plus d'informations sur les menus, reportez-vous à la section cidessous.
- 4. Pour revenir en mode veille, appuyez sur **Stop**.

#### **Valeurs par défaut de la résolution et du contraste**

Les modes les plus fréquemment utilisés de la résolution d'impression et du contraste peuvent être définis. Lorsqu'un document est envoyé ou copié, les valeurs de contraste et de résolution définies par défaut sont activées sauf si vous les modifiez grâce aux touches **Résolution** et **Contraste** du panneau de commandes. Plus de détails, reportez-vous à la page 2.8 .

- 1. Appuyez sur la touche **Menu**, puis sur la touche à accès direct **Préférence**. Le message "VOLUME SONNERIE ?" s'affiche.
- 2. Appuyez plusieurs fois sur la touche  $\triangle$  ou  $\nabla$  jusqu'à ce que le message "REGLAGE EMIS ?" s'affiche.

3. Appuyez sur **Envoi/Entrée.** Un message à l'écran vous invite à choisir le mode de résolution par défaut.

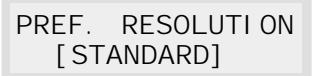

- 4. Appuyez plusieurs fois sur la touche  $\triangleleft$  ou  $\triangleright$  jusqu'à ce que le mode souhaité soit affiché :
	- STANDARD : pour la plupart des documents.
	- FIN : pour des documents comportant des détails précis, tels que des petits caractères.
	- SUPER FIN : pour des documents contenant des détails extrêmement petits.
- 5. Appuyez sur **Envoi/Entrée** pour valider le mode. Un message à l'écran vous invite à choisir le mode de contraste par défaut.

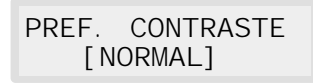

- 6. Appuyez plusieurs fois sur la touche  $\triangleleft$  ou  $\triangleright$  jusqu'à ce que le mode souhaité soit affiché :
	- NORMAL : pour des documents dont le contraste est normal.
	- FONCE : pour des documents dont le contraste est faible ou les impressions claires.
	- CLAIR : pour des documents dont le contraste est important ou les impressions foncées.
	- PHOTO : pour obtenir une meilleure qualité d'impression de documents contenant des images ou des photographies avec plusieurs niveaux de gris.
- 7. Appuyez sur **Envoi/Entrée** pour valider le mode. Le menu suivant "CONTROLE TONAL ?" s'affiche. Pour plus de détails sur le menu "Contrôle de la tonalité ?", reportez-vous à la page suivante.
- 8. Pour revenir en mode veille, appuyez sur **Stop**.

#### **Contrôle de la tonalité**

Vous pouvez choisir d'activer une alarme lorsqu'une erreur survient (SON ALARME) ou qu'une touche est actionnée (SON TOUCHES).

- 1. Appuyez sur la touche **Menu**, puis sur la touche à accès direct **Préférence.**  Le message "VOLUME SONNERIE ?" s'affiche.
- 2. Appuyez plusieurs fois sur la touche ▲ ou ▼ jusqu'à ce que le message "CONTRÔLE TONAL ?" s'affiche.
- 3. Appuyez sur **Envoi/Entrée.** Un message à l'écran vous demande alors d'activer ou de désactiver l'alarme.
- 4. Appuyez sur la touche **1** pour activer le son ou sur la touche **2** pour le désactiver. Vous pouvez également utiliser la touche ➛ ou ❿ pour sélectionner "OUI" ou "NON", appuyez ensuite sur la touche **Envoi/Entrée** pour valider votre sélection.
- 5. Un message à l'écran vous invite à activer ou à désactiver le son lorsqu'une touche est actionnée. Appuyez sur la touche **1** pour activer le son ou sur la touche **2** pour le désactiver.
- 6. Le menu suivant s'affiche. Pour revenir en mode veille, appuyez sur **Stop.**

#### **Verrouillage du mode télédiagnostic**

La fonction de télédiagnostic permet à une société de service de contrôler à distance le fonctionnement de votre appareil via la ligne téléphonique.

Si vous ne souhaitez pas utiliser la fonction de télédiagnostic, vous pouvez empêcher qu'une personne non autorisée accède à votre appareil, en activant le verrouillage du mode télédiagnostic.

- 1. Appuyez sur la touche **Menu**, puis sur la touche à accès direct **Préférence.**  Le message "VOLUME SONNERIE ?" s'affiche.
- 2. Appuyez sur la touche  $\triangle$  ou  $\triangleright$  pour atteindre le menu "VERROUILLAGE" DU MODE TELEDIAGNOSTIC", puis appuyez sur **Envoi/Entrée**.
- 3. Un message à l'écran vous invite à activer ou à désactiver la fonction de protection. Appuyez sur la touche **1** pour l'activer ou sur la touche **2** pour la désactiver.
- 4. Le menu suivant s'affiche. Pour revenir en mode veille, appuyez sur **Stop.**

#### **Choix de la langue**

Cette option vous permet de choisir la langue d'affichage à l'écran : anglais, allemand, etc.

- 1. Appuyez sur la touche **Menu**, puis sur la touche à accès direct **Préférence.**  Le message "VOLUME SONNERIE ?" s'affiche.
- 2. Appuyez sur la touche ▲ ou ▶ jusqu'à ce que le message "SELECTIONNER LANGUE?" s'affiche, puis appuyez sur **Envoi/Entrée**.
- 3. Appuyez plusieurs fois sur la touche  $\triangle$  ou  $\nabla$  pour afficher la langue souhaitée, puis appuyez sur la touche **Envoi/Entrée**. Vous pouvez également entrer le numéro de la langue à l'écran.
- 4. Le menu suivant s'affiche. Pour revenir en mode veille, appuyez sur **Stop**.

#### **Réglage du mode Economiseur de toner**

Pour réduire la consommation de toner de la cartouche, activez le mode économiseur de toner. Grâce à ce mode, vous pouvez économiser du toner. Cette option peut cependant diminuer la qualité de l'impression.

- 1. Appuyez sur la touche **Menu**, puis sur la touche à accès direct **Préférence.**  Le message "VOLUME SONNERIE ?" s'affiche.
- 2. Appuyez sur la touche  $\triangle$  ou  $\triangleright$  jusqu'à ce que le message "REGLER" MODE ECO. ENCRE? " s'affiche, puis appuyez sur **Envoi/Entrée**.
- 3. Un message à l'écran vous invite à activer ou à désactiver le mode économiseur de toner. Appuyez sur la touche **1** pour l'activer ou sur la touche **2** pour le désactiver.
- 4. Le menu suivant s'affiche. Pour revenir en mode veille, appuyez sur **Stop.**

#### **Réglage du volume du haut-parleur**

- 1. Appuyez sur **Ligne/Opér.** pour régler le volume du haut-parleur. Si vous n'entendez pas la tonalité de numérotation, vérifiez le branchement du cordon téléphonique.
- 2. Appuyez plusieurs fois sur la touche  $\triangle$  ou  $\nabla$  jusqu'à ce que le volume souhaité soit obtenu. Le niveau de volume en cours s'affiche.
- 3. Une fois le volume choisi, appuyez sur **Ligne/Opér.**

#### **Réglage de la date et de l'heure**

La date et l'heure courantes s'affichent à l'écran lorsque l'appareil est mis sous tension et qu'il est prêt à fonctionner (mode veille). La date et l'heure sont imprimés sur tous les fax envoyés.

1. Appuyez sur la touche **Menu**, puis sur la touche à accès direct **Date & Heure**.

La date et l'heure en cours s'affichent.

2. A l'aide du clavier numérique, entrez la date courante selon le format suivant JJMMAAAA. Si vous entrez un nombre incorrect, utilisez les touches ➛ et ❿!pour déplacer le curseur sur le chiffre que vous souhaitez modifier.

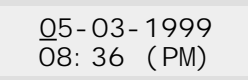

Une fois la date entrée, le curseur clignotant se déplace sur le premier chiffre de l'heure.

3. Utilisez le clavier numérique pour entrer l'heure courante. Vous pouvez choisir le mode 12 ou 24 heures. Pour plus de détails, reportez-vous à la page 2.46 sur le mode de l'heure.

*Remarque : vous pouvez sélectionner AM ou PM en appuyant sur la touche*  $\triangle$  *ou*  $\nabla$ *.* 

4. Appuyez sur **Envoi/Entrée** lorsque la date et l'heure affichées à l'écran vous conviennent.

La date et l'heure s'affichent, puis l'écran revient en mode veille.

*Remarque : si vous entrez un nombre incorrect, l'appareil émet un signal sonore et vous ne pouvez pas passer à l'étape suivante. Dans ce cas, entrez simplement de nouveau le chiffre.* 

#### **Définition de l'identificateur du terminal** (votre

nom et votre numéro)

L'identificateur du terminal est imprimé en haut de chaque page envoyée par télécopie.

1. Appuyez sur la touche **Menu**, puis sur la touche à accès direct **IDENTIFICAT.**

Vous devez alors entrer votre numéro de téléphone.

Si un numéro a déjà été enregistré, il s'affiche.

2. Entrez le numéro de la ligne téléphonique (20 chiffres au maximum) à laquelle est raccordé votre télécopieur. Vous pouvez utiliser les symboles  $+$  et – en appuyant respectivement sur  $*$  et #.

Si vous entrez un chiffre incorrect, appuyez sur la touche  $\triangleleft$  ou  $\triangleright$  pour déplacer le curseur sur le chiffre erroné, puis entrez le chiffre correct pour le changer ou bien appuyez sur **Répert./Effac.** pour le supprimer.

- 3. Appuyez sur la touche **Envoi/Entrée** lorsque le numéro souhaité est affiché à l'écran. Un message vous invite alors à entrer votre nom.
- 4. Saisissez-le (jusqu'à 20 caractères).

Vous pouvez entrer des caractères alphanumériques à l'aide du clavier numérique. Utiliser les symboles spéciaux en appuyant plusieurs fois sur **0**.

Pour plus de détails sur l'utilisation du clavier numérique, reportez-vous à la page 2.4.

Si vous voulez entrer la même lettre ou le même numéro plusieurs fois de suite (par exemple, SS, AA, 777), entrez un chiffre, puis déplacez le curseur en appuyant sur la touche  $\blacktriangleright$ , et entrez le chiffre suivant.

Si vous voulez insérer un espace dans le nom, vous pouvez également utiliser la touche ❿ pour déplacer le curseur et laisser un espace.

- 5. Appuyez sur la touche **Envoi/Entrée** lorsque le nom affiché à l'écran est correct.
- *Remarque : si un numéro et un nom ont déjà été enregistrés, ils apparaissent sur la ligne du haut et "ED:1 DEL:2 NXT:3" s'affiche sur la ligne du bas.*

*Appuyez sur la touche* **1** *pour modifier le numéro existant. Appuyez sur la touche* **2** *pour supprimer le numéro. Le numéro est supprimé et l'étape suivante commence. Appuyez sur la touche* **3** *pour conserver le numéro et continuez.*

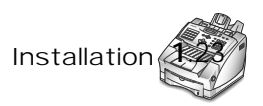

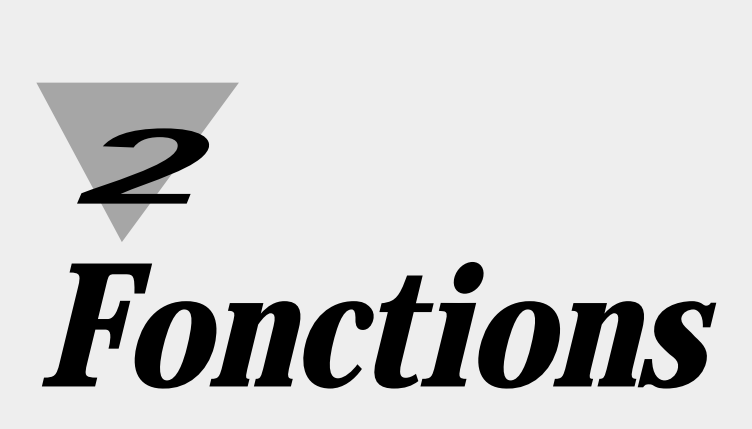

#### **Utilisation du panneau de commandes**

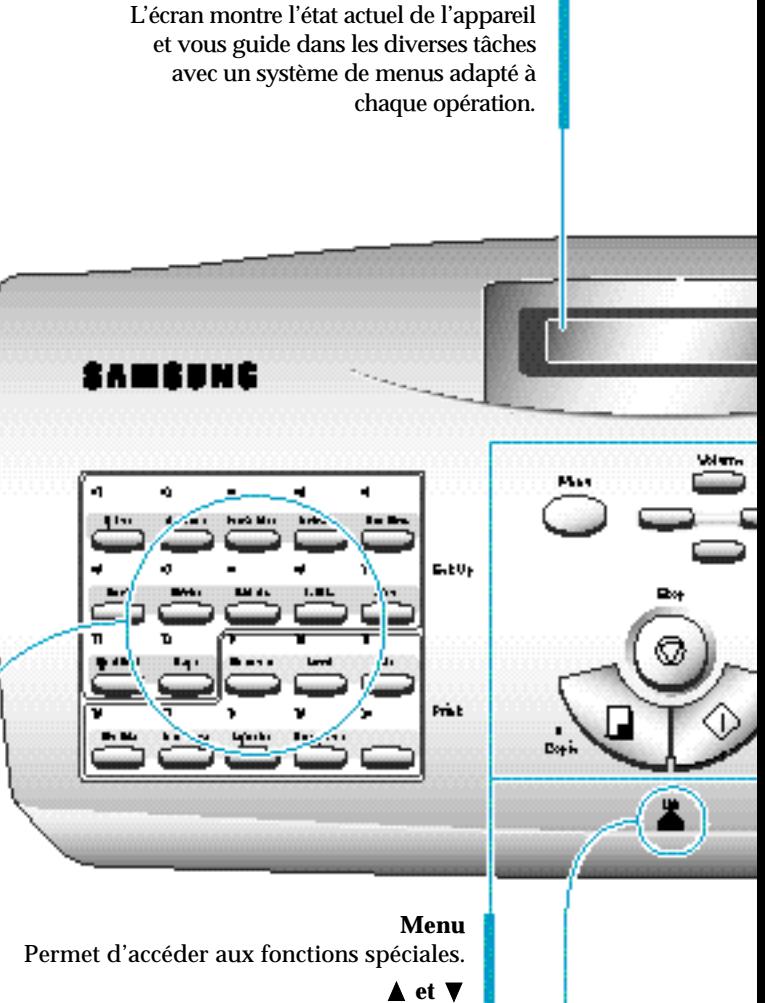

**Écran à cristaux liquides**

Permettent de se déplacer dans le menu. Permettent également de régler le volume.

#### ➛ **et** ❿

Permettent de déplacer le curseur vers la gauche ou la droite sur l'écran.

#### **Stop**

Permet d'arrêter une opération à n'importe quel moment.

#### **Copie**

Permet de photocopier un document.

#### **Envoi/Entrée**

Permet de démarrer un travail. Permet également d'activer la sélection affichée.

#### **Lift**

Pour ouvrir le panneau de commandes, soulevez le capot en ce point, comme le montre l'illustration.

**Touches à accès direct et touches de fonctions spéciales** Permettent d'appeler les numéros les plus fréquemment employés, à l'aide d'une seule touche. Peuvent être également utilisées avec la touche **Menu** pour définir des fonctions spéciales et imprimer des listes.

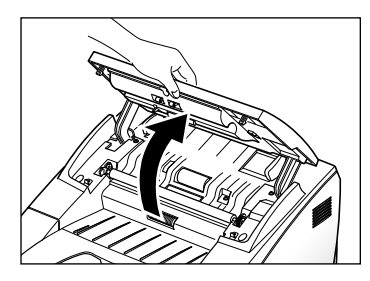

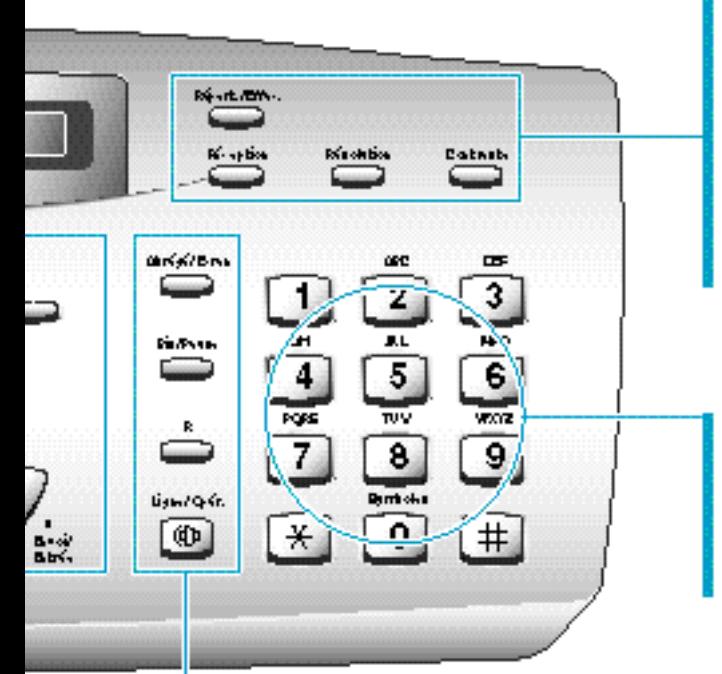

#### **Répert./Effac.**

Permet de rechercher des numéros dans la mémoire. Permet également d'effacer des numéros en mode édition.

#### **Réception/Contraste** *(Mode réception)*

Permet de sélectionner le mode de réception souhaité. Voir page 2.17. Le mode sélectionné est affiché à l'écran.

#### **Résolution**

Permet de définir la résolution des documents transmis.

#### **Contraste**

Permet de définir le contraste des documents photocopiés ou transmis.

#### **Clavier numérique**

Permet de composer les numéros manuellement ou d'entrer des lettres.

#### **Symboles**

Permet d'entrer des caractères spéciaux (signe plus, etc.)

#### **Abrégé/Ecran**

Permet de numéroter et d'envoyer des télécopies en entrant un code à 2 chiffres de numéro abrégé.

Permet également de commuter l'affichage lors de l'exécution de deux tâches.

#### **Bis/Pause**

Permet de recomposer le dernier numéro de téléphone composé. Permet également d'insérer une pause lorsque vous enregistrez un numéro en mémoire.

#### **R**

Permet d'effectuer une opération de transfert telle que la mise en attente d'un appel.

#### **Ligne/Opér.**

Permet de composer un numéro sans décrocher le combiné. Permet également d'effectuer un appel opérateur après émission ou réception d'une télécopie.

#### **Utilisation du clavier numérique**

Pour l'exécution de certaines tâches, vous devez entrer des noms et des nombres. Par exemple, lorsque vous configurez votre appareil, vous devez entrer votre nom (ou celui de votre société) et votre numéro de téléphone. De même, lorsque vous utilisez les touches à accès direct ou les numéros abrégés, vous devez saisir des numéros de téléphone et des noms.

Lorsque le message à l'écran vous invite à entrer un nom, l'écran se présente comme suit :

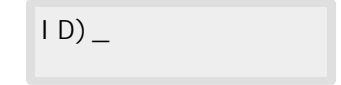

Vous pouvez alors suivre les procédures ci-dessous pour saisir au maximum 20 lettres, caractères spéciaux, chiffres ou espaces.

#### **Saisie de caractères alphanumériques**

Vous pouvez utiliser des caractères spéciaux (signe plus, etc.) dans le nom grâce à la touche **0**. Reportez-vous à la section "Affectations des caractères du clavier" à la page 2.5.

1. Localisez la touche correspondant à la lettre souhaitée, puis appuyez plusieurs fois sur cette touche jusqu'à ce que la lettre s'affiche.

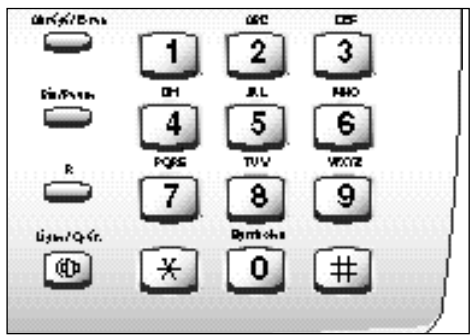

Par exemple, pour entrer un O, appuyez sur la touche **6** (MNO). A chaque fois que vous appuyez sur la touche **6** une lettre différente s'affiche : d'abord M, puis N, O et enfin 6.

La lettre sélectionnée apparaît sur l'écran.

```
ID)O
```
2. Lorsque la lettre désirée apparaît à l'écran, appuyez sur une autre touche numérique correspondant à la lettre suivante que vous souhaitez saisir.

Si cette lettre se trouve sur la même touche numérique, déplacez le curseur en appuyant sur la touche  $\blacktriangleright$ , puis appuyez sur la touche désirée.

Le curseur clignotant se déplace vers la droite et la lettre suivante s'affiche.

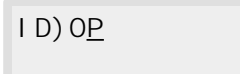

3. Entrez les autres lettres en procédant de la même façon. A la fin de la saisie, appuyez sur la touche **Envoi/Entrée**.

#### **Affectations des caractères du clavier**

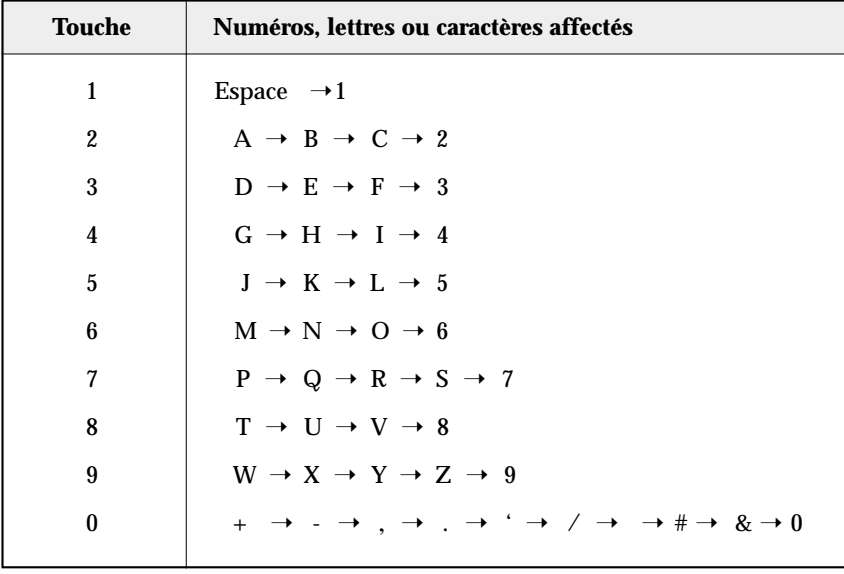

#### **Saisie de numéros**

Vous pouvez entrer manuellement le numéro du télécopieur distant à l'aide du clavier numérique. Le numéro que vous composez s'affiche à l'écran.

```
NUM)95551212_
```
Lorsqu'un message vous invite à saisir un numéro, vous pouvez également utiliser une touche à accès direct (y compris un numéro de groupe de diffusion) et un code à deux chiffres des numéro abrégé.

#### **Modification de numéros ou de noms**

Si vous commettez une erreur en saisissant un numéro ou un nom, déplacez le curseur sur le caractère erroné à l'aide de la touche ◀ ou ▶. Ensuite, entrez le chiffre correct ou appuyez sur **Répert./Effac.** pour effacer le numéro.

#### **Insertion d'une pause**

Sur certains systèmes téléphoniques privés, vous devez composer un code d'accès (0, par exemple), puis attendre une seconde tonalité de numérotation, vous permettant de composer un numéro extérieur. Dans ce cas, vous devez prévoir l'insertion d'une pause dans le numéro à mémoriser. Insérez cette pause lorsque vous définissez un numéro à accès direct ou un numéro abrégé, ou lorsque vous composez un numéro sans décrocher le combiné.

Pour insérer une pause, appuyez sur la touche **Bis/Pause** lors de la saisie du numéro.

Lorsque vous composez un numéro, la numérotation effectue une pause de 3 à 4 secondes environ à l'endroit où vous avez appuyé sur la touche **Bis/Pause**.

Si la pause doit être plus longue, appuyez deux fois sur la touche **Bis/Pause**.

## **Envoi d'une télécopie**

## **Préparation des documents pour une télécopie ou une copie**

Vous pouvez utiliser votre télécopieur pour télécopier ou copier des documents qui sont imprimés sur du papier au format A4, lettre ou legal. Pour préparer vos documents, procédez comme suit.

- Ne tentez pas d'introduire dans l'appareil, les types de documents énoncés ci-dessous. Faites plutôt des copies et utilisez-les dans l'appareil.
	- papier froissé ou plié
	- papier ondulé ou roulé
	- papier déchiré
	- papier carbone simple ou double
	- papier couché
	- papier pelure ou trop fin
- Retirez toutes les agrafes, trombones et attaches similaires avant d'introduire le document dans l'appareil.
- Vérifiez que la colle, l'encre ou le correcteur blanc présent sur le papier est entièrement sec.
- N'utilisez pas de documents comportant des pages de formats et d'épaisseurs différents.

## **Réglage de la résolution et du contraste des documents**

Nous conseillons d'envoyer des documents créés à l'aide d'une machine à écrire, d'un stylo feutre, d'encre noire ou d'une imprimante laser. Le papier doit être blanc ou très clair et de grammage normal (pas de carton). Les lignes bleues d'un bloc-notes ne passent pas bien à la télécopie.

Lors d'envois de documents normaux, il n'est pas nécessaire d'ajuster la résolution et le contraste.

Si vous envoyez des documents présentant un contraste inhabituel, notamment des photographies, vous pouvez ajuster la résolution et le contraste pour permettre une transmission des documents de bonne qualité.

#### **Résolution**

Appuyez sur la touche **Résolution** pour augmenter la netteté et la clarté. En appuyant plusieurs fois sur la touche **Résolution** après le chargement d'un document, vous pouvez choisir entre les options **STANDARD**, **FIN** ou **SUPER FIN**.

**STANDARD** est adapté aux documents contenant des caractères de taille normale.

**FIN** est adapté aux documents comportant des petits caractères ou des traits fins ou imprimés au moyen d'une imprimante matricielle.

**SUPER FIN** est adapté aux documents contenant des détails extrêmement fins. SUPER FIN fonctionne uniquement si le télécopieur distant dispose lui aussi de fonctionnalités équivalentes.

#### **Contraste**

Appuyez sur la touche **Contraste** pour compenser le caractère clair ou foncé excessif du document à envoyer. En appuyant plusieurs fois sur la touche **Contraste** après le chargement d'un document, vous pouvez choisir entre les options **NORMAL**, **FONCE**, **CLAIR** ou **PHOTO**.

**NORMAL** est adapté aux documents normaux.

**FONCE** est adapté aux impressions très pâles ou aux notes prises au crayon et peu prononcées.

**CLAIR** est adapté aux impressions très foncées.

**PHOTO** est utilisé lors de la télécopie de photographies ou de documents contenant des couleurs ou des nuances de gris. Bien que le télécopieur ne transmette pas la couleur, celle-ci est convertie en 256 nuances de gris.

*Remarque : vous pouvez définir des valeurs par défaut pour la résolution et le contraste. Le mode par défaut est utilisé pour chaque document envoyé ou photocopié, mais il est possible de modifier ces paramètres pour une opération particulière. Une fois l'opération terminée, la suivante sera effectuée avec les valeurs par défaut enregistrées. Pour plus de détails sur la définition des valeurs par défaut de la résolution et du contraste, reportez-vous à la page 1.18.*

- 1. Insérez le document avec la face imprimée vers le bas.
- 2. Ajustez les guide-documents en fonction de la largeur du document.
- 3. Faites glisser la feuille dans le chargeur d'alimentation, jusqu'à ce qu'elle soit entraînée par le télécopieur.

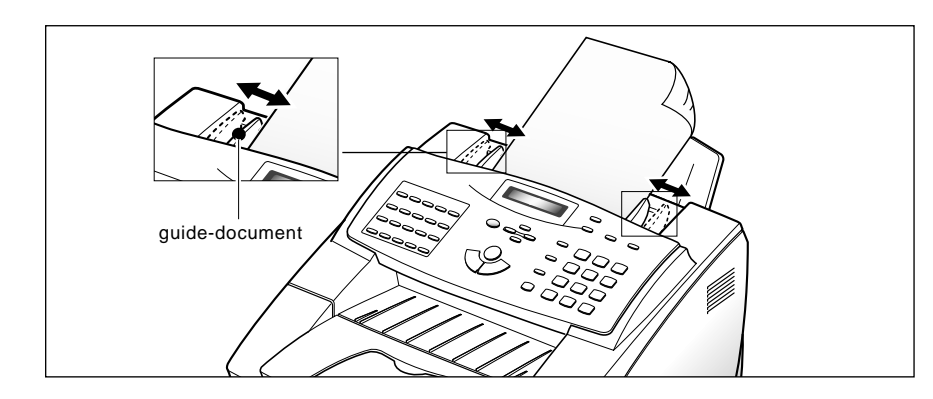

Le chargeur d'alimentation des documents saisit automatiquement la page et l'entraîne. Le message "DOCUMENT PRET" s'affiche à l'écran, puis la capacité de mémoire restante est indiquée.

Vous pouvez insérer jusqu'à 50 feuilles à la fois. Si vous introduisez plusieurs feuilles, vérifiez que la première est celle du dessous de la pile afin qu'elle soit saisie en premier. Décalez légèrement le haut des feuilles et insérez-les en exerçant une légère pression afin d'assurer une alimentation régulière dans le télécopieur.

Pour ajouter des pages en cours d'envoi, insérez-les au-dessus des feuilles déjà chargées.

4. Si nécessaire, utilisez les touches **Résolution** et **Contraste** pour modifier ces valeurs (reportez-vous à la page 2.8).

## **Envoi automatique d'une télécopie**

1. Après la mise en place d'un document, entrez le numéro du télécopieur distant sur le clavier numérique.

Pour simplifier la composition des numéros que vous appelez fréquemment, vous pouvez les mémoriser sous forme de numéros abrégés composés d'un code à deux chiffres ou de touches de numéros à accès direct. Pour plus d'informations sur la mémorisation et l'utilisation des numéros du répertoire, reportez-vous à la page 2.31.

Si vous commettez une erreur de saisie, déplacez le curseur sous le chiffre erroné à l'aide de la touche ➛ ou ❿, puis corrigez le numéro ou appuyez sur la touche **Répert./Effac.** pour supprimer le numéro.

2. Appuyez sur la touche **Envoi/Entrée** pour composer le numéro.

Votre appareil numérise le document avant de composer le numéro automatiquement. Dès que le télécopieur de votre correspondant répond à l'appel, le document est transmis automatiquement.

#### **Annulation d'un envoi**

Appuyez sur **Stop** à tout moment pendant l'envoi. Le télécopieur continue à envoyer le fax et sur l'écran apparaît un message d'avertissement indiquant que l'appareil est en cours d'utilisation. Appuyez de nouveau sur **Stop**.

#### **Confirmation d'un envoi**

Lorsque la dernière page de votre document a été envoyée avec succès, l télécopieur émet un signal sonore et revient en mode veille.

Si un incident s'est produit au cours de la transmission de la télécopie, un message d'erreur s'affiche à l'écran. Vous trouverez la liste des messages d'erreur et leur signification à la page 3.6.

Si vous recevez un message d'erreur, appuyez sur **Stop** pour effacer le message et tentez de nouveau d'envoyer le document.

Vous pouvez configurer votre appareil pour qu'il imprime un rapport de confirmation à la fin de chaque envoi. Pour plus d'informations, reportezvous à la section "AVIS EMISSION" à la page 2.42.

#### **Rappel automatique**

Lorsque vous envoyez une télécopie, si le numéro que vous avez composé est occupé ou s'il n'y a pas de réponse, votre appareil raccroche, puis attend les instructions de rappel spécifiées, et compose à nouveau le numéro. Si après le nombre spécifié de tentatives de rappel (nombre de rappels), votre télécopieur ne parvient pas à se connecter, il retourne en mode veille.

Lorsque votre télécopieur procède à un rappel, l'écran affiche le message "OCCUPE RAPPEL?". Si vous souhaitez recomposer immédiatement le numéro, appuyez sur la touche **Envoi/Entrée**. Pour interrompre le rappel, appuyez sur **Stop**.

Vous pouvez paramétrer le nombre de rappels et les conditions de rappel à chaque tentative de rappel.

## **Appel opérateur**

Si vous envoyez ou recevez un document et souhaitez parler à votre correspondant pendant la transmission, utilisez l'appel opérateur pour avertir ce dernier. Vous pouvez également répondre à un appel opérateur émis par votre correspondant.

*Remarque : votre télécopieur n'étant pas équipé d'un combiné, vous devez brancher un téléphone auxiliaire sur une prise gigogne avant d'utiliser la fonction d'appel opérateur.* 

#### **Envoi d'un appel opérateur**

- 1. Appuyez sur la touche **Ligne/Opér.** pendant l'émission ou la réception d'un document. Le signal d'appel opérateur est mémorisé puis envoyé à votre correspondant après envoi ou réception du document.
- 2. Lorsque le téléphone sonne, décrochez le combiné et répondez.

Vous pouvez annuler un appel opérateur en appuyant de nouveau sur la touche **Ligne/Opér.** pendant l'envoi ou la réception d'un document.

#### **Réponse à un appel opérateur**

Lorsque le téléphone sonne après l'envoi ou la réception d'une télécopie, décrochez le combiné et appuyez sur **Stop**.

Si vous ne répondez pas à l'appel opérateur, le télécopieur imprime le numéro générateur de l'appel, ainsi que la date et l'heure de ce dernier.

## **Transmission en différé**

Vous pouvez configurer votre appareil pour que l'envoi d'une télécopie ait lieu à une heure précise. Il est possible d'enregistrer jusqu'à 50 transmissions en différé.

- 1. Placez le document face imprimée vers le bas dans le chargeur d'alimentation des documents. Si nécessaire, ajustez les valeurs de la résolution et du contraste. Pour plus d'informations, reportez-vous à la page 2.8.
- 2. Appuyez sur la touche **Menu**, puis sur la touche à accès direct **Différé**.
- 3. Entrez le numéro du destinataire. Pour cela, il existe plusieurs méthodes :
	- La saisie directe du numéro de téléphone à l'aide du clavier numérique.
	- L'utilisation des numéros enregistrés dans le répertoire du télécopieur sous forme de numéros à accès direct. Pour plus de d'informations sur la numérotation à l'aide des touches à accès direct, reportez-vous à la page 2.31.
	- Les numéros de groupe de diffusion et les numéros abrégés composés d'un code à 2 chiffres sur le clavier numérique. Pour plus d'informations sur la numérotation abrégée, reportez-vous à la page 2.33 et sur les groupes de diffusion à la page 2.34.

*Remarque : à l'étape 3, vous ne pouvez utiliser qu'un seul numéro de groupe de diffusion lors d'un envoi en différé.*

4. Appuyez sur **Envoi/Entrée.**

Un message vous invite à entrer un autre numéro de télécopieur.

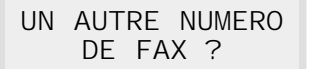

5. Si vous avez saisi le dernier numéro, appuyez sur **Stop**.

Ou

Si vous souhaitez envoyer le document à d'autres correspondants, appuyez sur la touche **Envoi/Entrée** puis composez un autre numéro de télécopieur à l'aide du clavier numérique, des touches à accès direct ou des codes à 2 chiffres de numéro abrégé.

Le numéro s'affiche à l'écran.

Répétez l'étape 5 jusqu'au numéro du dernier correspondant et appuyez sur **Stop**.

6. Vous devez maintenant saisir l'identification de votre appareil pour la transmission. Si vous souhaitez affecter un nom à la transmission, entrez ce nom à l'aide du clavier numérique. Sinon, passez à l'étape 7.

Pour plus d'informations sur la saisie d'un nom au clavier numérique, reportez-vous à la section concernant les caractères alphanumériques, à la page 2.4.

7. Appuyez sur **Envoi/Entrée**. L'heure courante est affichée sur la ligne supérieure de l'écran et vous êtes invité à saisir l'heure d'envoi de la télécopie.

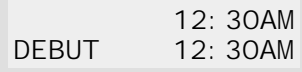

- 8. À l'aide du clavier numérique, saisissez l'heure d'envoi de la télécopie. Utilisez les touches  $\triangle$  ou  $\nabla$  pour commuter entre AM (matin) et PM (soir). Si vous définissez une heure antérieure à l'heure courante, le document sera envoyé à l'heure indiquée, mais le jour suivant.
- 9. Une fois l'heure enregistrée, appuyez sur **Envoi/Entrée**.
- 10. Le document est numérisé dans la mémoire, l'appareil revient en mode veille et un message s'affiche indiquant qu'un envoi en différé est programmé.
- *Remarque : si vous souhaitez annuler l'envoi différé de la télécopie, reportez-vous à la section "Annulation d'une opération programmée" à la page 2.16.*

## **Envoi en multidiffusion (Broadcasting)**

La fonction d'envoi en multidiffusion permet de mémoriser automatiquement des documents et de les envoyer à un ou plusieurs destinataires. Utilisez cette fonction pour effectuer un envoi multiple de vos documents.

Vous pouvez mémoriser jusqu'à 25 numéros de télécopie. Si vous devez envoyer votre télécopie à plus de 25 destinataires, vous pouvez augmenter le nombre de numéros à composer en créant parmi ces 25 numéros un numéro de groupe de diffusion.

Après l'envoi, les documents sont automatiquement effacés de la mémoire.

- 1. Ajustez les guide-documents en fonction de la largeur du document.
- 2. Faites glisser le document *avec la face imprimée tournée vers le bas* dans le chargeur d'alimentation des documents jusqu'à ce qu'il soit saisi, puis entraîné automatiquement par l'appareil.

Si nécessaire, ajustez les valeurs de la résolution et du contraste. Pour plus d'informations, reportez-vous à la page 2.8.

- 3. Appuyez sur la touche **Menu**, puis sur la touche à accès direct **Mémoire**.
- 4. Entrez le numéro du destinataire. Pour cela, il existe plusieurs méthodes :
	- La saisie directe du numéro de téléphone à l'aide du clavier numérique.
	- L'utilisation des numéros enregistrés dans le répertoire du télécopieur sous forme de numéros à accès direct. Pour plus d'informations sur la numérotation à l'aide des touches à accès direct, reportez-vous à la page 2.31.
	- La numérotation abrégée à l'aide du clavier numérique. Pour plus d'informations sur la numérotation abrégée, reportez-vous à la page 2.33.

*Remarque : un seul numéro de groupe de diffusion peut être utilisé lors d'une opération de transmission.*

5. Appuyez sur la touche **Envoi/Entrée**.

Un message vous invite à entrer un autre numéro de télécopieur.

UN AUTRE NUMERO DE FAX ?

6. Si vous avez saisi le dernier numéro, appuyez sur **Stop**. Ou

Si vous souhaitez envoyer le document à plusieurs correspondants, appuyez sur la touche **Envoi/Entrée** puis composez un autre numéro de télécopieur à l'aide du clavier numérique, des touches à accès direct ou d'un numéro abrégé composé d'un code à deux chiffres.

Le numéro s'affiche à l'écran.

Répétez l'étape 6 jusqu'au dernier numéro de télécopieur et appuyez sur **Stop**.

7. Le document est numérisé dans la mémoire. La capacité de la mémoire et le nombre de pages restantes sont affichés sur l'écran. L'appareil compose le premier numéro et commence à envoyer le document.

## **Envoi prioritaire**

La fonction "envoi prioritaire" permet d'envoyer un document avant toute autre opération programmée.

Le document est numérisé dans la mémoire. Il est envoyé dès la fin de l'opération en cours.

En outre, un envoi prioritaire interrompt toute opération de multidiffusion entre stations (c'est-à-dire à la fin de l'envoi à la station A, avant le début de l'envoi à station B) ou entre des tentatives de rappel.

- 1. Placez le document face imprimée vers le bas dans le chargeur d'alimentation des documents. Si nécessaire, modifiez la résolution et du contraste. Pour de plus amples informations, reportez-vous à la page 2.8.
- 2. Appuyez sur la touche **Menu**, puis sur la touche à accès direct **E. PRIORIT**.
- 3. Entrez le numéro du télécopieur distant. Pour cela, il existe plusieurs méthodes :
	- La saisie directe du numéro de téléphone à l'aide du clavier numérique.
	- L'utilisation des numéros enregistrés dans le répertoire du télécopieur sous forme de numéros à accès direct. Pour plus d'informations sur la numérotation à l'aide des touches à accès direct, reportez-vous à la page 2.31.
	- La numérotation abrégée à l'aide du clavier numérique. Pour plus d'informations sur la numérotation abrégée, reportez-vous à la page 2.33.

#### *Remarque : la fonction de numérotation par groupe de diffusion n'est pas disponible pour un envoi prioritaire.*

4. Un message à l'écran vous invite à saisir un nom pour la transmission. Pour affecter un nom, entrez-le à l'aide du clavier numérique et appuyez sur **Envoi/Entrée**.

Ou

Si vous ne voulez pas affecter de nom, appuyez sur **Envoi/Entrée** pour sauter l'étape.

Pour plus d'informations sur la saisie d'un nom au clavier numérique, reportez-vous à la section concernant les caractères alphanumériques, à la page 2.4.

5. Le document est numérisé dans la mémoire. La capacité de la mémoire et le nombre de pages restantes sont affichés sur l'écran. L'appareil compose le premier numéro et commence à envoyer le document.

## **Ajout de documents à une opération programmée**

Vous pouvez ajouter des documents à une transmission en différé précédemment programmée dans la mémoire de l'appareil.

- 1. Mettez le document en place avec la face imprimée vers le bas. Si nécessaire, modifiez les valeurs de la résolution et du contraste. Pour plus d'informations, reportez-vous à la page 2.8.
- 2. Appuyez sur la touche **Menu**, puis sur la touche à accès direct **Ajout/Annul**. L'écran vous invite à choisir l'option "AJOUT" ou "ANNUL".

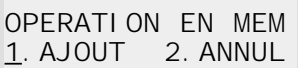

3. Appuyez sur la touche **Envoi/Entrée** pour valider l'option "AJOUT". L'opération actuellement programmée dans la mémoire s'affiche.

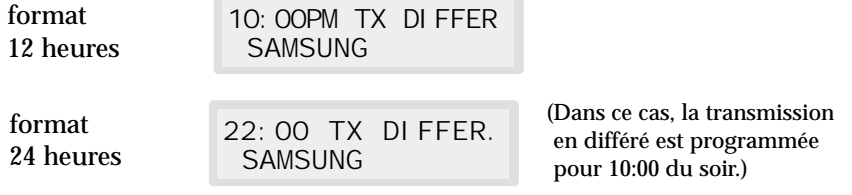

4. Appuyez plusieurs fois sur la touche  $\nabla$  ou  $\triangle$  jusqu'à ce que vous trouviez l'opération pour laquelle vous souhaitez ajouter des documents, puis appuyez sur **Envoi/Entrée**.

L'appareil mémorise automatiquement les documents et le nombre total de pages, ainsi que le nombre de pages ajoutées s'affichent, puis l'appareil revient en mode veille.

## **Annulation d'une opération programmée**

- 1. Appuyez sur la touche **Menu**, puis sur la touche à accès direct **Ajout/Annul**. Un message à l'écran vous invite à choisir l'option "AJOUT" ou "ANNUL".
- 2. Appuyez sur la touche **2** pour choisir "ANNUL". L'opération actuellement programmée en mémoire s'affiche.
- 3. Appuyez plusieurs fois sur la touche  $\nabla$  ou  $\triangle$  jusqu'à ce que vous trouviez l'opération que vous souhaitez annuler, puis appuyez sur la touche **Envoi/Entrée**.

# **Réception d'une télécopie**

## **Modes de réception**

Votre télécopieur multifonctions dispose de quatre modes de réception :

- En mode **FAX**, l'appareil répond à un appel reçu et passe automatiquement en mode de réception.
- En mode **TEL/FAX**, l'appareil répond à un appel reçu. Si le signal du fax n'est pas détecté, une sonnerie est émise pour indiquer la réception d'un appel vocal. Si le combiné du téléphone auxiliaire n'est pas décroché pendant la sonnerie, l'appareil passe automatiquement en mode fax.
- En mode **REP/FAX**, un répondeur doit être connecté sur la prise gigogne du télécopieur. Si une tonalité de télécopie est détectée sur la ligne, l'appel est automatiquement commuté vers le télécopieur. Cependant, si aucune tonalité de télécopie n'est détectée, l'appel est commuté vers le répondeur et l'appelant peut laisser un message.
- En mode **TEL**, la réception automatique des télécopies est désactivée. Vous ne pouvez recevoir un fax qu'en décrochant le combiné du téléphone auxiliaire et en appuyant sur la touche **Envoi/Entrée**.

Le mode de réception en cours s'affiche en bas de l'écran lorsque l'appareil est en mode veille.

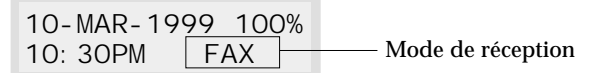

Si vous maintenez enfoncée la touche **Réception** pendant environ 2 secondes, le mode de réception change (FAX  $\rightarrow$  TEL/FAX  $\rightarrow$  REP/FAX  $\rightarrow$ TEL → FAX). Vérifiez que le mode de réception souhaité est affiché sur l'écran.

## **Réception automatique en mode FAX**

- 1. Maintenez la touche **Réception** enfoncée pendant environ 2 secondes jusqu'à ce que "FAX" s'affiche sur l'écran.
- 2. Lorsqu'une télécopie arrive, l'appareil répond au bout du nombre de sonneries spécifié et la reçoit automatiquement.

*Remarque : pour modifier le nombre de sonneries retentissant avant la réception d'un appel, reportez-vous à la page 2.44.*

Pour régler le volume de la sonnerie, appuyez sur les touches **Menu**, puis **Préférence** et sur **Envoi/Entrée**, puis utilisez les touches ▲ et ▼ pour obtenir le volume désiré.

### **Réception automatique en mode TEL/FAX**

Pour utiliser ce mode, vous devez brancher un téléphone classique sur la prise gigogne de votre télécopieur. Vous pouvez ensuite sélectionner le mode TEL/FAX pour recevoir des télécopies et répondre à des appels vocaux.

- 1. Maintenez la touche **Réception** enfoncée pendant environ 2 secondes jusqu'à ce que "TEL/FAX" s'affiche à l'écran.
- 2. Lors de la réception d'un appel, l'appareil répond au bout du nombre de sonneries défini par défaut. Si l'appareil détecte un signal de télécopie sur la ligne, il se met automatiquement en mode réception.

*Remarque : pour modifier le nombre de sonneries retentissant avant la réception d'un appel, reportez-vous à la page 2.44.*

- 3. Si aucun signal n'est détecté lorsque l'appareil répond à l'appel, vous entendez la tonalité réglée par défaut indiquant la réception d'un appel vocal.
- 4. Vous devez alors décrocher le combiné pour prendre l'appel. Si vous ne répondez pas à l'appel vocal en l'espace du temps imparti, l'appareil commute automatiquement en mode fax.

## **Réception automatique en mode REP/FAX**

Pour utiliser ce mode, vous devez brancher un répondeur sur la prise gigogne.

- 1. Maintenez la touche **Réception** enfoncée pendant environ 2 secondes jusqu'à ce que "REP/FAX" s'affiche à l'écran.
- 2. Tout appel vocal sera reçu par le répondeur. L'appelant peut donc vous laisser un message.
- 3. Si un signal de fax est détecté sur la ligne, le mode de réception fax est activé automatiquement.

#### *Remarques :*

- *Si votre appareil est en mode REP/FAX que votre répondeur n'est pas en service, ou qu'aucun répondeur n'est relié à votre appareil, le télécopieur se placer automatiquement en mode réception de fax au bout de quelques sonneries.*
- *Si votre répondeur est doté d'un compteur de sonneries paramétrable par l'utilisateur, réglez-le de manière à ce qu'il réponde aux appels au bout de quatre sonneries.*
- *Si vous êtes en mode TEL (réception manuelle) et que le répondeur est connecté à la ligne, vous devez le désactiver, sinon le message émis par le répondeur interrompra la conversation téléphonique.*

### **Réception manuelle en mode TEL**

Pour utiliser ce mode, vous devez connecter un téléphone classique sur la prise gigogne. Vous pourrez alors répondre aux appels vocaux et recevoir des télécopies manuellement.

- 1. Maintenez la touche **Réception** enfoncée pendant environ 2 secondes jusqu'à ce que "TEL" s'affiche à l'écran.
- 2. Répondez à un appel en décrochant le combiné.
- 3. Si vous entendez la tonalité du télécopieur ou si l'appelant vous demande de recevoir une télécopie, appuyez sur **Envoi/Entrée** sur l'appareil ou sur un téléphone classique, appuyez sur les touches  $*$  9  $*$ (étoile-neuf-étoile) pour activer la réception.
- *Remarque : les caractères*  $* 9 * (étoile-neuf-étoile)$  *sont préréglés en usine comme code de réception distant pour les appareils dotés d'un téléphone classique. Les astérisques du code sont des caractères prédéfinis, mais ils peuvent être changés. Pour plus d'informations, reportez-vous à la page 2.42.*
- 4. Raccrochez le combiné. Le télécopieur commence à recevoir le document et revient en veille une fois la réception terminée.

#### **Réception d'une télécopie lorsque l'appareil n'est plus alimenté en papier**

Les télécopies reçues sont automatiquement mémorisées dans les cas suivants :

- lorsqu'il n'y a plus de papier,
- lorsqu'un bourrage papier se produit,
- lors d'une copie de document,
- lors de l'impression d'une liste.

Après la réception de documents, le message "RECEPT. MEMOIRE" s'affiche, ainsi que la cause de ce message. Par exemple, "MANQUE PAPIER".

Une fois la situation clarifiée, par exemple lorsque le papier est chargé ou que le bourrage est éliminé, la télécopie mémorisée est automatiquement imprimée.

Si un problème est résolu pendant la réception d'un document en mémoire, ce dernier est immédiatement imprimé dès la résolution du problème.

#### **Détection de sonnerie différenciée (DRPD, Distinctive Ring Pattern Detection) - (option)**

La "Sonnerie différenciée" est un service offert par votre opérateur télécom permettant d'attribuer à une même ligne téléphonique plusieurs numéros de téléphone. Chaque numéro correspond à une sonnerie différente, composée de signaux sonores longs et brefs. Cette fonction est souvent utilisée par des standards téléphoniques qui gèrent les appels de plusieurs entreprises et qui ont besoin de savoir quel numéro a été composé afin de répondre convenablement à chaque appel.

Grâce à la fonction *Distinctive Ring Pattern Detection (DRPD)*, votre appareil peut "reconnaître" la séquence de sonneries qui déclenchera le télécopieur. Si vous ne la modifiez pas, cette séquence sera identifiée comme un appel de télécopieur, et votre télécopieur répondra en conséquence. Tous les autres types de sonneries seront attribués au téléphone ou au répondeur. Vous pouvez facilement suspendre ou modifier la détection de sonnerie différenciée *(DRPD)* à tout moment. Pour plus d'informations sur les options définissables par l'utilisateur, reportez-vous à la page 2.45.

Lorsque la fonction DRPD est active, "DRPD" s'affiche à l'écran et le mode de réception précédemment défini n'est pas pris en compte. Si vous désactivez la fonction DRPD, le télécopieur revient au mode de réception précédemment défini.

## **Boîte à lettres**

#### **Transmission confidentielle**

Vous pouvez configurer votre appareil de manière à ce que des documents soient gardés secrets lors d'une communication avec d'autres télécopieurs disposant d'une fonction de boîte à lettres confidentielle.

#### *Remarques :*

- *Assurez-vous que le télécopieur de votre correspondant dispose de la fonction boîte à lettres confidentielle Samsung.*
- *Recherchez le numéro de la boîte à lettres de votre correspondant.*
- 1. Insérez le document face imprimée vers le bas. Si nécessaire, utilisez les touches de résolution et de contraste. Pour plus d'informations, reportezvous à la page 2.8.
- 2. Appuyez sur la touche **Menu**, puis sur la touche à accès direct **B.A.L**. L'appareil vous propose de choisir parmi trois options : 1. CONF. EMI., 2.SET et 3.PRINT.
- 3. Appuyez sur la touche **Envoi/Entrée** pour valider l'option "1.CONF. EMI". Entrez un numéro de boîte à lettres à 2 chiffres. Ce numéro de boîte à lettres doit être préaffecté au télécopieur distant.

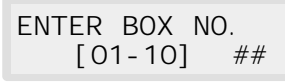

- 4. Entrez le numéro à deux chiffres de la boîte à lettres.
- 5. Lorsque le numéro correct apparaît à l'écran, appuyez sur la touche **Envoi/Entrée**. Un message vous invite à entrer le numéro de télécopie de l'appareil distant.

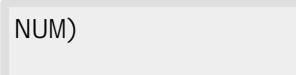

- 6. Entrez le numéro de l'appareil distant. Vous pouvez également utiliser une touche à accès direct ou un numéro abrégé. Le numéro mémorisé (et le nom) s'affichent à l'écran.
- 7. Lorsque le numéro correct apparaît à l'écran, appuyez sur la touche **Envoi/Entrée**. Entrez ensuite le nom associé à l'opération.

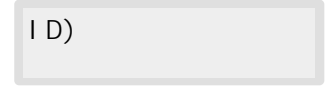

8. Si vous souhaitez associer un nom à l'opération de transmission, entrez celui-ci. Sinon, passez à l'étape suivante. Pour obtenir des informations sur la saisie d'un nom au clavier numérique, reportez-vous à la page 2.4. 9. Appuyez sur la touche **Envoi/Entrée**. L'écran affiche l'heure courante sur la ligne supérieure et un message vous invite à saisir l'heure d'envoi de la télécopie.

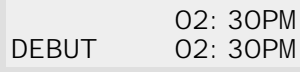

10. Si vous souhaitez reporter l'envoi de la télécopie, entrez l'heure d'envoi désirée. Si au contraire, vous souhaitez l'envoyer immédiatement, passez à l'étape suivante.

Entrez l'heure dans le même format que l'heure courante (12/24 heures). Si vous définissez une heure antérieure à l'heure courante, le document sera envoyé à l'heure indiquée, mais le jour suivant.

*Remarque : pour sélectionner AM ou PM, appuyez sur la touche*  $\triangle$  *ou*  $\nabla$ *.* 

11. Lorsque le numéro correct apparaît à l'écran, appuyez sur la touche **Envoi/Entrée.** Le document est numérisé dans la mémoire avant la transmission. La capacité de la mémoire et le nombre de pages restantes s'affichent à l'écran.

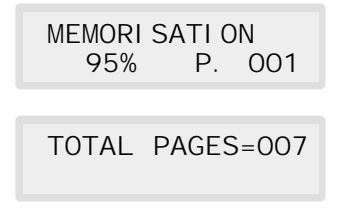

*Remarque : vous pouvez configurer votre appareil de manière à ce qu'il ne numérise pas automatiquement les documents dans la mémoire. Reportez-vous à la section "Emission en multidiffusion" dans la section "Options utilisateur", à la page 2.46. Si vous désactivez cette fonction, avant la transmission, l'appareil vous demande de choisir de numériser dans la mémoire ou non.*

> *Si vous ne pouvez pas mémoriser toutes les pages, l'appareil commence automatiquement à envoyer le document sans attendre que toutes les pages soient numérisées. Mais si vous avez paramétré la transmission en différé à l'étape 10, les messages "MEMOIRE PLEINE" et "ANNUL ?" s'affichent.*

> *Pour annuler l'opération, appuyez sur la touche* **1***. Si vous appuyez sur la touche* **2***, les pages déjà numérisées sont envoyées et vous devez envoyer les pages restantes lors d'une autre opération.*

Le télécopieur revient en mode veille.

18-JUIL-1998 95% CONF-EMI 03:30PM

*Remarque : si vous souhaitez annuler la transmission confidentielle, reportez-vous à la section "Annulation d'une opération programmée" à la page 2.16.*

> *Si un document est placé dans le chargeur d'alimentation des documents, vous ne pouvez pas procéder à une autre opération de télécopie, telle qu'un envoi différé, une relève tant que le document inséré n'est pas envoyé.*

#### **Installation d'une boîte à lettres pour les réceptions confidentielles**

Avant de recevoir des documents confidentiels, vous devez paramétrer les éléments suivants :

- des boîtes à lettres confidentielles, vous pouvez en disposer de 10 au maximum,
- un mot de passe pour chaque boîte à lettres,
- des noms pour chaque boîte à lettres. Si vous ne souhaitez pas affecter de nom, passez à l'étape suivante.

La procédure ci-dessous vous permet d'enregistrer ces informations.

- 1. Appuyez sur la touche **Menu**, puis sur la touche à accès direct **B.A.L**. L'appareil vous propose de choisir parmi trois options : 1. CONF. TX, 2. SET et 3. PRINT.
- 2. Appuyez sur la touche **2** pour enregistrer les informations de réception confidentielle. Un message vous invite à entrer le numéro à deux chiffres, compris entre 01 et 10, de la boîte à lettres.

$$
\begin{array}{ll}\n\text{ENTER} & \text{BOX} \quad \text{NO.} \\
\text{[O1-10]} & \text{#}\n\end{array}
$$

- 3. Entrez le numéro à deux chiffres, compris entre 01 et 10, pour créer une boîte à lettres confidentielle.
- **Remarque** : si vous entrez un numéro de boîte déjà utilisé, le message "ANNUL ?" s'affiche. Appuyez sur la touche **1** pour annuler le numéro déjà enregistré. Si vous appuyez sur la touche **2**, vous devez entrer un nouveau numéro. Si un message a déjà été reçu dans la boîte à lettres que vous avez choisie, le message "NUMERO ENREGISTRE" s'affiche et vous devez entrer un nouveau numéro.
- 4. Lorsque le numéro correct apparaît à l'écran, appuyez sur la touche **Envoi/Entrée**. Un message à l'écran vous invite à entrer un mot de passe à 4 chiffres. "0000" signifie l'absence de mot de passe enregistré.

TAP MOT DE PASSE [0000]

5. Entrez un mot de passe de sécurité à 4 chiffres, compris entre 0000 et 9999. Après la saisie du mot de passe, il n'est pas possible de le vérifier. Notez-le et conservez-le dans un endroit sûr. Pour modifier le mot de passe, annulez la boîte à lettres et créez-en une autre avec un nouveau mot de passe.

Ce mot de passe doit être utilisé pour imprimer des documents confidentiels.

- 6. Lorsque le numéro correct apparaît à l'écran, appuyez sur la touche **Envoi/Entrée**. Un message vous invite à entrer un nom.
- 7. Si vous le souhaitez, entrez un nom pour la boîte à lettres. Sinon, passez à l'étape suivante. Pour obtenir des informations sur la saisie d'un nom au clavier numérique, reportez-vous à la page 2.4.
- 8. Appuyez sur **Envoi/Entrée.** L'appareil revient en mode veille.

#### **Impression de documents confidentiels**

Lors de la réception de documents confidentiels, l'écran comporte le message "MAIL", le nombre de boîtes à lettres contenant des documents confidentiels et le nom de la boîte à lettres sur la dernière ligne.

- 1. Appuyez sur la touche **Menu**, puis sur la touche à accès direct **B.A.L**. L'appareil vous propose de choisir parmi les trois options suivantes : 1. CONF. TX, 2. SET et 3. PRINT.
- 2. Appuyez sur la touche **3** pour imprimer le courrier reçu. Le nombre de boîtes à lettre contenant un document confidentiel et le nom de la boîte à lettres contenant le dernier document reçu s'affichent à l'écran.

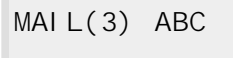

- 3. Appuyez sur la touche  $\blacktriangledown$  ou  $\blacktriangle$  pour rechercher la boîte à lettres désirée. Les noms des boîtes à lettres s'affichent dans l'ordre numérique chaque fois que vous appuyez sur la touche  $\nabla$  ou  $\blacktriangle$ .
- 4. Appuyez sur **Envoi/Entrée** lorsque le nom de la boîte recherché s'affiche. Le nom et le numéro de la boîte à lettres sélectionnée s'affichent brièvement.

ID)ABC BOX: 3

Un message à l'écran vous demande d'entrer un mot de passe à 4 chiffres.

TAP MOT DE PASSE [0000]

- 5. Entrez le mot de passe à quatre chiffres de la boîte à lettres. Si vous entrez un mot de passe erroné, l'appareil émet un signal sonore et un message vous demande de saisir à nouveau votre mot de passe.
- 6. Appuyez sur la touche **Envoi/Entrée**. Le document confidentiel est alors imprimé. Les documents contenus dans la mémoire sont effacés après leur impression.

## **Relève**

#### **Qu'entend-on par relève ?**

La relève permet à un télécopieur de demander à un autre télécopieur de lui envoyer un document. Cette fonction est utile lorsque la personne disposant des documents à envoyer n'est pas dans son bureau. La personne qui souhaite recevoir le document appelle le site qui détient l'original et demande l'émission du document. En d'autres termes, elle "relève" le télécopieur détenteur de l'original.

*Remarque : le télécopieur distant doit également disposer de cette fonction.*

#### **Relève effectuée par un télécopieur distant (Relève (Envoi))**

Vous pouvez programmer votre télécopieur pour qu'il émette des documents en votre absence, lorsqu'une demande de relève est formulée par un télécopieur distant. Utilisez un code de relève pour empêcher toute relève non autorisée de votre télécopieur.

Lorsque vous activez cette sécurité, seules les personnes connaissant le code de relève sont en mesure d'interroger votre télécopieur.

- 1. Placez le document face imprimée vers le bas dans le chargeur d'alimentation des documents. Si nécessaire, ajustez la résolution et le contraste. Pour plus d'informations, reportez-vous à la page 2.8.
- 2. Appuyez sur la touche **Menu**, puis sur la touche à accès direct **Relève**. Un message à l'écran vous demande de choisir l'une des deux options de relève : 1. RELEVE-E et 2. RELEVE DIFFERE.
- 3. Appuyez sur la touche **Envoi/Entrée** pour valider "1. RELEVE-E". Un message vous demande d'entrer un code de relève à 4 chiffres.
- *Remarque* : le code de relève est prédéfini à 0000 en usine. Ce paramètre ne représente aucun code existant.
- 4. Si vous voulez utilisez un code de relève, entrez un code à quatre chiffres.
- 5. Appuyez sur **Envoi/Entrée**.
	- Ou

Si vous ne voulez pas sécuriser la transmission par un code de relève, appuyez sur **Envoi/Entrée** lorsque 0000 s'affiche à l'écran comme CODE INTERR. ENVOI. Si vous aviez précédemment entré un code de relève et que vous ne souhaitez plus en avoir un, vous pouvez entrer les chiffres 0000 et appuyer sur **Envoi/Entrée**.

6. Un message à l'écran vous invite à enregistrer le document dans la mémoire "journal" du télécopieur.

BULLETIN ?

*Remarque : l'enregistrement du document en mémoire permet à plusieurs stations distantes d'utiliser la fonction de relève pour recevoir ce document. Sans enregistrement, le fichier sera automatiquement effacé après la relève effectuée par un télécopieur distant.*

- 7. Pour enregistrer le document dans la mémoire "journal" du télécopieur, appuyez sur la touche **Envoi/Entrée**. Ou Si vous ne souhaitez pas que le document soit enregistré, appuyez sur **Stop**.
	-
- 8. Le télécopieur enregistre le document. La capacité mémoire restante, ainsi que le nombre de pages enregistrées dans la mémoire s'affichent à l'écran.
- 9. L'appareil revient en mode veille et un rappel signalant qu'un envoi en relève est programmé est affiché à l'écran. L'appareil passe automatiquement en mode FAX (réception automatique) lorsque l'option de relève est programmée.

#### **Ajout de documents à une opération de relève**

Si vous souhaitez ajouter des documents à ceux prêts à être relevés, effectuez la procédure ci-dessous.

- 1. Placez le document face imprimée vers le bas dans le chargeur d'alimentation des documents.
- 2. Appuyez sur la touche **Menu**, puis sur la touche à accès direct **Relève**. Les différentes options de relève s'affichent.
- 3. Appuyez sur la touche **1** pour sélectionner "1. RELEVE-E".
- 4. Un message à l'écran vous invite à entrer le code de relève. Le dernier code de relève utilisé est affiché.
- 5. Entrez le code de relève à 4 chiffres que vous avez précédemment défini, puis appuyez sur la touche **Envoi/Entrée**. L'écran vous invite à sélectionner "1. AJOUT" ou "2. ANNUL."
- 6. Appuyez sur la touche **1**. L'appareil numérise les nouveaux documents dans la mémoire et revient en mode veille.

#### **Annulation d'une relève déjà programmée dans la mémoire**

Si vous voulez annuler une opération de relève déjà programmée, effectuez la procédure ci-dessous.

- 1. Appuyez sur la touche **Menu**, puis sur la touche à accès direct **Ajout/Annul**. Un message à l'écran vous invite à sélectionner 1. AJOUT ou 2. ANNUL.
- 2. Appuyez sur la touche **2**. Les informations relatives à la dernière opération de relève programmée s'affichent. Si plus d'une opération de relève est programmée, appuyez sur la touche  $\triangle$  ou  $\nabla$  jusqu'à ce que les informations de la relève que vous voulez annuler s'affichent.
- 3. Appuyez sur la touche **Envoi/Entrée**. Le message ETES VOUS SUR ? apparaît sur l'écran.
- 4. Pour annuler l'opération de relève, appuyez sur **1. OUI**.

L'opération de relève est effacée de la mémoire et l'appareil revient en mode veille.

#### **Relève d'un ou de plusieurs télécopieurs distants (RELEVE-R)**

Vous pouvez configurer votre appareil de manière à ce qu'il reçoive automatiquement des documents de télécopieurs distants. Votre télécopieur peut être configuré pour recevoir les télécopies immédiatement ou ultérieurement. Cette fonction permet d'effectuer des relèves automatiques en dehors des heures de pointe, quand les coûts de communications sont réduits.

#### *Remarque : le télécopieur distant doit également disposer de cette fonction.*

- 1. Appuyez sur la touche **Menu**, puis sur la touche à accès direct **Relève**. Les différentes options de relève s'affichent : 1. RELEVE (ENVOI) et 2. RELEVE DIFFERE.
- 2. Appuyez sur la touche **2** pour sélectionner "RELEVE DIFFERE". Un message à l'écran vous invite à entrer le numéro de télécopie de l'appareil distant.
- 3. Entrez le numéro de l'appareil distant. Pour cela, il existe plusieurs méthodes :
	- La saisie directe du numéro de téléphone à l'aide du clavier numérique.
	- L'utilisation des numéros enregistrés dans le répertoire du télécopieur sous forme de numéros à accès direct. Pour plus d'informations sur la numérotation à l'aide des touches à accès direct, reportez-vous à la page 2.31.
	- La numérotation abrégée à l'aide du clavier numérique. Pour plus d'informations sur la numérotation abrégée, reportez-vous à la page 2.33.
- 4. Appuyez sur **Envoi/Entrée.**
- 5. Un message à l'écran vous invite à entrer un autre numéro de télécopieur afin de recevoir des documents émis par un autre télécopieur. Si vous souhaitez recevoir des documents de plusieurs télécopieurs :
	- a) Appuyez sur **Envoi/Entrée** et entrez un autre numéro de télécopieur à l'aide du clavier numérique, une touche à accès direct ou un code à 2 chiffres de numéro abrégé.

Le numéro s'affiche à l'écran. Répétez les étapes 4 et 5 pour recevoir des documents de plusieurs télécopieurs.

Ou

- b) Si vous avez saisi le dernier numéro, appuyez sur **Stop.**
- 6. Un message à l'écran vous invite à saisir un nom pour le travail. Si vous le souhaitez, vous pouvez affecter un nom à l'opération de relève. Si vous ne le souhaitez pas, passez à l'étape suivante.
- 7. Appuyez sur **Envoi/Entrée.** Un message vous demande d'entrer un code de relève à 4 chiffres.
- 8. Si le télécopieur distant est sécurisé par un code de relève, vous devez entrer le code approprié, et appuyer sur **Envoi/Entrée**. Ou

Si le télécopieur distant n'est pas sécurisé par un code de relève, appuyez sur **Envoi/Entrée** pour accepter le code [0000] qui signifie l'absence de code.

9. Un message à l'écran vous invite à spécifier l'heure à laquelle votre appareil va composer le numéro du télécopieur distant pour le relever. Pour appeler immédiatement le télécopieur distant, sautez cette étape sans indiquer d'heure de relève.

Ou

Si vous souhaitez préciser l'heure de la relève, précisez-la. Si vous avez sélectionné le format 12 heures, n'oubliez pas de spécifier AM ou PM.

*Remarque : si vous définissez une heure antérieure à l'heure courante, le document sera envoyé à l'heure indiquée, mais le jour suivant.*

10. Appuyez sur la touche **Envoi/Entrée**. Si vous n'avez pas spécifié d'heure de relève, l'appareil compose le numéro immédiatement. Si vous avez spécifié une heure, l'appareil composera le numéro du télécopieur distant à l'heure indiquée.

# **Copie d'un document**

## **Exécution d'une photocopie**

Lorsque la fonction de photocopie est activée, la résolution est automatiquement réglée sur SUPER FIN. Vous pouvez néanmoins changer la valeur du contraste afin d'obtenir une qualité de photocopie optimale pour un document spécifique contenant des nuances pâles, une image sombre, des photographies ou d'autres images en demi-teintes.

Lorsque vous faites une copie, le télécopieur offre plusieurs options :

- **Copies multiples** : 1 à 99 copies du document peuvent être réalisées.
- **Format de copie** : vous pouvez réduire ou agrandir la taille de l'image par incréments de 1% compris entre 50% et 200%.
- **Classement** : lorsque le menu ASSEMBL. COPIE est activé, les copies sont triées. Par exemple, si vous faites 2 copies d'un document de 3 pages, l'appareil imprime les pages dans l'ordre suivant : page 3, page 2, page 1, page 3, page 2, page 1.

Pour effectuer une copie simple sans aucune option :

- 1. Insérez le document face à photocopier vers le bas. Si vous le souhaitez, réglez le contraste à l'aide de la touche **Contraste**. Pour plus de détails sur le contraste, reportez-vous à la page 2.8.
- 2. Appuyez deux fois sur **Copie** ou appuyez sur **Copie**, puis sur **Envoi/Entrée**. La photocopie est lancée.

#### **Définition des options de photocopie :**

- 1. Insérez le document face à photocopier vers le bas. Si vous le souhaitez, réglez le contraste à l'aide de la touche **Contraste**. Pour plus de détails sur le contraste, reportez-vous à la page 2.8.
- 2. Appuyez sur **Copie**. Un message à l'écran vous demande d'entrer le nombre de copies (1 à 99).

$$
\begin{array}{c}\n\text{COPI E(S)}\\
\text{[01-99]}\\
\end{array}\n\begin{array}{c}\n\text{COPI E(S)}\\
\end{array}
$$

3. Si vous devez effectuer plusieurs copies, entrez le nombre désiré sur le clavier numérique, puis appuyez sur la touche ❷**.** Vous pouvez également appuyer sur la touche ❷ sans entrer le nombre de copies désirées. L'option suivante du format de copie apparaît à l'écran.

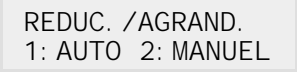

4. Si vous souhaitez réduire ou agrandir l'image, appuyez sur la touche **2**, entrez le taux de réduction ou d'agrandissement souhaité, puis appuyez sur la touche ❷.

ENTRER TAUX [50-200] <100>

Dans le cas contraire, appuyez sur la touche **1**.

5. Un message à l'écran vous invite à choisir la méthode de tri. Il existe deux façons de trier des copies multiples.

[ASSEMBL. COPIE] 1:OUI 2:NON

L'option "NON" correspond à la méthode d'empilage. L'appareil réalise "n" copies de la première page, "n" copies de la deuxième page, etc. Toutes ces photocopies sont empilées à la suite les unes des autres. La seconde option "OUI" désigne la méthode d'assemblage. L'appareil réalise 1 copie des pages 1, 2, 3, 4, dans l'ordre, puis effectue une seconde copie des pages 1, 2, 3, 4 jusqu'à atteindre un total de "n" copies.

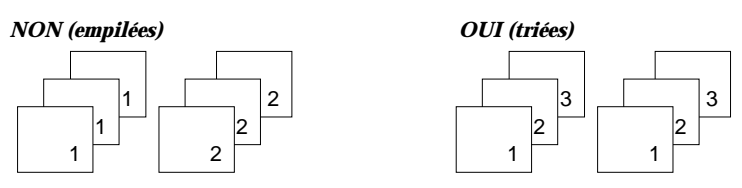

- 6. Appuyez sur la touche **1** ou **2** pour sélectionner la méthode de tri désirée. Vous pouvez également utiliser la touche ❷ sans programmer de méthode de tri, 2: NON étant la valeur par défaut).
- 7. Appuyez sur **Copie** pour lancer la photocopie.
- *Remarque : lorsque vous définissez les options de photocopie, toute action sur la touche Copie, initialisé l'opération immédiatement, sans afficher les autres options.*

## **Numérotation automatique**

## **Numérotation directe**

Vous pouvez utiliser n'importe laquelle des 20 touches à accès direct situées sur la gauche du panneau de commandes de l'appareil pour composer automatiquement un numéro.

#### **Enregistrement d'un numéro à accès direct (une touche)**

- 1. Appuyez et maintenez enfoncée pendant 2 secondes la touche à accès direct (01 à 20) que vous souhaitez programmer. "Txx" apparaît sur l'écran, où "xx" correspond à la touche à accès direct choisie.
- 2. Entrez le numéro (jusqu'à 46 chiffres) à enregistrer, à l'aide du clavier numérique, puis appuyez sur **Envoi/Entrée**.

Pour insérer une pause entre les numéros, appuyez sur la touche **Bis/Pause**. Un tiret "-" apparaît sur l'écran.

Si vous commettez une erreur lors de la saisie d'un numéro, utilisez la touche  $\triangleleft$  ou  $\triangleright$  pour placer le curseur sous le chiffre erroné, puis entrez le chiffre souhaité ou appuyez sur **Répert./Effac**.

3. Un message à l'écran vous invite à entrer un nom. Saisissez le nom souhaité (20 caractères maximum). Pour plus d'informations sur la saisie d'un nom, reportez-vous à la page 2.4.

Ou

Si vous ne souhaitez pas affecter de nom, sautez cette étape.

Si vous affectez un nom au numéro, le nom s'affiche à l'écran lorsque vous appuyez sur la touche à accès direct correspondante.

- 4. Appuyez sur la touche **Envoi/Entrée** lorsque le nom qui s'affiche à l'écran est correct ou si vous n'avez pas saisi de nom.
- 5. Pour programmer une autre touche à accés direct, appuyez sur la touche désirée et répétez les étapes 2 à 5 de la procédure précédemment décrite. Ou

Appuyez sur la touche **Stop** pour retourner en mode veille.

#### **Utilisation d'un numéro à accès direct**

- 1. Insérez le document que vous souhaitez envoyer.
- 2. Appuyez sur la touche à accès direct (01 à 20) correspondant au numéro mémorisé. Le numéro est alors composé automatiquement et le document est transmis dès que le télécopieur de votre correspondant répond à l'appel.

#### **Utilisation de l'étiquette d'identification des touches à accès direct**

Une étiquette d'identification pour les touches à accès direct est fournie avec le télécopieur. Au fur et à mesure que vous programmez les touches à accès direct, reportez les numéros sur une étiquette afin de repérer l'affectation de chaque touche.

1. Retirez le cache transparent et l'étiquette à l'aide d'un instrument pointu comme le montre l'illustration de droite.

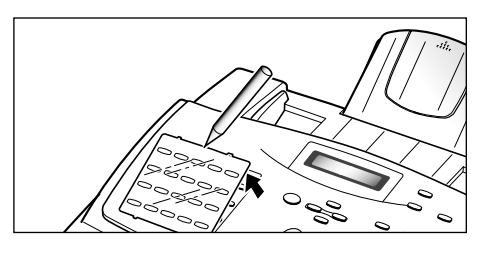

2. Inscrivez les informations sur l'étiquette et remettez-la en place avec son cache.

Utilisez de préférence un crayon afin de pouvoir changer les numéros ultérieurement.

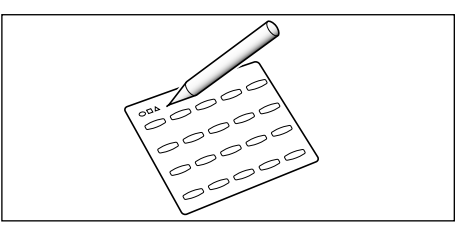

## **Numérotation abrégée**

Vous pouvez mémoriser jusqu'à 150 numéros abrégés sous des codes à deux chiffres (1-150).

#### **Enregistrement d'un numéro abrégé**

- 1. Maintenez enfoncée la touche **Abrégé/Ecran** pendant deux secondes.
- 2. Entrez le code à 2 chiffres de la touche à laquelle vous souhaitez affecter un numéro, puis appuyez sur **Envoi/Entrée**.

Si un numéro est déjà affecté à la touche choisie, ce numéro s'affiche sur la première ligne de l'écran et le message "ED:1 DEL:2 NXT:3" apparaît sur la ligne suivante. Appuyez sur la touche **1** du clavier pour modifier ce numéro, sur la touche **2** pour l'effacer ou sur la touche **3** pour l'enregistrer et choisir une autre touche de numéro abrégé.

- 3. Entrez le numéro à enregistrer, puis appuyez sur la touche **Envoi/Entrée**.
- 4. Saisissez le nom à associer au numéro. Pour plus d'informations sur la saisie d'un nom, reportez-vous à la page 2.4. Ou

Si vous ne souhaitez pas affecter de nom, passez cette étape.

- 5. Appuyez sur la touche **Envoi/Entrée** lorsque le nom qui apparait à l'écran est correct ou si vous n'avez pas saisi de nom.
- 6. Pour enregistrer d'autres numéros de téléphone, répétez les étapes 2 à 5. Ou

Pour revenir en mode veille, appuyez sur **Stop**.

#### **Utilisation d'un numéro abrégé**

- 1. Insérez le document à envoyer.
- 2. Appuyez sur **Abrégé/Ecran**, puis entrez le code à 2 chiffres du numéro abrégé.
- 3. Appuyez sur la touche **Envoi/Entrée** pour composer le numéro. Celui-ci est composé automatiquement et le document est transmis dès que le télécopieur de votre correspondant répond à l'appel.

## **Groupe de diffusion** (transmission vers plusieurs

destinataires)

Plusieurs touches à accès direct et numéros abrégés peuvent être enregistrés sous forme de groupe. Un numéro du groupe de diffusion permet d'envoyer un document à plusieurs destinataires en une seule opération. Le télécopieur compose les numéros distants selon l'ordre enregistré. Si un numéro est occupé, l'appareil compose le numéro suivant, puis, après avoir composé la totalité des numéros, il recompose automatiquement le numéro précédemment occupé. Avant d'utiliser cette fonction, vous devez entrer et enregistrer les numéros du groupe de diffusion désiré.

### **Enregistrement des numéros abrégés ou à accès direct pour le groupe de diffusion**

1. Appuyez sur la touche **Menu**, puis sur la touche à accès direct **Groupe.** Un message à l'écran vous invite à choisir l'option "SET" ou "EDIT".

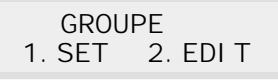

- 2. Appuyez sur la touche **1** pour sélectionner "1. SET".
- 3. Entrez le numéro abrégé que vous souhaitez utiliser pour la numérotation de groupe, puis appuyez sur **Envoi/Entrée.**

Un message à l'écran vous invite à appuyer sur une touche à accès direct ou à entrer le numéro abrégé que vous voulez inclure dans le groupe.

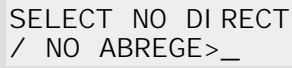

4. Appuyez sur une touche à accès direct à laquelle est affecté le numéro de télécopie à inclure dans le groupe de diffusion.

Ou

Entrez un numéro abrégé auquel est affecté un numéro de télécopie à inclure dans le groupe de diffusion.

- 5. Appuyez sur **Envoi/Entrée.** Répétez les étapes 4 et 5 pour entrer plusieurs numéros de destination dans le groupe de diffusion sélectionné.
- 6. Appuyez sur la touche **Stop** lorsque toutes les destinations désirées ont été saisies. Un mesage vous invite à entrer un nom.
- 7. Pour affecter un nom au groupe, entrez le nom désiré. Ou

Si vous ne souhaitez pas affecter de nom, passez à l'étape suivante.

8. Appuyez sur **Envoi/Entrée**. Si vous souhaitez enregistrer des numéros pour un autre groupe de diffusion, répétez les étapes 3 à 8. Ou

Appuyez sur la touche **Stop** pour retourner en mode veille.

#### **Modification des numéros à accès direct ou abrégés dans un groupe de diffusion**

Une fois le groupe de diffusion enregistré, il est possible de le modifier à tout moment.

1. Appuyez sur la touche **Menu**, puis sur la touche à accès direct **Groupe.** Un message à l'écran vous invite à choisir l'option "SET" ou "EDIT".

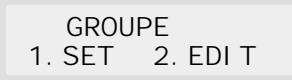

- 2. Appuyez sur la touche **2** pour sélectionner "2. EDIT".
- 3. Entrez le numéro du groupe que vous voulez modifier lorsque le message "ENTRER NO GROUPE" s'affiche. Si vous ne vous rappelez pas du numéro, imprimez le répertoire. Pour plus d'informations, reportez-vous à la page 2.41.

Procédez comme suit lorsque l'écran affiche : Lorsque le message ci-dessous s'affiche, effectuez l'une des opérations suivantes :

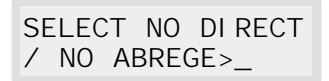

- 4. Appuyez sur une touche à accès direct ou entrez le code à 2 chiffres du numéro abrégé que vous voulez ajouter ou supprimer.
- 5. "AJOUT ? ou "DELETE ?" apparaît à l'écran.
	- "AJOUT ?" pour le numéro qui n'est pas inclus dans un groupe de diffusion.
	- "DELETE ?" pour le numéro qui est déjà inclus dans un groupe de diffusion.

Pour valider l'ajout ou la suppression d'un numéro, appuyez sur **Envoi/Entrée**.

- 6. Si vous souhaitez ajouter ou supprimer d'autres numéros, répétez les étapes 4 et 5.
- 7. Appuyez sur **Stop** lorsque vous avez terminé, un message à l'écran vous demande d'entrer un nom.
- 8. Pour affecter un nom au groupe, entrez le nom souhaité.  $O<sub>11</sub>$

Si vous ne souhaitez pas affecter de nom, passez à l'étape suivante.

9. Appuyez sur **Envoi/Entrée**.

Si vous souhaitez modifier un autre numéro de groupe de diffusion, répétez les étapes 3 à 8.

Ou

Pour revenir en mode veille, appuyez sur **Stop.**

#### **Affectation d'un groupe à une touche à accès direct**

Vous pouvez utiliser un numéro de groupe pour une touche à accès direct. Pour utiliser cette fonction, vous devez tout d'abord enregistrer le numéro du groupe de diffusion. Pour plus de détails, reportez-vous à la section "Enregistrement d'un numéro à accès direct" à la page 2.31. Affectez ensuite le numéro de ce groupe à une touche à accès direct libre.

- 1. Maintenez enfoncée pendant 2 secondes la touche à accès direct (01 à 20) à laquelle vous souhaitez affecter le numéro.
- 2. Appuyez sur **Abrégé/Ecran,** entrez le numéro du groupe, puis appuyez sur **Envoi/Entrée**. Le numéro du groupe de diffusion est mémorisé et affecté à la touche à accès direct sélectionnée. Un message à l'écran vous invite à appuyer sur une autre touche à accès direct si vous le souhaitez, pour créer un autre groupe de diffusion.
- 3. Si vous souhaitez affecter un autre groupe à une touche à accès direct, répétez les étapes 1 à 2. Sinon, appuyez sur la touche **Stop** pour retourner en mode veille.

#### **Utilisation de la numérotation de groupe (transmission multidiffusion)**

Vous pouvez utiliser la numéroation de groupe pour la multidiffusion et la transmission en différé.

Reportez-vous à la procédure correspondant à l'opération souhaitée (Envoi en multidiffusion, à la page 2.14 ou Transmission en différé, à la page 2.12). Lorsque le télécopieur vous invite à indiquer le numéro de télécopie de votre correspondant, appuyez sur la touche à accès direct à laquelle vous avez affecté le numéro du groupe de diffusion. Vous ne pouvez utiliser qu'un seul numéro de groupe par opération. Puis suivez la procédure pour achever l'opération souhaitée.

Votre télécopieur numérise automatiquement le document placé dans le chargeur d'alimentation. Il compose ensuite chaque numéro du groupe de diffusion.

## **Recherche d'un numéro dans le répertoire**

Il existe deux méthodes de recherche de numéro mémorisé. Vous pouvez soit effectuer une recherche séquentielle de A à Z, soit utiliser l'initiale du nom associée au numéro.

#### **Recherche séquentielle**

1. Appuyez sur la touche **Répert./Effac.**, puis sur la touche ❷ pour faire défiler le répertoire jusqu'au numéro désiré. Pour remonter, appuyez sur la touche **A**.

En appuyant sur la touche ❷!vous pouvez redescendre dans le répertoire en suivant l'ordre alphabétique (de A à Z), et en appuyant sur la touche  $\blacktriangle$ vous pouvez remonter dans le répertoire dans le sens inverse de l'alphabet (de Z à A).

Lorsque vous appuyez sur la touche **V**ou **A**, sur l'écran apparaît le numéro mémorisé suivant.

Lors de la recherche d'un numéro mémorisé, vous constaterez que chaque entrée est précédée de l'une des trois lettres suivantes : "D" pour les numéros à accès direct, "A" pour la numérotation abrégée, ou "G" pour la numérotation de groupe. Ces lettres vous indiquent le mode d'enregistrement du numéro.

2. Lorsque le numéro souhaité apparaît à l'écran, appuyez sur **Envoi/Entrée** pour le composer.

Si un document est chargé, la transmission commence.

#### **Recherche par initiale**

1. Appuyez sur la touche **Répert./Effac.**, puis sur la touche correspondant à la lettre que vous recherchez. Un nom commençant par cette lettre apparaît à l'écran.

Par exemple, si vous recherchez le nom "MOBILE", appuyez sur la touche "6" correspondant aux lettres "MNO".

- 2. Appuyez sur la touche  $\triangle$  ou  $\nabla$  pour vous déplacer dans le répertoire jusqu'à ce que vous trouviez le nom souhaité.
- 3. Lorsque le nom et le numéro souhaités s'affichent, appuyez sur **Envoi/Entrée** pour composer le numéro.

## **Autres fonctions**

## **Utilisation des touches de fonction**

#### **Rappel**

#### **Rappel du dernier numéro composé**

Appuyez sur **Bis/Pause**. Si un document est placé dans le chargeur d'alimentation, le télécopieur commence automatiquement la transmission.

#### **Recherche d'un numéro dans la mémoire de renumérotation**

- 1. Maintenez enfoncée la touche **Bis/Pause** pendant 2 secondes. La mémoire de renumérotation du télécopieur conserve les 10 derniers numéros composés. Si vous avez composé plusieurs fois le même numéro, le télécopieur ne compte pas les doublons.
- 2. Appuyez sur la touche  $\blacktriangledown$  ou  $\blacktriangle$  pour effectuer une recherche dans la mémoire jusqu'à ce que vous trouviez le numéro souhaité.
- 3. Lorsque ce numéro s'affiche, appuyez sur **Envoi/Entrée** pour le composer. Si un document est placé dans le chargeur d'alimentation, le télécopieur commence automatiquement la transmission.

#### **Utilisation de la touche R**

Dans le cas d'un branchement derrière un autocommutateur privé, cette touche permet de transférer un appel venant de l'extérieur. Elle permet également d'accéder aux services opérateurs tel que le signal d'appel. Par exemple, si vous entendez le signal, vous pouvez mettre un appel en attente et prendre un deuxième appel sur la même ligne en appuyant sur la touche **R**.

- 1. Lorsque vous êtes au téléphone et entendez le signal d'appel en attente, appuyez une fois sur la touche **R.** Le premier correspondant est mis en attente et vous pouvez parler au deuxième correspondant.
- 2. Appuyez de nouveau sur la touche **R** pour reprendre votre premier correspondant.
- *Remarque : si vous n'avez pas souscrit de service spécial utilisant ce signal, n'appuyez pas sur la touche* **R** *pendant l'appel. Si vous le faites, vous déconnecterez la ligne.*

#### **Contrôle de l'exécution multitâches**

Votre télécopieur peut exécuter simultanément plusieurs fonctions. Par exemple, vous pouvez :

- Recevoir une télécopie en mémoire et effectuer une photocopie.
- Enregistrer un document en vue d'un envoi ultérieur pendant l'impression d'une télécopie reçue.
- Recevoir une télécopie en mémoire et imprimer un document PC.
- Imprimer un document PC et envoyer un fax.

Lorsque votre télécopieur effectue deux opérations, appuyez sur la touche **Abrégé/Ecran** pour basculer de l'une à l'autre.

## **Impression des journaux et des listes**

Votre télécopieur peut imprimer des journaux ou rapports contenant des informations utiles : travaux programmés, données système, etc. Les journaux et listes disponibles sont les suivants :

#### *Aide*

Cette aide (mode d'emploi intégré) présente les fonctions et les commandes de base du télécopieur. Elle peut également servir de guide de référence rapide.

#### *Avis d'émission*

Cet avis indique le numéro de télécopie, le nombre de pages, la durée totale de la transmission, le mode de communication, ainsi que le résultat de la transmission.

Vous pouvez configurer l'appareil pour qu'il imprime l'avis d'émission (voir page 2.42) :

- automatiquement après chaque envoi (OUI),
- automatiquement, uniquement en cas d'erreur lors de l'envoi (ERREUR),
- en aucun cas (NON). Il est possible d'imprimer ce rapport manuellement à tout moment.

#### *Liste des opérations programmées*

Cette liste indique le document actuellement enregistré pour une transmission en différé, prioritaire, à partir de la mémoire ou par relève. Elle indique l'heure de début du travail, le type de l'opération, etc.

#### *Répertoire*

Cette liste présente tous les numéros actuellement enregistrés dans la mémoire du télécopieur sous forme de numéros à accès direct, numéros abrégés et de numéros de groupe de diffusion.

#### *Liste des options*

Cette liste indique l'état des options paramétrables par l'utilisateur. Lorsque vous modifiez un paramètre, imprimez cette liste pour vérifier vos modifications.

#### *Journal des émissions et des réceptions*

Ce journal présente des informations concernant les envois effectués récemment. Il peut être imprimé à la demande ou programmé pour s'imprimer automatiquement toutes les 50 transmissions ou réceptions. Pour plus de détails, reportez-vous à la page 2.42.

#### *Avis de multidiffusion*

Cet avis est automatiquement imprimé après l'envoi ou la réception d'un document destiné ou émanant de plusieurs correspondants.

#### *Message de rappel*

Cet avis est automatiquement imprimé lorsque vous ne répondez pas à un appel opérateur déclenché d'un appareil distant.
#### *Avis de panne secteur*

Cet avis est automatiquement imprimé lorsque des données ont été effacées de la mémoire. Il indique le cas échéant, les données effacées suite à l'interruption de l'alimentation électrique.

*Remarque : le document dont vous avez configuré l'impression automatique ne s'imprime pas s'il n'y a plus de papier ou s'il y a un bourrage.*

#### **Impression d'une liste ou d'un journal**

- 1. Appuyez sur la touche **Menu.**
- 2. Appuyez sur la touche à accès direct correspondant à la liste souhaitée.

Appuyez sur la touche à accès direct **Journal** pour sélectionner le journal d'émission ou de réception, **Aide** pour l'aide, **Avis Emis** pour l'avis d'émission, **Programmes** pour la liste des opérations d'envois différés, **Répertoire** pour la liste des numéros de téléphone, **Liste Options** pour la liste des options.

La liste ou le journal sélectionné est imprimé.

# **Options utilisateur**

Votre télécopieur est doté de différentes fonctions définissables par l'utilisateur. Ces options sont prédéfinies en usine, mais vous pouvez les changer. Pour connaître les valeurs courantes de ces options, imprimez la liste des options. Pour plus d'informations sur l'impression de cette liste, reportez-vous à la section "Impression d'une liste ou d'un journal" ci-dessus.

#### **Définition d'une option**

- 1. Appuyez sur la touche **Menu**, puis sur la touche à accès direct **Options**. La première option du menu s'affiche.
- 2. Appuyez plusieurs fois sur la touche  $\nabla$  ou  $\triangle$  pour faire défiler les options.
- 3. Lorsque l'option souhaitée est affichée à l'écran, entrez le numéro de l'état à appliquer. Vous pouvez également utiliser la touche  $\triangleleft$  ou  $\triangleright$  pour sélectionner cet état, une fois la sélection effectuée, appuyez sur **Envoi/Entrée**.

Vous pouvez sortir du mode de définition à tout moment en appuyant sur **Stop**. Dans ce cas, le télécopieur enregistre les options que vous avez modifiées et retourne en mode veille.

#### **Options définissables par l'utilisateur**

Ces instructions partent du principe que vous avez suivi les étapes présentées à la section "Définition d'une option" à la page 2.41 et que votre appareil vous demande de changer l'une des options suivantes.

• **FORMAT** — Sélectionnez le format du papier d'impression que vous utilisez.

Appuyez sur la touche **1** pour sélectionner le format lettre (**LTR**), sur la touche **2** pour le format A4, ou sur la touche **3** pour le format legal (**LGL**).

• **AVIS EMISSION** — Cet avis indique si l'opération a abouti ou a échoué, le nombre de pages transmises, etc.

Appuyez sur la touche **1** pour imprimer automatiquement l'avis d'émission après chaque transmission (OUI). Appuyez sur la touche **2** pour désactiver cette fonction (NON). Appuyez sur la touche **3** pour imprimer l'avis uniquement lorsqu'une erreur s'est produite et que la transmision a échoué (ERR).

• **JOURNAL AUTO.** — Ce journal fournit des informations spécifiques sur les activités d'émission et de réception, ainsi que sur les dates et les heures des 50 dernières émissions ou réceptions.

Appuyez sur la touche **1** pour imprimer automatiquement le journal toutes les 50 transmissions ou réceptions (OUI). Appuyez sur la touche **2** pour imprimer le journal manuellement (NON).

• **CODE DE RÉCEPT** — Le code de réception distant vous permet de recevoir une télécopie à partir d'un téléphone auxiliaire connecté sur la prise gigogne. Si vous décrochez le téléphone auxiliaire et entendez la tonalité de télécopie, entrez le code de réception distant pour que l'appareil commence la réception. Le mot de passe prédéfini en usine est  $\star$  9  $\star$ 

Entrez le code approprié, compris entre 0 et 9 sur le clavier numérique.

• **MODE VEILLE** — Cette option permet de réduire la consommation d'énergie lorsque le module d'impression est au repos.

Appuyez sur la touche **1** pour activer ce mode. Un message à l'écran vous invite à programmer la durée d'attente entre une impression et l'activation du mode veille.

Appuyez sur la touche **1** pour 5 minutes, **2** pour 10 minutes, **3** pour 15 minutes, **4** pour 30 minutes ou **5** pour 45 minutes.

Si vous utilisez constamment votre imprimante, appuyez sur la touche **2** afin de désactiver ce mode. Le temps de préchauffage de l'imprimante est alors réduit au minimum.

• **MODE ECM (Mode de correction d'erreur)** — Ce mode compense la mauvaise qualité de la ligne et assure une transmission précise et sans erreur du document avec tous les télécopieurs équipés de la fonction ECM. Si la qualité de la ligne est médiocre, la durée de la transmission est plus longue lorsque la fonction ECM est activée.

Appuyez sur la touche **1** pour activer le mode de correction d'erreur. Appuyez sur la touche **2** pour le désactiver.

• **REDUCT. AUTO** — Lors de la réception d'un document de longueur supérieure ou égale à celle des feuilles chargées dans le télécopieur, ce dernier est capable de réduire les informations contenues dans le document pour les adapter au format du papier d'impression.

Activez cette fonction si vous voulez réduire une page reçue qui risquerait sinon d'être divisée en deux avec seulement quelques centimètres d'impression sur la deuxième page. Si le télécopieur n'est pas en mesure de réduire les informations pour les adapter sur une page lorsque l'option est activée, les informations sont alors divisées et imprimées au format réel sur deux ou plusieurs feuilles si nécessaire.

Appuyez sur la touche **1** pour activer cette fonction. (Elle ne s'applique pas aux photocopies.)

Appuyez sur la touche **2** pour désactiver cette fonction. Les données excédentaires seront alors imprimées sur une seconde page.

- REDUCT HORIZONT. — Si vous activez l'option de réduction automatique, vous pouvez également activer ou désactiver l'option de réduction horizontale. Lorsque cette option est activée, les informations excédentaires sont réduites par rapport à l'axe vertical uniquement. La réduction horizontale résulte en une compression verticale de l'image comme le montre l'illustration ci-dessous.

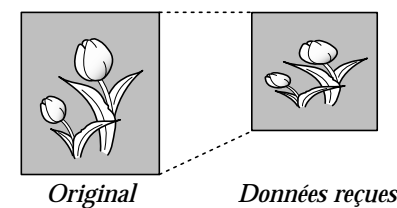

Si vous voulez réduire les pages de manière égale par rapport aux deux axes, afin de conserver les proportions de l'image d'origine, désactivez la fonction de réduction horizontale. Dans ce cas, le télécopieur réduit les données comme le montre l'illustration ci-dessous :

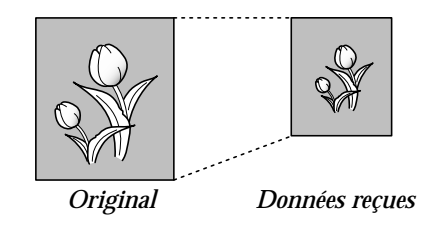

Appuyez sur la touche **1** pour activer cette fonction. Appuyez sur la touche **2** pour la désactiver.

• **EFFACE. MARGE** — Lors de la réception ou de la copie d'un document de longueur égale ou supérieure à celle du format de papier chargé dans votre télécopieur, vous pouvez configurer celui-ci pour qu'il supprime la partie de l'image excédante en bas de la page afin de la faire tenir dans le format du papier utilisé.

Si la page reçue ne tient pas dans les limites de la marge fixées, l'impression est faite sur deux feuilles à la taille réelle des données.

Si les informations reçues se situent dans les limites de la marge fixées et que l'option de réduction automatique est activée, la page est alors réduite pour être adaptée au format approprié et aucune partie n'est effacée. Si la fonction de réduction automatique est désactivée ou ne fonctionne pas, les données situées hors des limites de la marge sont supprimées.

A l'aide du clavier numérique entrez la taille de la marge souhaitée, puis appuyez sur **Envoi/Entrée**.

• **INTERV RAPPEL** — Votre télécopieur peut recomposer automatiquement le numéro d'un télécopieur distant si ce dernier était occupé ou qu'il n'a pas répondu au premier appel.

Sur le clavier numérique, entrez la durée en minutes (01 à 15) de l'intervalle entre chaque appel.

• **NB DE RAPPELS** — Entrez le nombre de tentatives de rappel (de 0 à 2).

Si vous entrez la valeur 0, l'appareil ne recomposera pas le numéro.

• **NB SONNERIES** — Vous pouvez sélectionner le nombre de sonneries émises par votre appareil avant de répondre à un appel. Si vous utilisez votre appareil à la fois comme téléphone et télécopieur, nous vous conseillons de régler le nombre de sonneries sur 4 ou plus afin d'avoir le temps de répondre.

Sur le clavier numérique, entrez un nombre compris entre 1 et 7.

• **MODE DRPD** — La "sonnerie différenciée" est un service offert par votre opérateur télécom permettant d'attribuer à une même ligne téléphonique plusieurs numéros de téléphone. Chaque numéro correspond à une sonnerie différente, composée de signaux sonores longs et brefs. Cette fonction est souvent utilisée par des standards téléphoniques qui gèrent les appels de plusieurs entreprises et qui ont besoin de savoir quel numéro a été composé afin de répondre convenablement à chaque appel.

Grâce à cette fonction, vous pouvez "apprendre" au télécopieur quelle est la sonnerie à laquelle il doit répondre en mode FAX. À moins d'un changement de configuration, cette sonnerie sera toujours reconnue comme un appel signalant l'envoi d'une télécopie et les autres sonneries seront identifiées comme simples appels téléphoniques.

*Remarque : avant d'utiliser cette fonction, le service "Sonnerie différenciée" doit être installé sur votre ligne téléphonique par votre opérateur télécom. Pour définir la fonction "DRPD", vous devrez soit disposer d'une seconde ligne téléphonique, soit demander à une tierce personne de composer votre numéro de télécopie de l'extérieur.* 

A tout moment, il est possible de désactiver ou de modifier la fonction "DRPD".

Appuyez sur la touche **1** pour activer cette fonction.

Appuyez sur la touche **2** pour la désactiver.

Appuyez sur la touche **3** pour définir la fonction de sonnerie différenciée. Le message "SONNERIE ATTENTE" s'affiche. Composez votre numéro de télécopie à partir d'un autre téléphone. Il n'est pas nécessaire de composer ce numéro à partir d'un télécopieur. Lorsque votre télécopieur commence à sonner, ne répondez pas à l'appel. Le télécopieur doit entendre la sonnerie plusieurs fois afin de la retenir.

Lorsque la sonnerie est "mémorisée", le message "FIN SONNERIE DISTINCTE[REGL.]" s'affiche.

Lorsque la fonction DRPD est activée, le message "DRPD" s'affiche et le mode de réception programmé précédemment est ignoré. Si vous désactivez la fonction DRPD, le télécopieur répondra à tous les appels normalement, selon le mode de réception défini.

#### *Remarques :*

- *La fonction de sonnerie différenciée doit être de nouveau définie si vous changez de numéro de télécopieur ou si vous branchez l'appareil sur une autre ligne téléphonique.*
- *Une fois la fonction DRPD définie, composez de nouveau votre numéro de télécopie pour vérifier si votre télécopieur répond avec une tonalité de télécopie, puis composez l'un des autres numéros affectés à la même ligne pour vous assurer que l'appel est transmis au téléphone auxiliaire ou au répondeur branché sur la prise gigogne.*

• **ÉMIS MÉMOIRE** — Cette fonction permet de numériser tous les documents dans la mémoire, ainsi vous n'aurez pas à attendre que les documents placés dans le chargeur d'alimentation soient envoyés pour transmettre ou programmer une autre télécopie.

Appuyez sur la touche **1** pour activer cette fonction. Appuyez sur la touche **2** pour la désactiver.

• **RTI** — Cette fonction permet d'imprimer automatiquement le numéro de page, la date et l'heure de réception, en bas de chaque page du document reçu.

Appuyez sur la touche **1** pour activer cette fonction. Appuyez sur la touche **2** pour désactiver cette fonction.

• **FORMAT HORLOGE** — Cette fonction permet de sélectionner le format d'affichage de l'horloge.

Appuyez sur la touche **1** pour sélectionner le format 12 heures. Appuyez sur la touche **2** pour sélectionner le format 24 heures.

#### • **FLASH TIME**

Appuyez sur la touche **1** pour sélectionner 100 ms. Appuyez sur la touche **2** pour sélectionner 280 ms. Appuyez sur la touche **3** pour sélectionner 600 ms.

• **FAX COLLATE** — Cette fonction permet de trier le document imprimé.

Choisissez **OUI** pour activer cette fonction. Choisissez **NON** pour la désactiver.

• **CALLER ID** — Cette fonction permet d'afficher le numéro de la personne qui vous appelle. Cette option peut ne pas fonctionner si vous êtes connecté à un autocommutateur privé (PABX).

Sélectionnez **OUI** pour activer la présentation du numéro. Sélectionnez **NON** pour la désactiver.

Le code de réception distant est désactivé quand l'option de présentation du numéro est activée.

Avant d'utiliser cette option, le service de présentation du numéro doit être installé sur votre ligne téléphonique par votre opérateur télécom.

# **Maintenance**

Si vos impressions présentent des traînées ou des tâches d'encre, exécutez la procédure de maintenance.

#### **Nettoyage du tambour**

Si la qualité de vos impressions est médiocre, du fait de la présence de rayures noires ou d'images floues, nettoyez le tambour pour tenter de résoudre le problème.

1. Appuyez sur la touche **Menu**, puis sur la touche à accès direct **Maintenance**.

Le message "NETTOYER TAMBOUR ?" s'affiche.

2. Appuyez sur **Envoi/Entrée.** Un message à l'écran indique que le nettoyage est en cours.

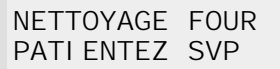

Une page est automatiquement imprimée. Les particules de toner déposées sur la surface du tambour sont fixées sur le papier.

#### **Réglage des niveaux de gris**

Cette fonction permet de rééquilibrer la façon dont l'appareil évalu les zones blanches pendant la numérisation. Cette opération doit être effectuée après le nettoyage du scanner, surtout si le rouleau blanc est resté tâché après le nettoyage.

1. Appuyez sur la touche **Menu**, puis sur la touche à accès direct **Maintenance**.

Le message "NETTOYER TAMBOUR ?" s'affiche.

- 2. Appuyez sur la touche  $\triangle$  ou  $\nabla$ . Le message "AJUSTER ETALONNAGE?" s'affiche.
- 3. Appuyez sur la touche **Envoi/Entrée.** Un message à l'écran vous demande de confirmer votre sélection en appuyant sur la touche numérique appropriée.
- 4. Appuyez sur la touche **1**. Un message à l'écran vous demande de placer une feuille de papier dans le chargeur d'alimentation des documents.
- 5. Mettez en place une feuille de papier blanc dans le chargeur d'alimentation des documents.

La feuille est immédiatement saisie par le chargeur d'alimentation. Le message "ETALONNAGE ..." s'affiche.

6. Le télécopieur revient en mode veille.

#### **Toner niveau bas**

Lorsque l'option permettant d'avertir que le niveau de toner est bas est activée, votre appareil envoie automatiquement une télécopie à votre société de maintenance ou à votre revendeur pour l'avertir que le télécopieur a besoin d'une nouvelle cartouche lorsque celle-ci doit être remplacée. Cette fonction sera activée uniquement lorsque le numéro de téléphone de la société de maintenance ou du revendeur est enregistré dans le répertoire de l'appareil par un technicien. Pour plus d'informations, adressez-vous à votre revendeur.

- 1. Appuyez sur la touche à accès direct **Menu**, puis sur **Maintenance**.
- 2. Appuyez sur la touche  $\triangle$  ou  $\triangleright$  pour afficher "NOTIFY TONER LOW", puis appuyez sur **Envoi/Entrée**.
- 3. Appuyez sur la touche **1** ou **2** pour activer ou désactiver cette fonction, puis appuyez sur **Envoi/Entrée**.
- 4. Appuyez sur **Stop** pour revenir en mode veille.

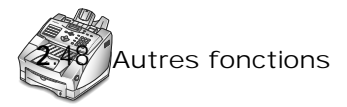

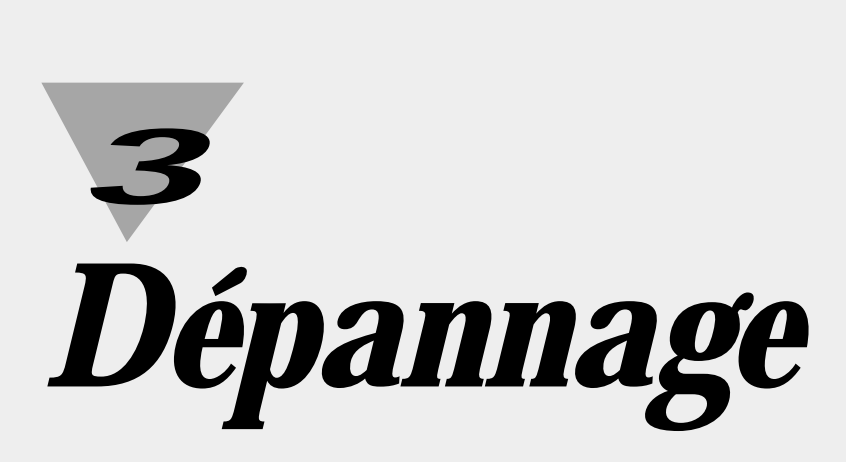

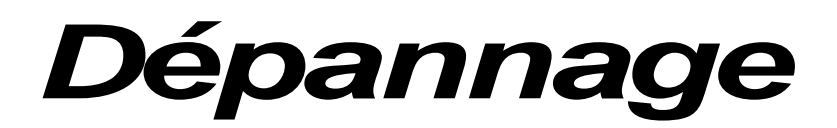

# **Suppression des bourrages papier**

#### **Bourrages papier lors de la transmission d'une télécopie**

Si un bourrage papier se produit lors d'une transmission, le message "BLOC. CHARGEUR" s'affiche. Ne tirez pas sur le document pour le dégager, car vous risqueriez d'endommager l'appareil.

1. Ouvrez le panneau de commandes.

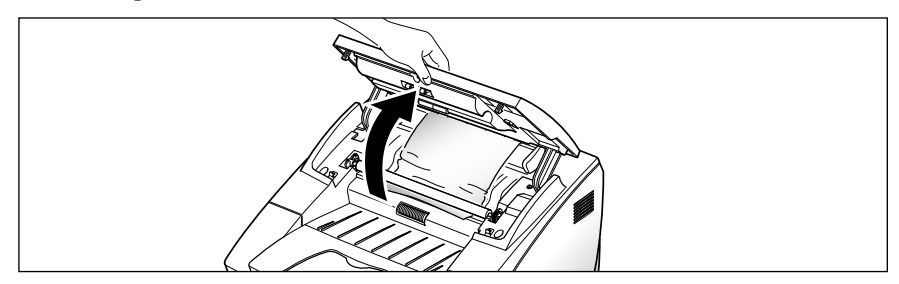

2. Soulevez le loquet situé devant le bras gauche du panneau de commandes afin de la maintenir ouvert.

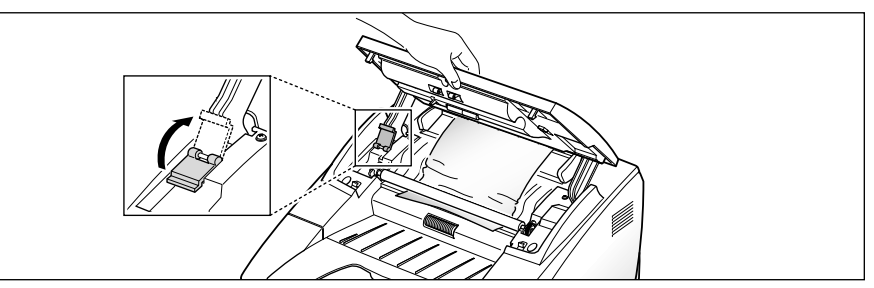

3. Retirez délicatement le document. Puis rabaissez le loquet et refermez le panneau de commandes jusqu'à ce qu'un déclic retentisse indiquant qu'il est bien en place.

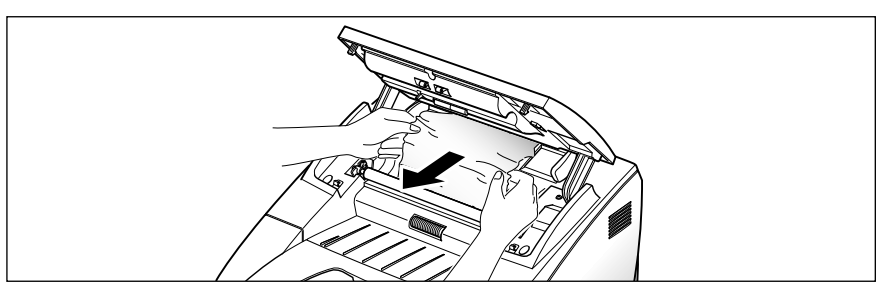

Si vous choisissez soigneusement le type de papier et que vous le mettez en place correctement, vous éviterez la plupart des problèmes causés par les bourrages papier. Si néanmoins un bourrage papier survient, un message d'erreur s'affiche. Suivez les directives ci-dessous pour éliminer le bourrage. Pour éviter de déchirer le papier, tirez celui-ci lentement et avec précaution.

#### **Si le bourrage se produit dans la zone d'alimentation du papier (BOURRAGE 0)**

1. Retirez le bac à papier, comme le montre l'illustration ci-dessous.

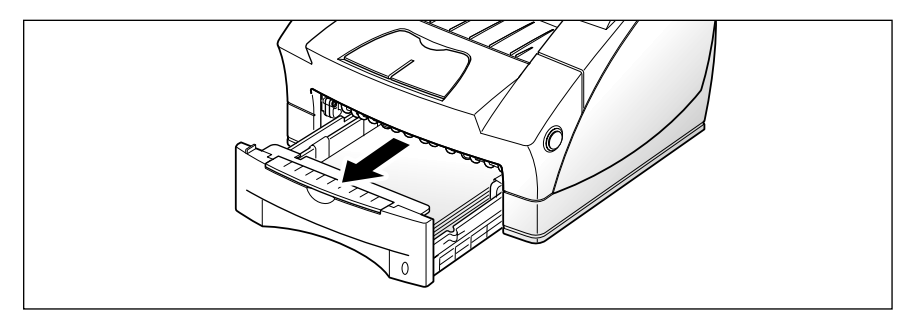

2. Tirez doucement sur le papier coincé.

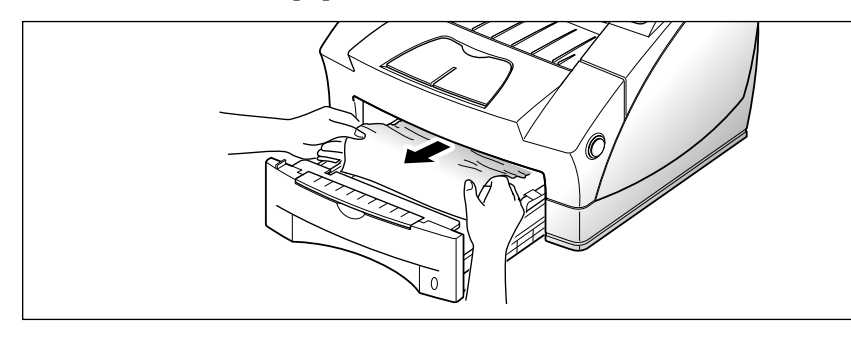

3. Remettez le bac en place.

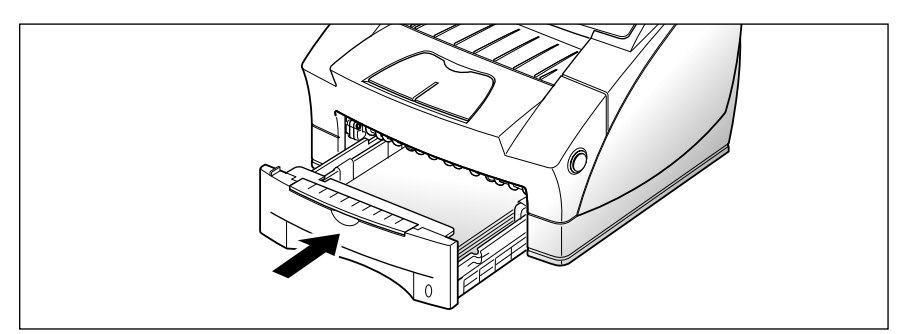

#### **Si le bourrage se produit à l'intérieur de l'appareil (BOURRAGE 1)**

1. Appuyez sur le bouton de dégagement du capot et ouvrez-le.

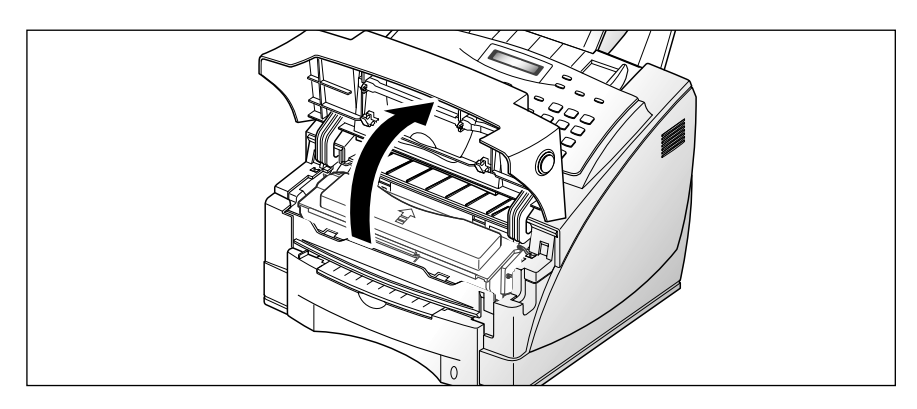

2. Retirez la cartouche de toner.

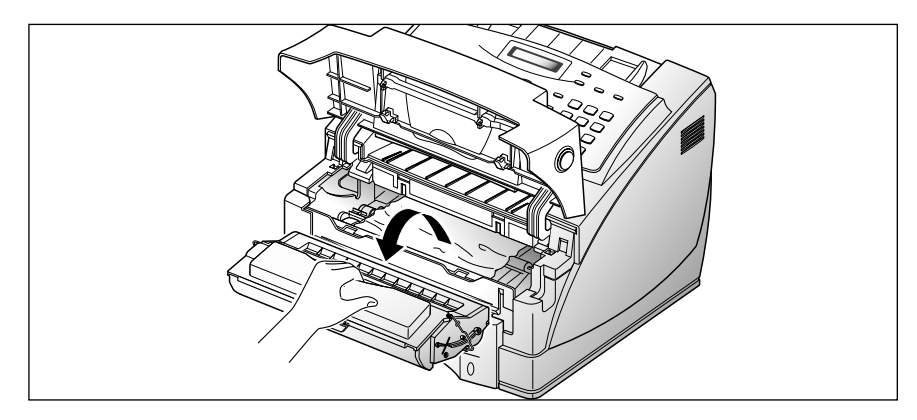

3. Tirez délicatement la feuille vers vous.

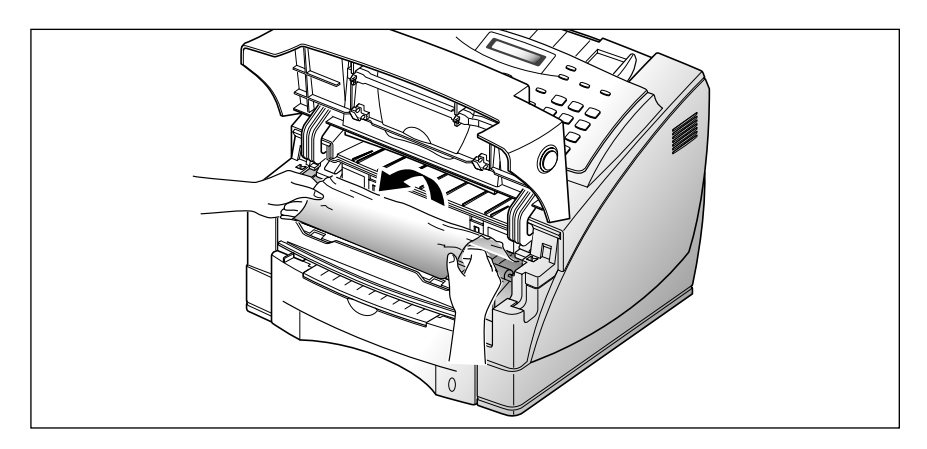

- 4. Vérifiez qu'aucune autre feuille de papier n'est resté coincée dans l'appareil.
- 5. Réinstallez la cartouche et fermez le couvercle.

1. Si le bourrage papier survient lors de la réception d'un document et qu'une grande partie de la feuille coincée est visible, tirez la feuille vers vous pour l'extraire.

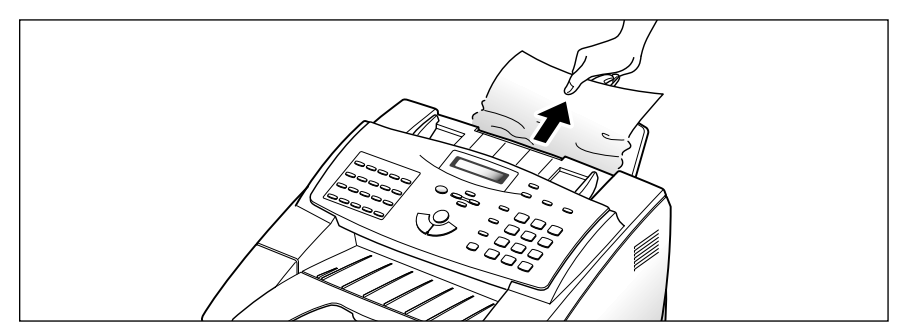

Si vous ressentez une certaine résistance et si le papier ne sort pas immédiatement lorsque vous tirez dessus, n'insistez pas. Passez à l'étape suivante.

#### **Conseils pour éviter les bourrages**

En choisissant soigneusement les supports d'impression et en les mettant en place correctement, vous devriez éviter la plupart des bourrages. Si toutefois un bourrage se produit, suivez les instructions de la section "Suppression des bourrages papier", à la page 3.2. Si des bourrages se produisent fréquemment, appliquez les recommandations suivantes.

- Suivez les procédures décrites dans la section "Chargement du papier" à la page 1.8. Assurez-vous que les guides-papier sont correctement positionnés.
- Ne chargez pas trop de papier. Le bac ne peut contenir que 250 feuilles.
- Déramez et ventilez le papier avant de le mettre en place.
- Ne chargez pas du papier froissé, plié, humide ou recourbé.
- Ne mélangez pas les types de papier.
- Utilisez uniquement les supports d'impression recommandés.
- Assurez-vous que la face à imprimer est orientée vers le haut lorsque vous insérez le papier dans le chargeur.
- Entreposez les supports d'impression dans un lieu approprié.

# **Messages d'erreur**

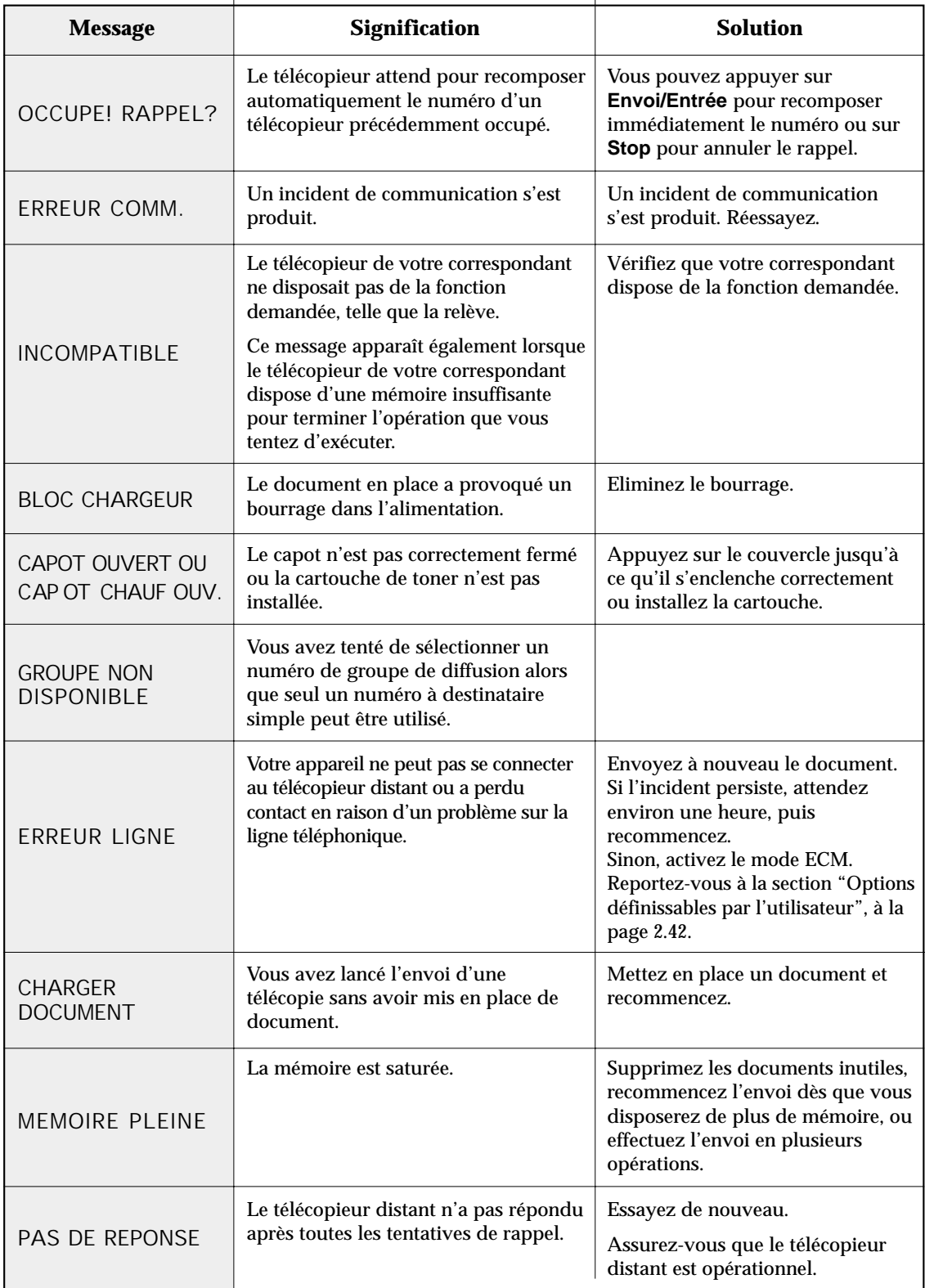

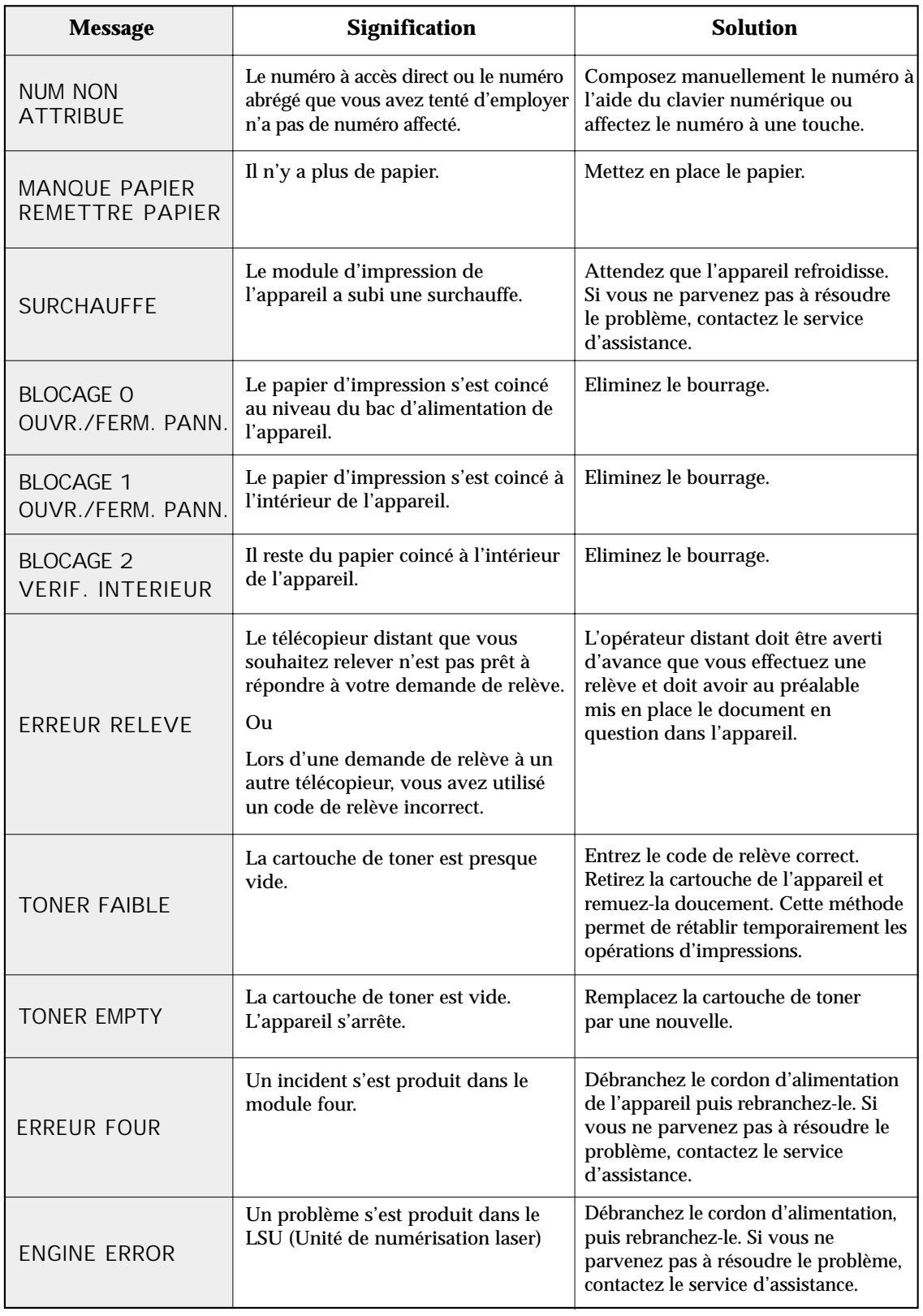

# **Résolution des problèmes**

Il se peut que l'incident que vous rencontrez figure dans la liste "Messages d'erreur" à la page 3.6. Les pages suivantes décrivent d'autres problèmes que vous pouvez résoudre vous-même. Si le problème persiste, prenez contact avec le service de maintenance.

#### *Problèmes de télécopie*

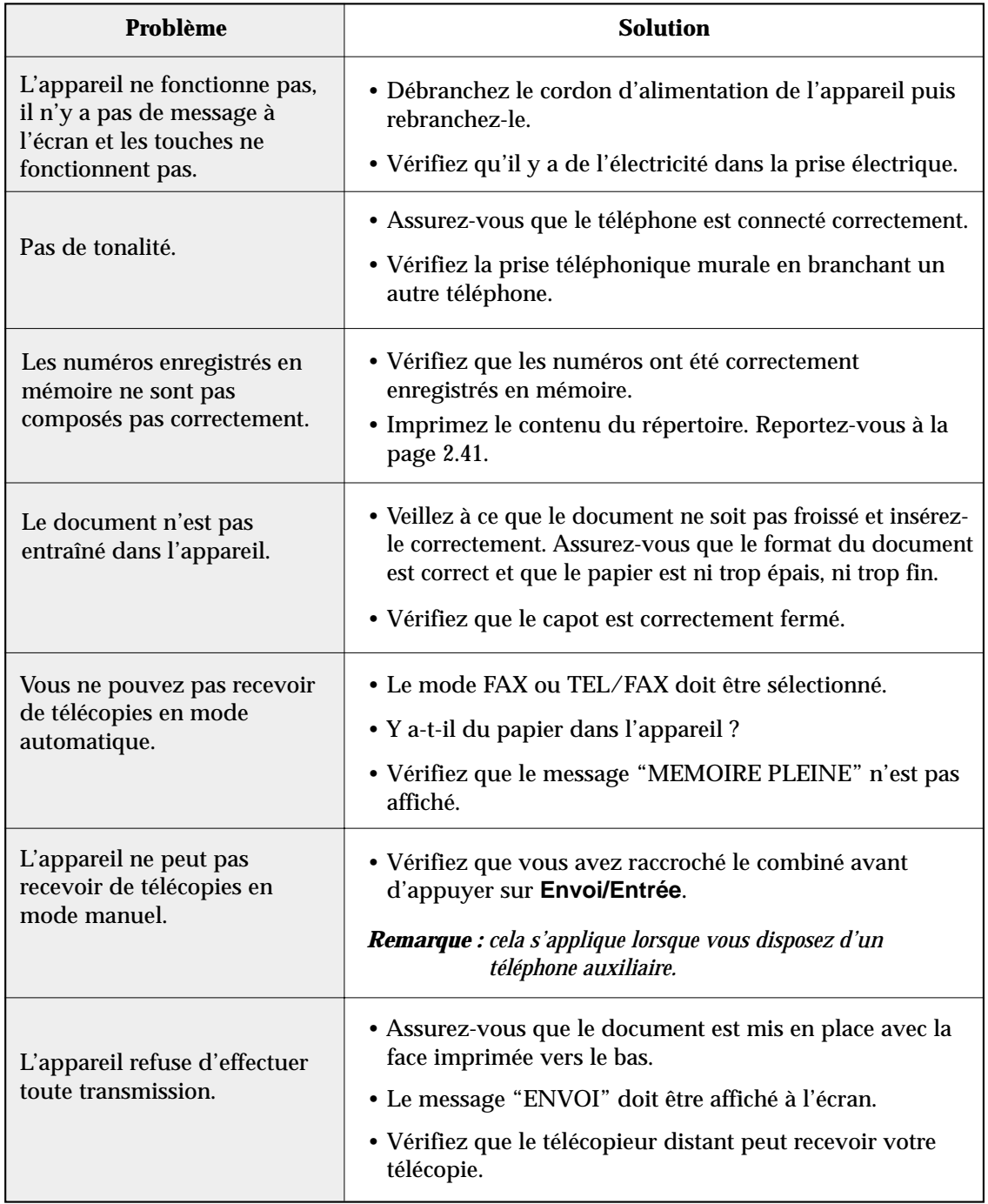

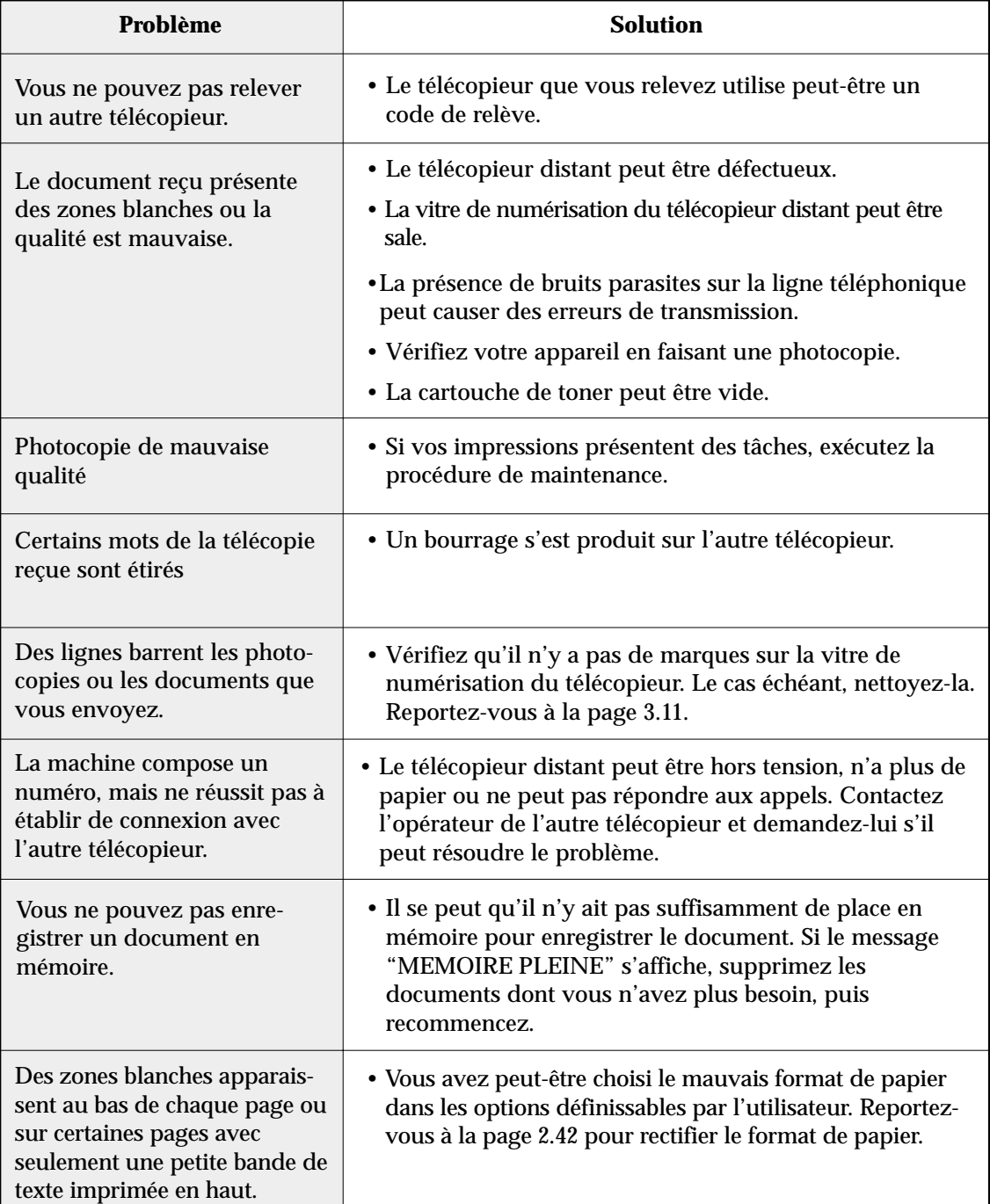

# **Maintenance**

## **Effacement de la mémoire**

Il est possible d'effacer de manière sélective des informations enregistrées dans la mémoire de l'appareil.

- 1. Appuyez sur la touche **Menu,** puis sur la touche à accès direct **Effac Mem**. Les différentes options possibles apparaissent à l'écran.
	- 1. IDENTIFICAT. : votre numéro d'identification et votre nom sont effacés de la mémoire.
	- 2. OPT. & PREFER. : cette option rétablit les valeurs par défaut des options définissables par l'utilisateur.
	- 3. NUM & DIFFERE : cette option efface les numéros à accès direct, abrégés ou de groupe de diffusion mémorisés. Toutes les opérations programmées sont également annulées.
		- *Remarque : s'il reste des données à imprimer, vous ne pouvez pas effacer le répertoire ni la mémoire jusqu'à ce que ces documents soient imprimés.*
	- 4. JOURNAUX : efface tous les enregistrements des envois et des réceptions.
- 2. Modifiez les options en appuyant plusieurs fois sur la touche  $\triangle$  ou  $\nabla$ jusqu'à ce que l'option que vous souhaitez effacer clignote.
- 3. Appuyez sur **Envoi/Entrée**. Un message à l'écran vous demande de confirmer votre choix.
- 4. Appuyez sur la touche 1 pour confirmer ou utilisez la touche  $\triangleleft$  ou  $\triangleright$ pour sélectionner "OUI", puis appuyez sur la touche **Envoi/Entrée**. La mémoire correspondante est vidée.

# **Nettoyage du scanner de documents**

Pour que votre appareil fonctionne correctement, nettoyez de temps à autres le rouleau blanc, le patin en caoutchouc et la vitre de numérisation. Si ces éléments sont sales, les documents envoyés ne seront pas nets.

1. Ouvrez le panneau de commandes.

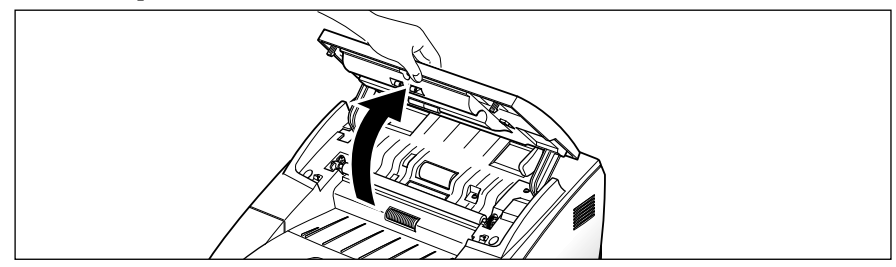

2. Soulevez le loquet situé devant le bras gauche du panneau de commandes pour le maintenir ouvert.

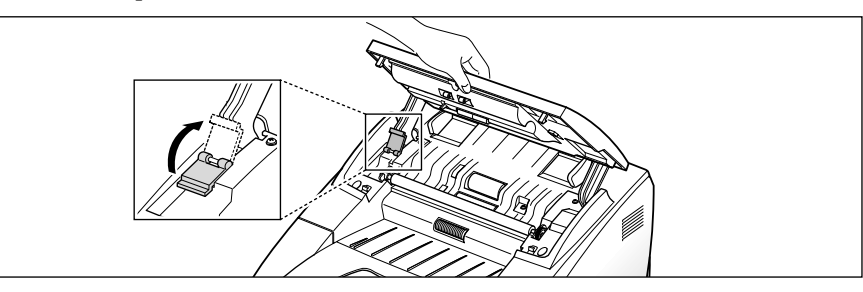

3. Démontez le rouleau blanc en procédant comme suit. les deux extrémités du rouleau comportent des manchons en plastique retenus par des petits taquets. Tirez légèrement le manchon vers l'intérieur (A), puis tournez-le (B) jusqu'à ce qu'il atteigne l'ouverture. Tirez ensuite le rouleau vers le haut.

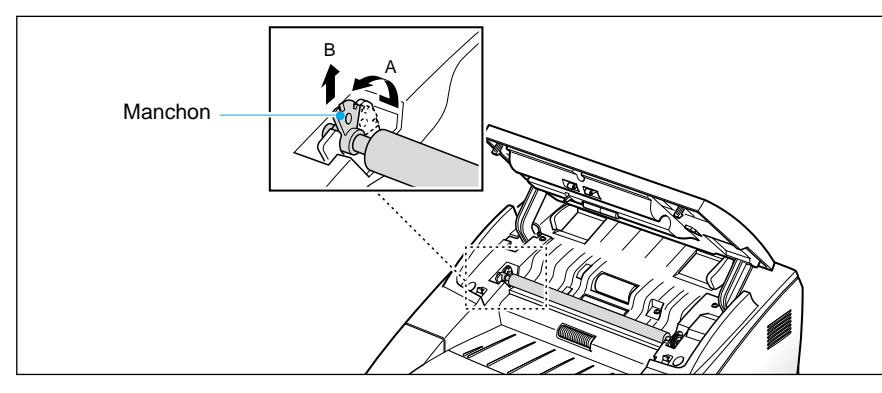

4. Essuyez la surface du rouleau avec un chiffon doux et humidifié avec de l'eau.

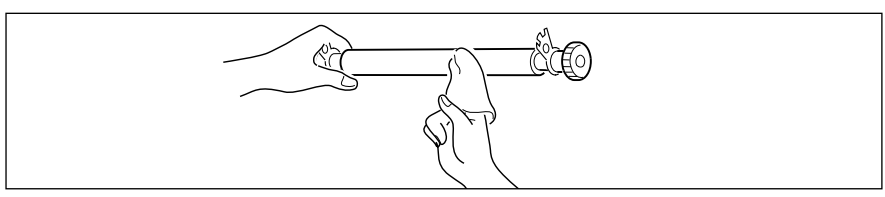

5. Nettoyez le patin en caoutchouc du chargeur d'alimentation.

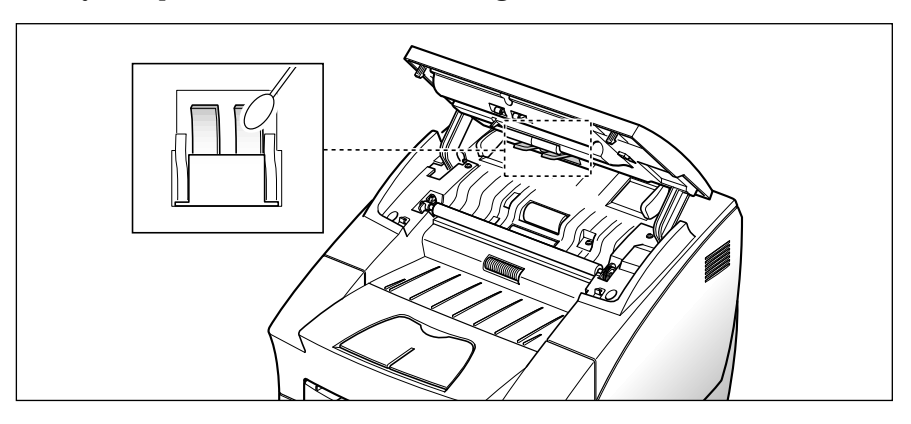

6. Essuyez soigneusement la vitre de numérisation avec un chiffon doux et sec.

Si la vitre est très sale, commencez par l'essuyer avec un chiffon légèrement humide, puis avec un chiffon sec. Veillez à ne pas rayer la surface de la vitre.

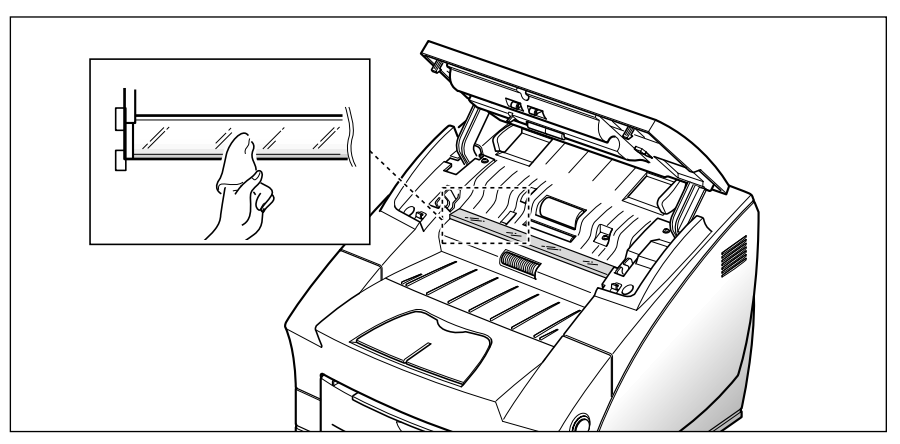

7. Remettez en place le rouleau en suivant la procédure inverse, rabaissez le loquet du panneau de commandes, puis refermez le panneau de commandes jusqu'à ce qu'un déclir retentisse indiquant qu'il est bien fermé.

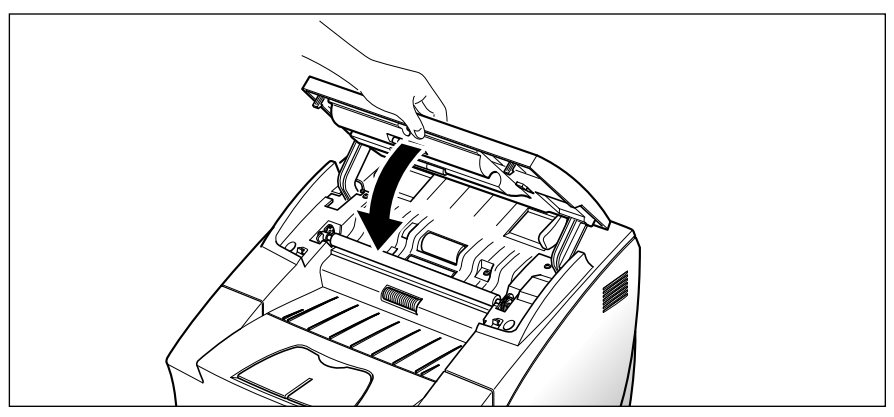

# **Gestion de la cartouche de toner**

#### **Durée d'utilisation prévue de la cartouche**

La durée d'utilisation de la cartouche dépend de la quantité de toner utilisée pour chaque travail d'impression. Par exemple, lorsque vous imprimez une lettre commerciale normale avec environ 5% de couverture, votre cartouche permettra d'imprimer environ 6.000 pages. Le nombre réel variera en fonction de la densité d'impression de la page imprimée. Si vous imprimez beaucoup de graphiques, vous devrez changer la cartouche plus souvent.

Vous pouvez prolonger la durée d'utilisation de votre cartouche en utilisant le mode d'économie de toner. Ce mode permet d'utiliser moins de toner qu'en mode d'impression normal. L'image imprimée est plus pâle et convient parfaitement aux brouillons ou aux épreuves.

#### **Vérification de la cartouche de toner**

Lorsque l'utilisation de la cartouche de toner approche de la fin, des rayures blanches ou des variations de teinte se produisent. Vous pouvez parvenir à restaurer provisoirement la qualité de l'impression en répartissant l'encre dans la cartouche.

- 1. Ouvrez le couvercle et retirez la cartouche.
- 2. Secouez délicatement la cartouche pour répartir le toner uniformément à l'intérieur de la cartouche.
- 3. Réinstallez la cartouche et refermez le couvercle.

Cette intervention résoudra votre problème une seule fois. Dés que la cartouche de toner est entièrement vide, plus rien ne s'imprime sur les pages lors de travaux d'impression ou de réception de télécopie. A ce moment, la cartouche doit être remplacée. Reportez-vous à la page suivante.

#### **Remplacement de la cartouche de toner**

#### **Pour remplacer la cartouche de toner, procédez comme suit :**

1. Appuyez sur le bouton de dégagement du capot et ouvrez le capot.

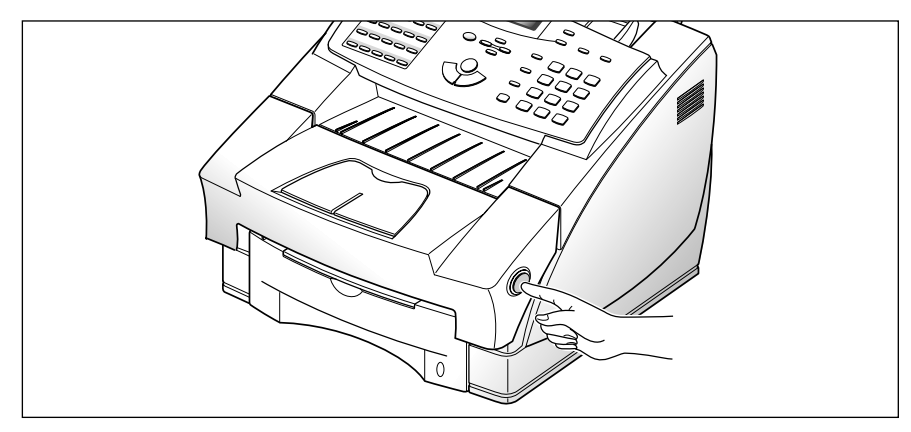

2. Retirez la cartouche usagée. Suivez les instructions imprimées sur l'emballage de la cartouche pour la recycler.

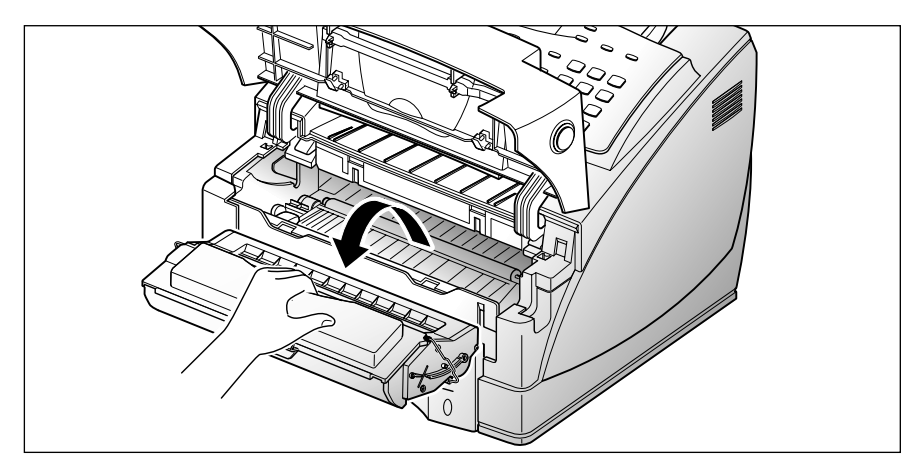

3. Mettez en place la nouvelle cartouche. Pour plus de détails, reportezvous à la page 1.5.

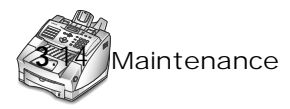

# *Annexe*

# **Réglementation FCC**

Cet équipement a été testé et s'est avéré conforme aux limites imposées à un périphérique numérique de classe B, définies à l'alinéa 15 des Règles FCC. Ces limites sont conçues pour assurer une protection raisonnable contre les interférences dans une installation résidentielle. Cet équipement génère, utilise et peut émettre des hautes fréquences et, s'il n'est pas installé et utilisé conformément aux instructions, peut provoquer une interférence sur les radiocommunications. Cependant, aucune garantie n'est apportée qu'aucune interférence ne se produira dans une installation particulière. Si cet équipement provoque une interférence sur la réception radio ou télévision, ce qui peut être déterminé en mettant sous tension et hors tension l'équipement, il incombe à l'utilisateur de tenter de corriger l'interférence au moyen de l'une des mesures suivantes :

- Réorienter ou repositionner l'antenne de réception.
- Eloigner l'équipement et le récepteur.
- Connecter l'équipement sur une prise se trouvant dans un autre circuit que celui où est connecté le récepteur.
- Consulter le revendeur ou un technicien radio-télévision qualifié pour obtenir de l'aide.

N'apportez aucune modification à l'équipement sauf celles indiquées dans le manuel. Des modifications ou des changements non spécifiés sont de nature à remettre en cause l'autorisation d'utilisation de l'équipement.

L'utilisation d'un câble blindé est requise pour se conformer aux limites de classe B établies dans la sous-partie de l'alinéa 15 de la réglementation FCC.

# **Réglementation canadienne relative aux interférences radio**

This digital apparatus does not exceed the Class B limits for radio noise emissions from digital apparatus as set out in the interference-causing equipment standard entitled "Digital Apparatus", ICES-003 of the Industry and Science Canada.

Cet appareil numérique respecte les limites de bruits radioélectriques applicables aux appareils numériques de Classe B, prescrites dans la norme sur le matériel brouilleur: "Appareils Numériques", NMB-003 édictée par Industrie et Sciences Canada.

# **Déclaration de conformité CE**

Nous,

SAMSUNG ELECTRONICS CO.,LTD #259, Gong Dan-Dong, Gumi-City, Kyung Buk, Corée du Sud

déclarons que les

télécopieurs laser SF-6800/SF-6570 et Msys 6800/Msys 6750

répondent à la directive de compatibilité électromagnétique 89/336/EEC et à la directive de faible tension 73/23/EEC. La conformité a été démontrée par rapport aux spécifications suivantes, telles qu'indiquées dans le Journal Officiel des Communautés Européennes :

EN 50081-Emissions :

EN 55022 Rayonnées, Classe B EN 55022 Conduites, Classe B EN 60555-2 Harmoniques d'alimentation

EN 50082-Immunité :

IEC 801-2 Décharge électrostatique IEC 801-3 RF Rayonnée IEC 801-4 Transitoire rapide/Rupture

EN 60950-Sécurité

# **Avertissement relatif à la sécurité laser**

Ce télécopieur est certifié conforme aux spécifications DHHS 21 CFR sous-chapitre J pour les produits laser de classe I(1) aux Etats-Unis, et certifié dans les autres pays comme un produit laser de classe I, conformément aux spécifications IEC 825.

Les produits laser de classe I ne sont pas considérés dangereux. Le système laser et le télécopieur sont conçus de manière à interdire tout accès aux rayonnements laser audessus d'un niveau de classe I pendant l'exploitation normale, les interventions de maintenance utilisateur, dans les conditions d'utilisation spécifiées.

#### **AVERTISSEMENT** N'utilisez jamais le télécopieur après avoir retiré le capot protecteur du module Laser/scanner. Le faisceau lumineux, bien qu'invisible, pourrait endommager vos yeux.

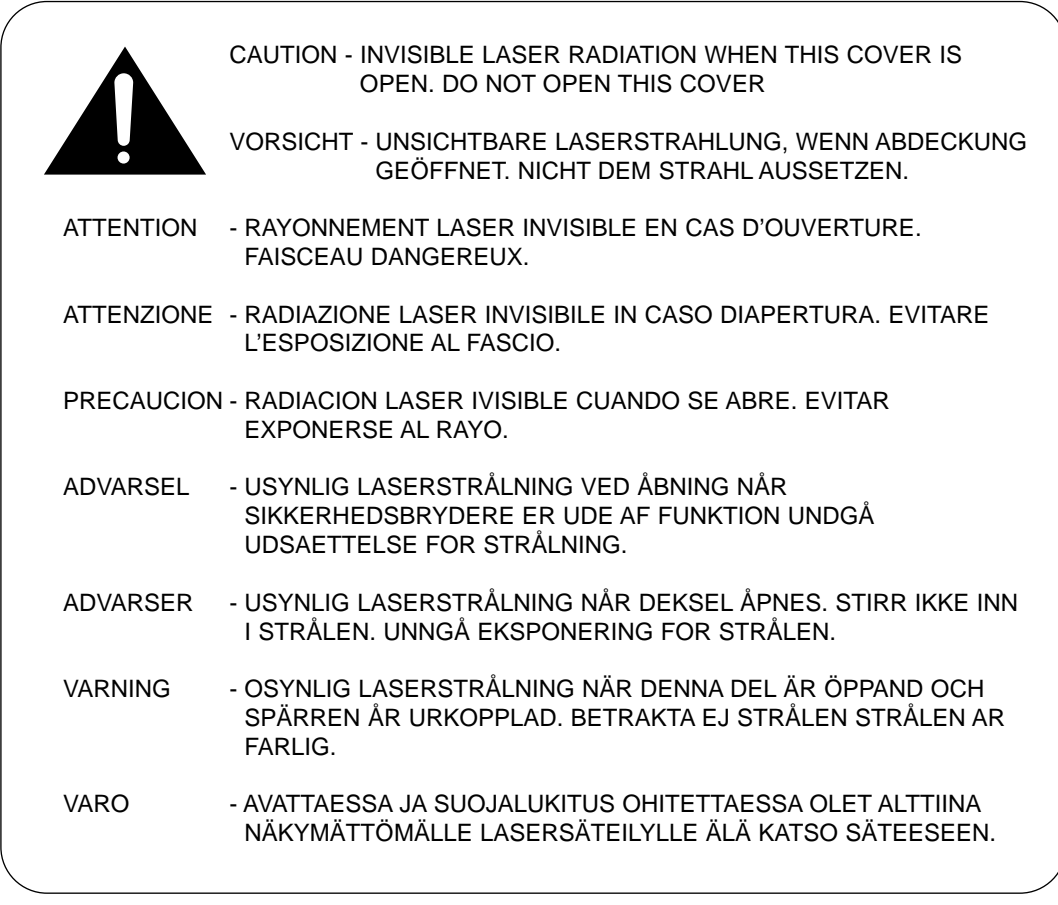

Les étiquettes relatives à la sécurité laser se trouvent au-dessus de la cartouche d'impression.

CLASS 1 LASER PRODUCT LASER KLASSE 1 LUOKAN 1 LASERLAITE APPAREIL À LASER DE CLASSE 1 TO IEC 825

# **Informations relatives à la sécurité**

#### **SÉCURITE DU PRODUIT**

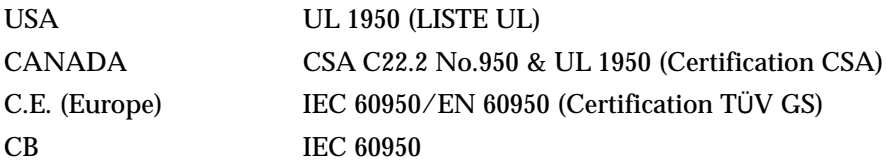

#### **Sécurité du laser**

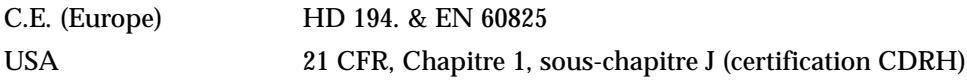

# **Economie d'énergie**

Ce télécopieur incorpore une technologie d'économie d'énergie avancée réduisant la consommation électrique pendant les périodes d'inactivité de l'appareil.

Lorsque le télécopieur ne reçoit pas de données pendant une certaine période, la consommation électrique diminue automatiquement. Pour accélérer éventuellement l'impression de la première page, vous pouvez désactiver la fonctionnalité d'économie d'énergie (mode veille) dans les options système.

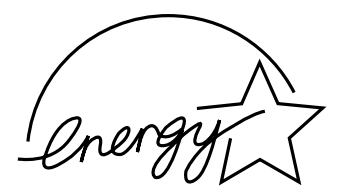

L'emblème Energy star n'implique aucun engagement de la part d'EPA quant à la qualité d'un produit ou d'un service.

L'équipement a été certifié [décision de la Commission Européenne "CTR 21"] pour la connexion en Europe d'un terminal simple au réseau téléphonique commuté (RTPC). Cependant, en raison de différences entre les RTPC spécifiques mis en œuvre dans différents pays, cette certification ne donne pas en elle-même une assurance inconditionnelle du bon fonctionnement en chaque point d'un réseau RTCP.

En cas de problème, il convient de contacter votre fournisseur d'équipement en premier lieu.

# **Spécifications**

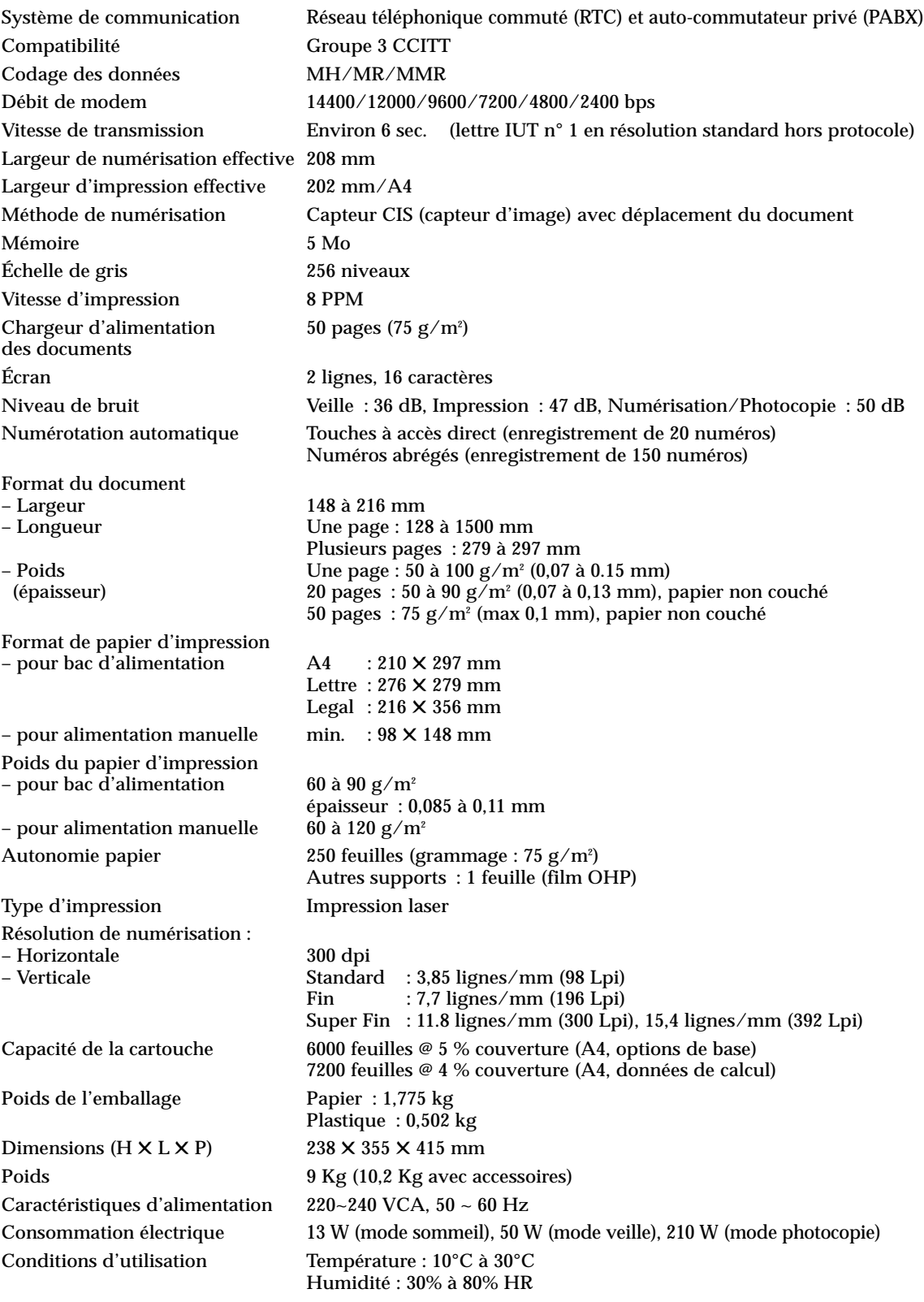

# **Garantie**

#### **Garantie limitée un an**

Nous garantissons que ce produit est exempt de pièces défectueuses.

Si l'appareil tombe en panne pendant la période de garantie et si cela provient d'un défaut de fabrication, nous le réparerons ou le remplacerons.

Toute réparation effectuée dans le cadre de la garantie doit être réalisée par un centre de service agréé.

A l'achat de l'appareil, conservez la facture. À la demande du centre de maintenance, vous devrez la fournir comme preuve d'achat.

#### **Exceptions**

La présente garantie ne couvre pas les dommages provoqués par :

- un accident ;
- la foudre ;
- un incendie ;
- une inondation ;
- les cas de force majeure ;
- une mauvaise utilisation de l'appareil ;
- l'utilisation d'une tension électrique incorrecte ;
- une installation défectueuse ;
- des réparations non autorisées ;
- l'utilisation de l'appareil pour réaliser un projet ; et
- les dommages survenant à l'occasion du transport de l'appareil.

La garantie ne couvre pas le revêtement de l'appareil, les témoins lumineux ni la vitre.

Les modifications de l'appareil expliquées dans le mode d'emploi de votre télécopieur Samsung ne sont pas couvertes par la présente garantie. Celle-ci ne s'applique pas si votre appareil ne porte pas de numéro de série ou si celui-ci est modifié. Cette garantie ne s'applique qu'aux télécopieurs agréés et utilisés sur le marché français.

Il peut arriver, très rarement, que votre ligne téléphonique ou votre alimentation électrique soit frappée par la foudre. Lorsqu'un orage menace, débranchez votre appareil de la ligne téléphonique et de l'alimentation électrique.

#### **Samsung Electronics France ZI PARIS NORD II B.P. 50051 95947 ROISSY C.D.G. CEDEX**

En cas de panne, contacter notre centre d'appel technique au :

#### **01 49 38 65 65**

# **Index**

#### **A**

aide • 2.40 ajout de documents • 2.16 annulation d'une opération programmée • 2.16 appel opérateur • 2.11

#### **B**

boîte à lettres • 2.21 bourrage, suppression document • 3.2 papier • 3.3

#### **C**

caller ID  $\cdot$  2.46 cartouche de toner • 1.5 installation • 1.5 remplacement • 3.13 chargement document • 2.9 papier • 1.8 chargeur d'alimentation des documents • 1.16 connexion cordon d'alimentation • 1.16 ligne téléphonique • 1.15 téléphone auxiliaire • 1.15 contraste définition • 1.18 2.8 touche, emplacement • 2.3 cordon d'alimentation, connexion • 1.16

#### **D**

date et heure, réglage • 1.22 déballage • 1.2 document bourrage, suppression • 3.2 chargement • 2.9

## **E**

écran, emplacement • 2.2 effacement de marge • 2.44 émission • 2.14 envoi automatique • 2.10 diffusion • 2.14 relève • 2.25 TX différé • 2.12 TX prioritaire • 2.15

# **F**

fax envoi • 2.7 mode de réception • 2.17 problèmes • 3.8 réception • 2.17

# **I**

installation chargeur d'alimentation des documents • 1.16 plateau de réception des documents • 1.17 système • 1.18

#### **J**

journal, imprimer • 2.40

#### **L**

langue, choix • 1.21 ligne téléphonique, connexion • 1.15 liste des options • 2.40 liste, imprimer • 2.40

#### **M**

maintenance nettoyer tambour • 2.47 réglage des niveaux de gris • 2.47 toner niveau bas • 2.48 message de demande de rappel • 2.40 message d'erreur • 3.6

mémoire, effacement • 3.10 mode économique • 2.42 modification numéro à accès direct • 2.31 numéro abrégé • 2.33 numéro ou nom • 1.23 numérotation de groupe • 2.35

#### **N**

nom, option • 1.23 2.4 niveaux de gris, réglage • 2.47 numéro clavier, utilisation • 2.4 fax, réglage • 1.23 numérotation de groupe • 2.34 touche à accès direct • 2.31 numérotation abrégée enregistrement • 2.33 envoi • 2.33 numérotation automatique • 2.31 numérotation de groupe • 2.34 enregistrement • 2.34 envoi • 2.36 modification • 2.35

#### **P**

panneau de commandes • 2.2 papier bourrage, suppression • 3.3 chargement • 1.8 pause • 2.6 photocopie • 2.29 plateau de réception du papier, installation • 1.17

préférence caller ID • 2.46 code distant • 2.42 confirmation d'un message • 2.42 DRPD • 2.45 effacement de marge • 2.44 envoi à partir de la mémoire • 2.46 fax collate• 2.46 flash time • 2.46 format papier • 2.42 ID local  $\cdot$  2.46 intervalle rappel • 2.44 journal auto • 2.42 mode horloge • 2.46 mode ECM • 2.43 mode économique • 2.42 nombre de sonneries • 2.44 recomposition • 2.44 réduction auto• 2.43

#### **R**

rapport de multi-communications • 2.40 de panne secteur • 2.41 impression • 2.40 Réception en mode fax • 2.18 en mode fax/rép • 2.19 en mode tél • 2.19 en mode tél/fax • 2.18 journal des réceptions • 2.40 mode • 2.17 relève • 2.25 recomposition • 2.38 réglage du volume du haut-parleur • 1.22 relève • 2.25 renumérotation automatique • 2.11 répertoire • 2.40 résolution bouton, emplacement • 2.3 paramétrage • 1.18 2.8

#### **T**

tambour opc, nettoyer • 2.47 téléphone auxiliaire connexion • 1.15 tonalité des touches, réglage • 1.20 touche à accès direct enregistrement • 2.31 envoi • 2.32 touche  $R \cdot 2.39$ transmission en différé • 2.12 prioritaire • 2.15

#### **V**

volume, ajustement touche • 1.20 sonnerie • 1.18 haut parleur • 1.22 volume de la sonnerie, ajustement • 1.18 volume du haut-parleur, ajustement • 1.22

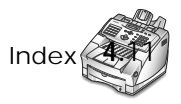

# **CET APPAREIL EST DISTRIBUÉ PAR :**

**ZI PARIS NORD II 305, Rue de la Belle Etoile B.P. 50051 95947 ROISSY C.D.G. CEDEX**

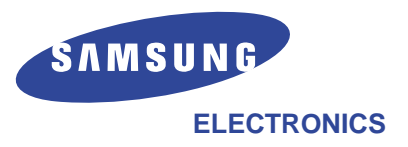

**Pour toute information ou tout renseignement complémentaire sur nos produits, notre service consommateurs est à votre disposition au :**

# **01 48 63 21 00**

**En cas de panne, contacter notre centre d'appel technique au :**

# **01 49 38 65 65**

Visitez l'un de nos sites : **http:/www.samsungprinter.com** ou **http://samsung.fr** Si vous avez accès à ce service en ligne, vous pouvez télécharger le mode d'emploi et les pilotes fournis par Samsung Electronics.